**Nº248 4,80 Euros.**  $\frac{1}{2} \left( \frac{1}{\ln |q|} \right)^{\frac{1}{2}} \left( \frac{1}{\ln |q|} \right)^{\frac{1}{2}}$  $\mathbb{G}$ 

## **SENSOR de PRESENCIA de PRESENCIA para VIDEOCÁMARA para VIDEOCÁMARA**

 $1100$  UTC

## **CARGADOR de BATERÍAS con TIRISTORES (SCR)**

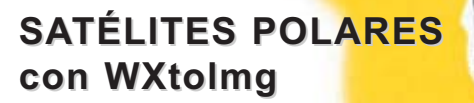

**PREAMPLIFICADO BF PREAMPLIFICADO BF con CONTROL con CONTROL de TONOS**

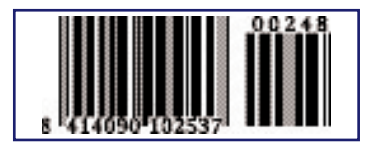

**LOS MOTAJES MÁS POPULARES SENCILLO LIGHT-STOP INTERMITENTE GENERADOR de BAJA FRECUENCIA GENERADOR de RUIDO de 1 MHz a 2 GHz**

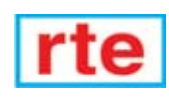

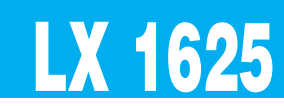

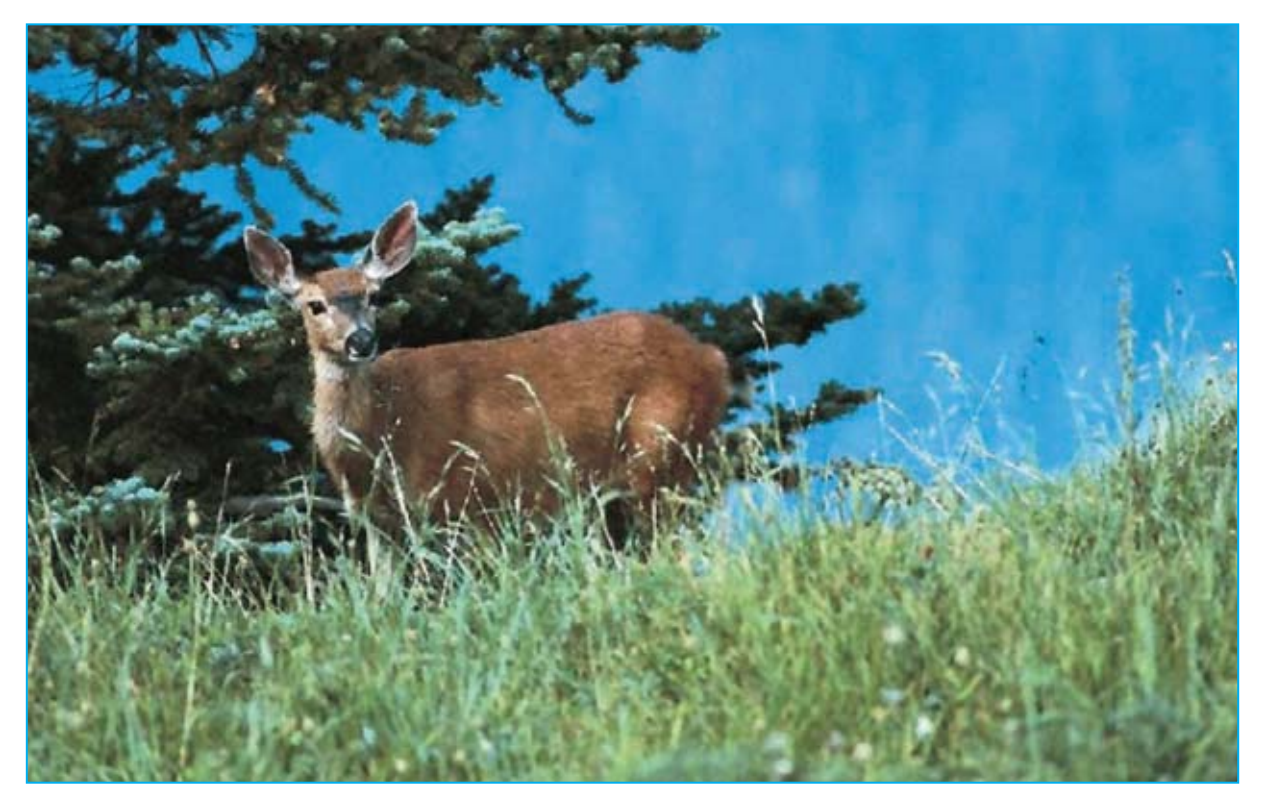

# **SENSOR de presencia**

**Analizando la imagen captada por una videocámara este circuito es capaz de controlar las variaciones que se producen dentro del campo visual, activando un relé que puede controlar un videograbador. Sin duda hay muchas aplicaciones que precisan grabar video solo cuando se producen movimientos en las imágenes, como por ejemplo en la observación de animales.**

que el circuito que aquí presentamos<br>puede ser utilizado como sensor para un<br>sistema de **alarma**, nosotros lo hemos<br>desarrollado, con otra finalidad, va que esta puede ser utilizado como sensor para un sistema de **alarma**, nosotros lo hemos desarrollado con otra finalidad, ya que esta función es desarrollada eficazmente por los **sensores de presencia por infrarrojos** (**PIR**) capaces de **detectar** una **persona** por medio de las radiaciones infrarrojas emitidas.

Los sensores **PIR** funcionan de forma óptima cuando se trata de captar la presencia de una persona o de un animal dentro de un radio de unos **8 o 9 metros**, perdiendo eficacia cuando la distancia supera este límite.

Estos sensores son completamente inútiles cuando se precisa un dispositivo capaz de interpretar un **cambio de escena real**, es decir una situación que comporta una **comparación** entre las **imágenes** captadas a lo largo del **tiempo**. En estos casos se emplea una videocámara con un circuito de **control** capaz de **barrer** las imágenes captadas.

Un dispositivo de este tipo puede resultar de gran utilidad en todos aquellos casos en los que es necesaria una larga y paciente observación para captar **fenómenos** que se presentan muy **raras veces** a lo largo del tiempo.

Pensemos, por ejemplo, en los aficionados a la **fotografía** de la **naturaleza** que, deseosos de observar los animales en su hábitat natural, se someten a largos acechos con tal que lograr filmar de cerca a un **animal salvaje**.

En este caso es posible instalar minúsculas **videocámaras** en las diferentes zonas de observación, como la madriguera, un punto de brebaje, etc.

Conectando cada videocámara al **Transmisor audio-vídeo LX.1557**, presentado en la revista **N.232**, se pueden recibir las imágenes en nuestro **receptor** de **4 canales LX.1558**.

En cuanto un animal haga su aparición en el campo visual de una de las videocámaras, el circuito de barrido de imagen accionará el **transmisor** permitiendo recibir las imágenes y, si se desea, registrarlas en un **videograbador**.

Dado que el dispositivo de barrido de imagen también funciona con videocámaras sensibles a los **infrarrojos** es posible realizar grabaciones en la oscuridad sin tener que sufrir **largas esperas** durante la noche.

Del mismo modo también los aficionados a la **ornitología**, es decir los que se deleitan en la observación de las **aves**, tienen la posibilidad, colocando una pequeña videocámara en las cercanías de un **nido**, de realizar documentales de calidad tomando imágenes a corta distancia y en el ambiente natural de las aves.

Un campo en el que una videocámara dotada de control de barrido de imagen se hace muy interesante es en la **investigación**, ya que muchas veces se presenta la necesidad de realizar fotografías muy espaciadas en el tiempo. En estos casos hay que utilizar una videocámara encuadrando la escena que se desea observar, y luego, de forma **automática**, al detectar cualquier cambio en la imagen el circuito activa un videograbador conectado a su salida.

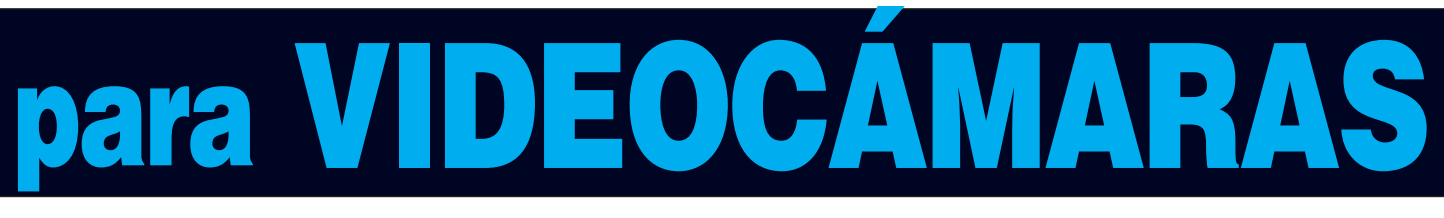

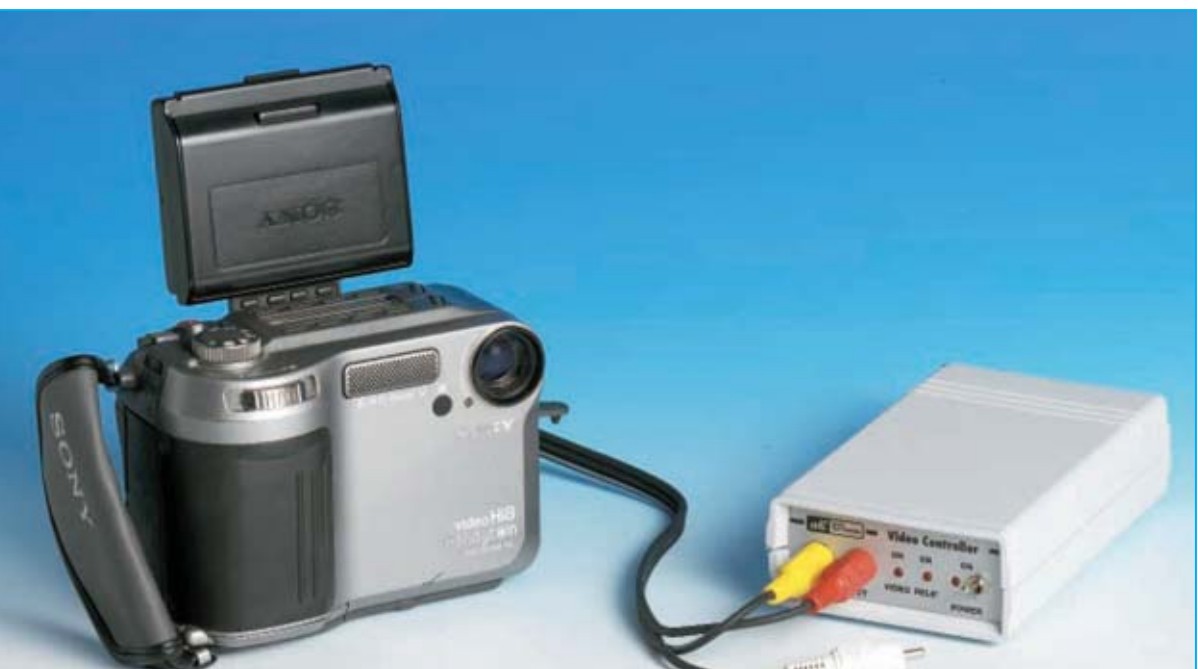

**Fig.1 Conectado el Sensor de presencia LX.1625 a una videocámara se pueden captar de forma automática imágenes cuando se produzcan cambios en la imagen enfocada.** 

Estas son solo algunas de las aplicaciones para las que se puede utilizar este circuito. No obstante, cada uno puede sacar partido a un circuito tan **versátil**. Sin duda se trata de un proyecto que puede ser muy interesante tanto para los **aficionados** como para usos **profesionales**.

## **PRINCIPIO de FUNCIONAMIENTO**

En la Fig.4 se encuentra representada la forma de una **señal de vídeo** en la que la **luminancia** varía de forma progresiva de izquierda a derecha, partiendo del **negro**, que corresponde a un nivel de tensión de **0,3 voltios**, hasta a llegar al **blanco**, que corresponde al nivel de tensión máxima de **1 voltio**, pasando por diferentes tonos de **gris**. En la realidad la distribución de **negro**, **blanco** y los tonos de **gris** no hacen variar de forma progresiva el valor de la señal ya que depende de la **composición** de la imagen, como se puede ver en la Fig.5.

Si sumamos los valores de tensión presente en cada punto de una línea y dividimos el valor conseguido para el número de puntos presentes en la línea se obtiene un v**alor medio de tensión** que correspondiente a esa **línea** en concreto, como se evidencia en la Fig.6. Si tomamos en consideración las **312,5 líneas** que componen un frame, es decir el barrido completo de una imagen vídeo, sumando los valores medios de cada línea y dividendo el valor conseguido por el número de líneas obtenemos un **valor medio de tensión** que caracteriza a la **imagen** de **vídeo completa**.

Este valor permanece **constante** en todos los barridos siguientes siempre y cuando **no** se hayan producido **variaciones** en las imágenes captadas (ver Fig.6).

En cuanto se produzca una **variación** en la **imagen**, por ejemplo si una persona pasa delante de la videocámara, también el **valor medio de tensión variará** (ver Fig.7), hecho que es registrado por el circuito de control. La **diferencia** entre el valor medio anterior, convenientemente almacenado, y el valor medio obtenido del muestreo de la nueva imagen, permite excitar un **relé**, que puede ser utilizado para accionar un **videograbador**, activar una **alarma** o habilitar un **servomecanismo**.

**NOTA**: El **Sensor de presencia para videocámara** puede trabajar indistintamente con cámaras en **blanco y negro** o de **color**. El razonamiento expuesto es válido para ambos tipos de cámara.

## **ESQUEMA ELÉCTRICO**

La **señal de video** procedente de la cámara se aplica a la toma **Video In**, conectada en paralelo con la toma **Video Out**. De esta forma se puede

#### **LISTA DE COMPONENTES LX.1625**

**R1 = 470 ohmios R2 = 1.000 ohmios R3 = 470.000 ohmios R4 = 680.000 ohmios R5 = 10.000 ohmios R6 = 10.000 ohmios R7 = 2.200 ohmios R8 = 10.000 ohmios R9 = Trimmer 100.000 ohmios R10 = 1.000 ohmios R11 = 1.000 ohmios R12 = 10.000 ohmios R13 = 10.000 ohmios R14 = 10.000 ohmios R15 = 100.000 ohmios R16 = 100.000 ohmios R17 = 100.000 ohmios R18 = 1 megaohmio R19 = 470 ohmios R20 = 1 megaohmio R21 = 10.000 ohmios R22 = 2,2 megaohmios**

**R23 = 10.000 ohmios R24 = 10.000 ohmios R25 = 10.000 ohmios R26 = 330 ohmios R27 = Trimmer 10.000 ohmios R28 = 10.000 ohmios R29 = 10.000 ohmios R30 = 10.000 ohmios C1 = 10 microF. electrolítico C2 = 470 pF cerámico C3-C4 = 100 microF. electrolítico C5 a C8 = 100.000 pF poliéster C9 = 47 microF. electrolítico C10 = 100.000 pF poliéster C11 = 22.000 pF poliéster C12 = 100 microF. electrolítico C13 = 1 microF. electrolítico C14 = 470.000 pF poliéster C15 = 100.000 pF poliéster**

**C16-C17 = 47 microF. electrolítico C18 = 470.000 pF poliéster C19 = 47 microF. electrolítico C20-C21 = 100.000 pF poliéster C22 = 47 microF. electrolítico C23 = 100.000 pF poliéster DS1 a DS4 = Diodos 1N.4148 DS5 = Diodo 1N.4007 DS6 a DS8 = Diodos 1N.4148 DL1 a DL3 = Diodos LED TR1 = Transistor NPN BC.547 TR2 = Transistor NPN BC.547 IC1 = Integrado LM.1881 IC2 = Integrado CMOS 4093 IC3 = Integrado CMOS 4066 IC4 = Integrado LM.358 IC5 = Integrado MC.78L05 IC6 = Integrado LM.358 RELÉ1 = Relé 12V 1 circuito S1 = Interruptor** 

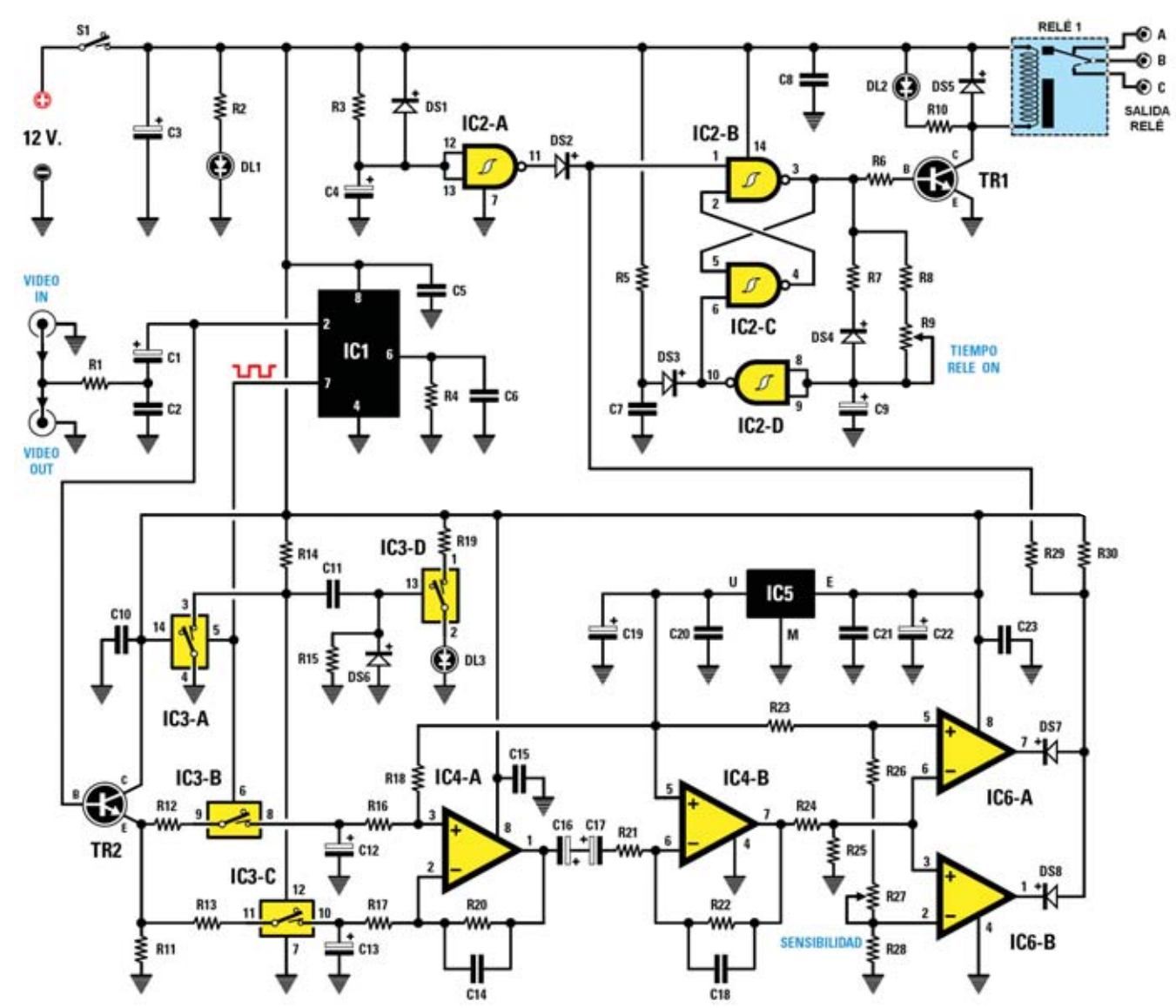

**Fig.2 Esquema eléctrico del Sensor de presencia para videocámara. El separador de sincronismo LM.1881 (IC1), después de recibir un frame completo de 312,5 líneas, genera en el terminal 7 impulsos con forma onda cuadrada de una duración de 20 milisegundos. Estos impulsos son utilizados para habilitar los switch de estado sólido IC3/A, IC3/B, IC3/C e IC3/D.**

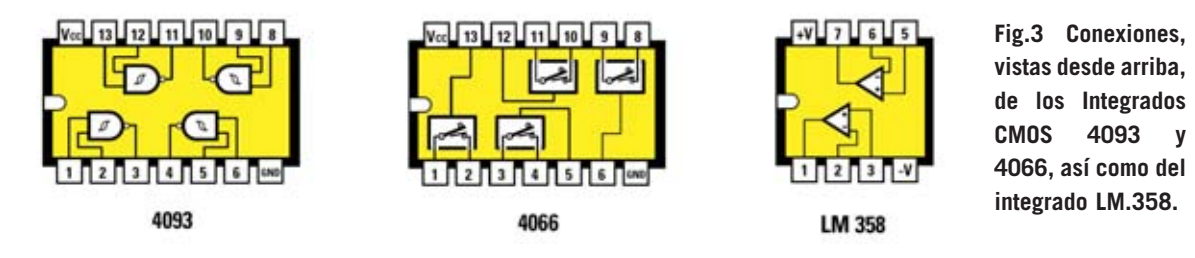

mandar al mismo tiempo la señal procedente de la videocámara a otros aparatos, como **videograbadores**, etc. Después de atravesar el **filtro Paso-bajo** compuesto por la resistencia **R1** y por el condensador **C2**, la señal llega al terminal **2** del integrado **LM.1881** (**IC1**) a través del condensador **C1**. Este integrado es un **separador de sincronismo TV**. Nosotros lo hemos utilizado para seleccionar el grupo de **líneas** utilizadas para medir el valor **medio** en continua.

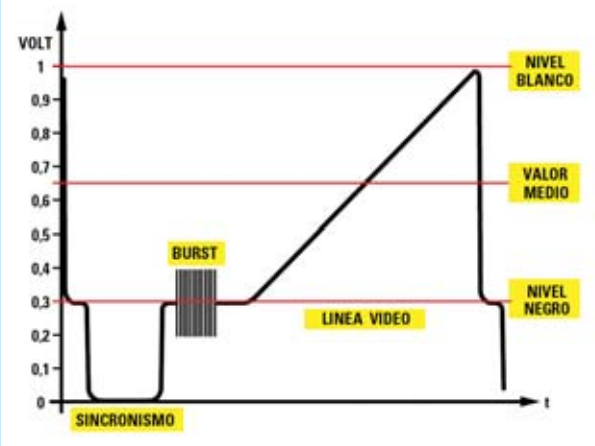

**Fig.4 En esta figura hemos representado una señal de video que varía de forma progresiva desde el nivel negro (0,3 voltios) hasta el nivel blanco (1 voltios).**

En efecto, cada vez que en el terminal **2** de **IC1** se recibe un **frame** de **312,5 líneas** completo en el terminal de salida **7** de **IC1** se genera una conmutación que produce una perfecta onda cuadrada de una duración de **20 milisegundos**, tiempo suficiente para analizar un **frame** de **312,5 líneas**.

**NOTA**: Recordamos que en el sistema **PAL** una imagen vídeo está compuesta por **2 frames** consecutivos de **312,5 líneas** cada uno, uno correspondiente a las líneas **impares** y otro a las líneas **pares**, lo que hace un total de **625 líneas**.

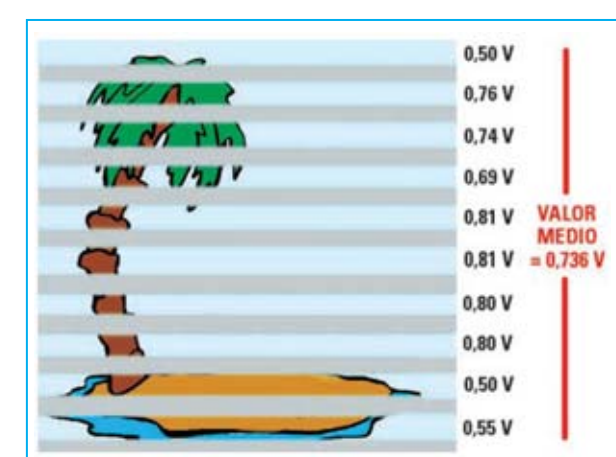

Esta señal de onda cuadrada es utilizada para controlar los dos **switch de estado sólido**

**Fig.6 Si la imagen es estática, es decir carente de variaciones, los valores medios de la tensión calculada de cada línea y su valor medio total son constantes.**

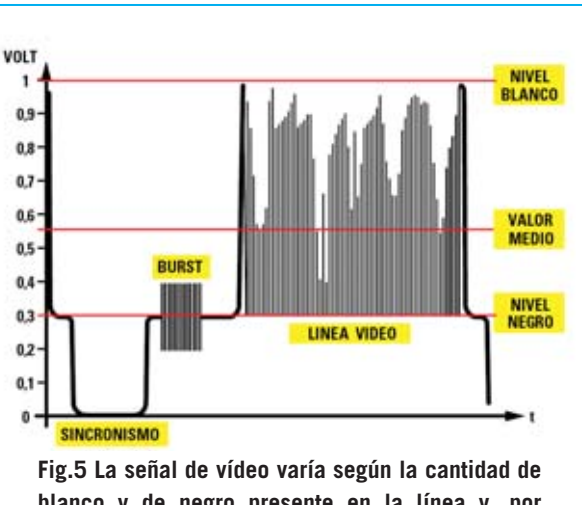

**blanco y de negro presente en la línea y, por consiguiente, también varía su valor de tensión medio.**

**IC3/B** e **IC3/C** contenidos en el integrado CMOS **CD.4066**. Estos son controlados en **contrafase** mediante la señal de onda cuadrada a través del switch **IC3/A**, de tal forma que cuando **IC3/B** está **cerrado IC3/C** está **abierto** y viceversa.

Por un lado los dos switch están conectados al **Emisor** del transistor **BC.547** (**TR2**), por el otro a la entrada **no inversora** y a la entrada **inversora** del amplificador operacional **IC4/A**.

La **señal de video** presente en el terminal **2** del integrado **IC1** es mandada a la **Base** del transistor **TR2**, componente que tiene la función de proporcionar **mayor corriente** a los dos

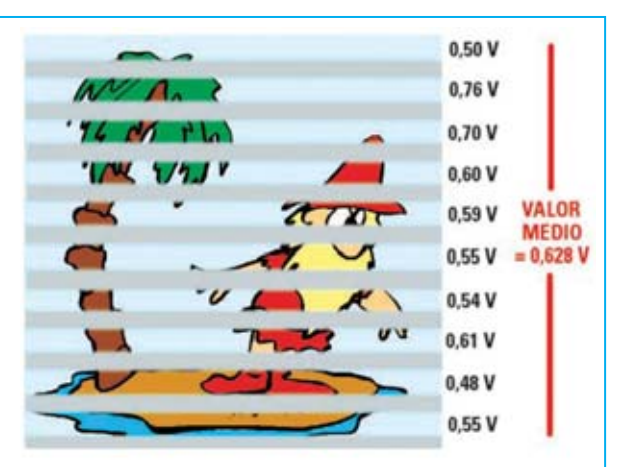

**Fig.7 En cuanto se produce un cambio en la imagen captada también varían los valores de cada línea y el valor medio total.**

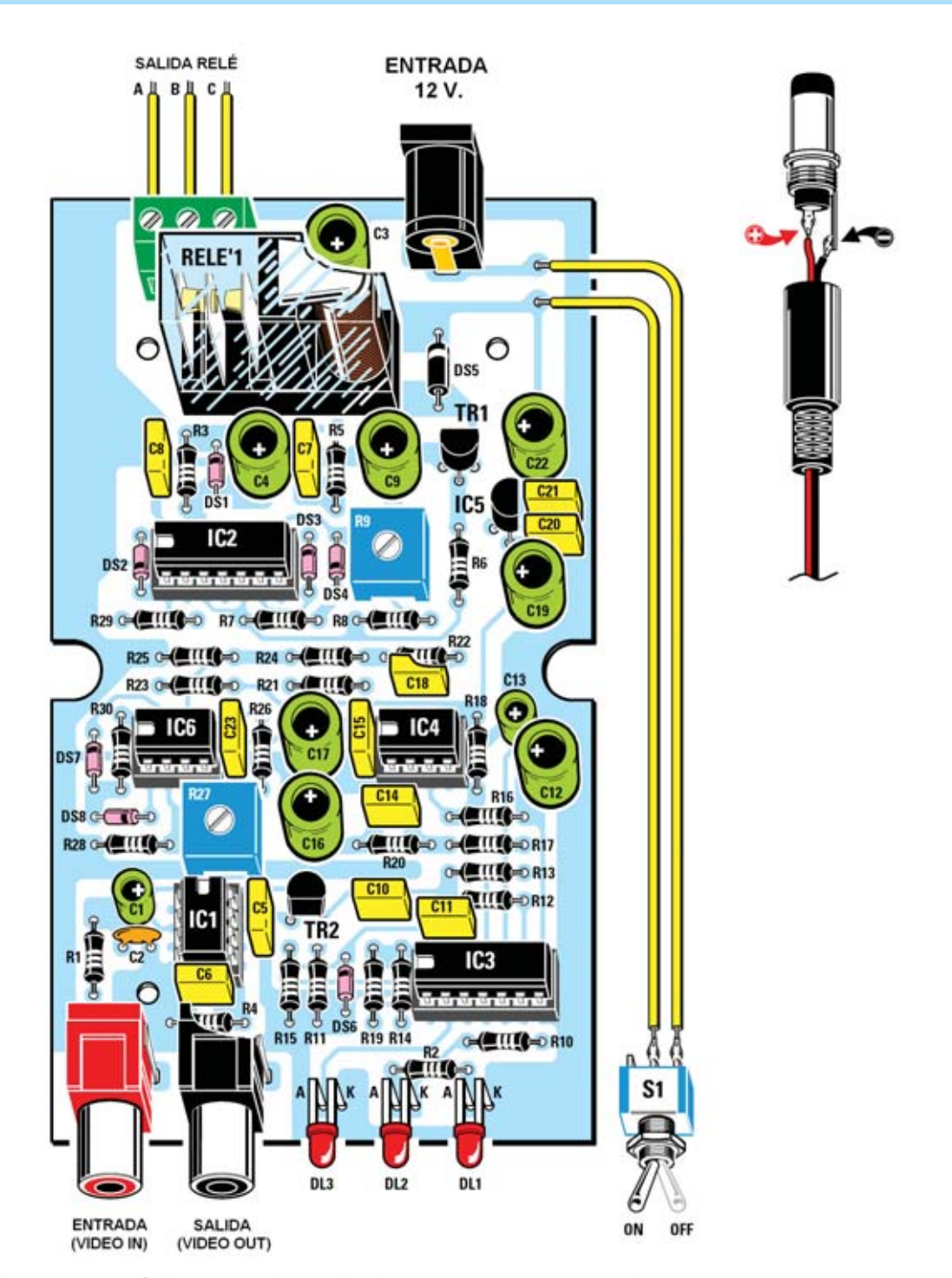

**Fig.8 Esquema práctico de montaje del circuito LX.1625. En la parte superior se puede observar la toma que permite conectar el Sensor de presencia a un alimentador o a una batería a 12 voltios. A la derecha se muestra el conexionado interno del conector macho a utilizar para proporcionar alimentación al circuito.**

**En la parte superior-izquierda se encuentra la clema con las tres salidas A-B-C que identifican los contactos normalmente abierto, central y normalmente cerrado de un relé.**

**En la parte central se pueden observar los dos trimmers R9 y R27 utilizados para regular el tiempo de activación del relé y la sensibilidad del circuito.**

**switch** de estado sólido **IC3/B** e **IC3/C**. Ya hemos mencionado que los dos switch **IC3/B** e **IC3/C** son controlados de forma alternativa, cuando **IC3/B** está **cerrado** un frame entero de **312,5 líneas** es aplicado a los contactos del condensador **C12**, mientras que cuando **IC3/C** está **cerrado** el siguiente frame de **312,5 líneas** es aplicado a los contactos del condensador **C13**.

Los dos condensadores **C12** y **C13** tienen la función de **integrar** todos los valores de tensión presentes en cada línea de la imagen de vídeo, obteniendo el valor de **tensión medio** de un **frame entero**. Es interesante notar que sus **capacidades** tienen una relación **100:1** (**100 microfaradios-1 microfaradio**). De esta forma la constante de tiempo generada por **C12-R16** es **100 veces** más grande que la constante de tiempo generada por **C13-R17**.

Como consecuencia la tensión presente en los contactos de **C12** es utilizada como tensión de **referencia** ya que no está influenciada por las rápidas variaciones en la imagen, como la aparición en el campo visual de una persona, mientras que la tensión en los contactos de **C13** se utiliza como **muestreo** ya que es capaz de seguir las variaciones que se ocasionan dentro de un frame individual, es decir en un rango de tiempo de **20 milisegundos**.

Cuando se capta una imagen **estática** la tensión en los contactos de **C12** es **igual** a la tensión a los contactos de **C13**, ya que un frame y el siguiente resultan **idénticos**. En cuanto se produce una **variación** en un frame de la imagen repercute enseguida en una variación de tensión en los contactos de **C13**, mientras la **tensión de referencia** presente en los contactos de **C12 no** cambia instantáneamente a causa del valor elevado de su capacidad.

De esta forma entre el terminal **2** y el terminal **3** del amplificador operacional **IC4/A** se produce una diferencia de tensión que es amplificada unas **10 veces** sobre el terminal **1** del mismo integrado.

La tensión en la salida (terminal **1**) de **IC4/A** se aplica, a través de los dos condensadores **C16** y **C17** (utilizados en oposición de polaridad para formar un condensador de **capacidad**

**promedio** y **no polarizado**) y de la resistencia **R21**, a un segundo amplificador operacional (**IC4/B**) que amplifica la señal unas **100 veces**.

La señal se aplica a la etapa siguiente, un **comparador en ventana** formado por los operacionales **IC6/A** e **IC6/B**. El trimmer **R27**, conectado a la entrada inversora de **IC6/B**, permite regular la **sensibilidad**del circuito en base a las variaciones en la imagen, permitiendo así seleccionar únicamente los acontecimientos que se quieren evidenciar. Como se puede apreciar a las entradas no inversoras de los integrados **IC4/A**, **IC4/B** e **IC6/A** se aplica una tensión de compensación de **+5 voltios**, obtenidos a través del regulador de tensión **78L05** (**IC5**).

Esta tensión de **compensación** permite al circuito trabajar con una **diferencia** entre la tensión de muestreo y la de referencia tanto **positiva** como **negativa**. La tensión presente en el ánodo de los diodos **DS7** y **DS8**, conectados a las salidas del **comparador**, corresponde en condición de imagen estática a un nivel lógico **1**.

En cuanto se produce una **variación**en la imagen, superior al umbral de sensibilidad preestablecido, esta tensión pasa de nivel lógico **1** a nivel lógico **0**, activando el **flip-flop RS** formado por los integrados **IC2/B** e **IC2/C** y excitando el **Relé1** mediante el transistor **BC.547** (**TR1**).

El tiempo de excitación del **Relé1** queda establecido por el trimmer **R9**, ya que regula el tiempo de carga del condensador **C9**. Una vez finalizado el tiempo interviene el **reset** del **flip-flop** a través del inversor **IC2/D**, **des-excitando** el relé.

El inversor **IC2/A**, conectado a la tensión de alimentación de **+12 voltios**, tiene la función de impedir falsas excitaciones del relé al encender el circuito.

Por último, el switch **IC3/D** se utiliza para señalar, a través del encendido del diodo LED **DL3**, la presencia de la **señal de video** en la entrada.

## **REALIZACIÓN PRÁCTICA**

Una vez en posesión del circuito impreso **LX.1625** los primeros componentes que

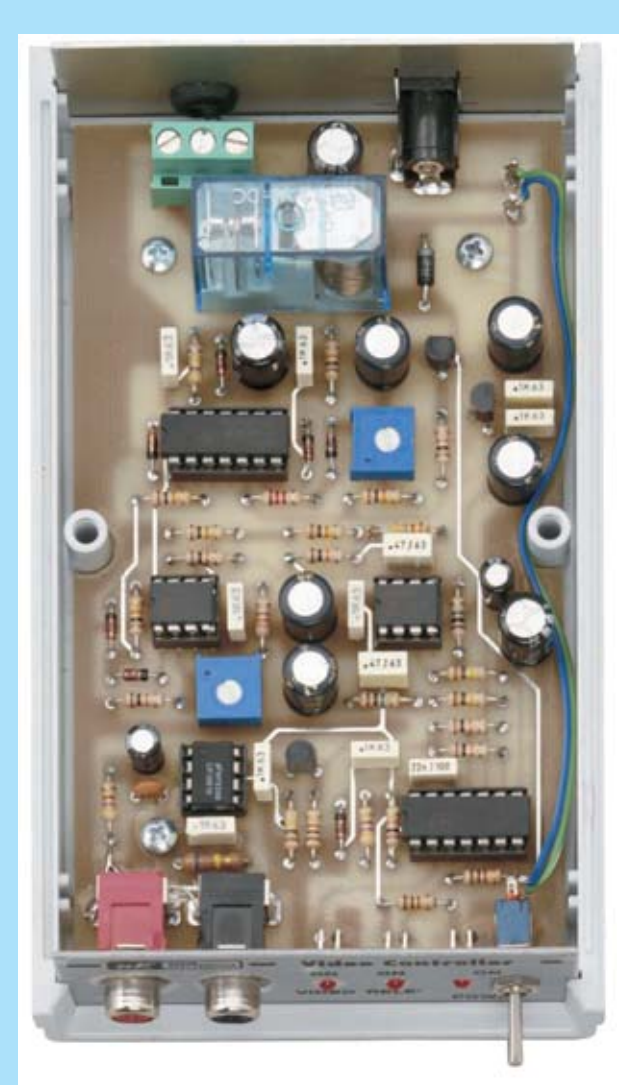

**Fig.9 Fotografía del circuito LX.1625 con todos sus componentes montados. En la parte central se pueden ver los dos trimmers R9 y R27 utilizados para regular el tiempo de activación del relé (desde 2 hasta 10 segundos) y la sensibilidad del circuito.**

**Fig.10 El circuito instalado dentro de su mueble de plástico. En el panel frontal se encuentran las tomas VIDEO IN y VIDEO OUT, los diodos LED VIDEO, RELÉ y POWER y el interruptor de encendido S1.** 

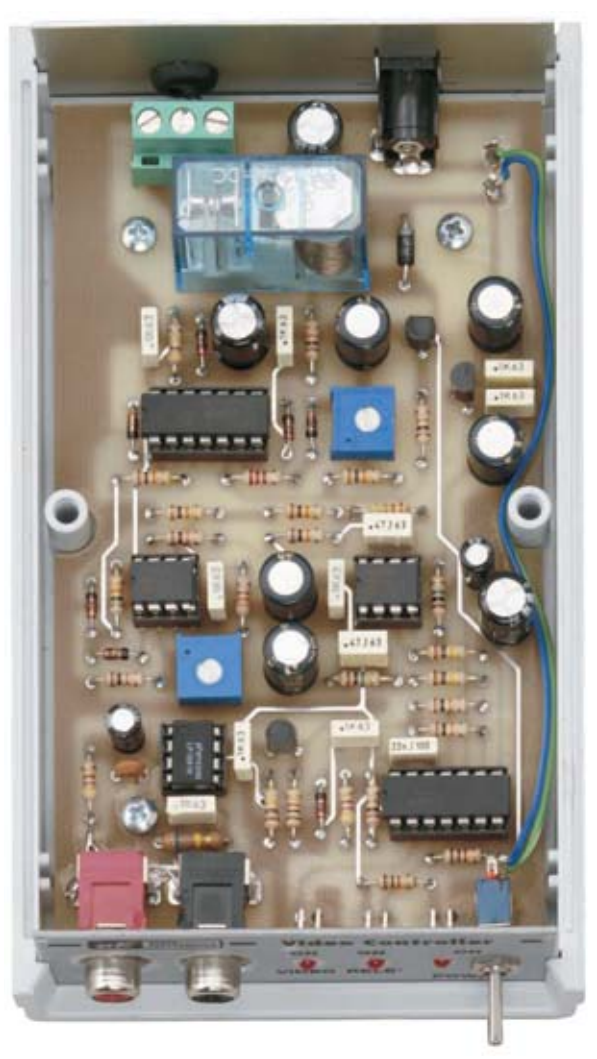

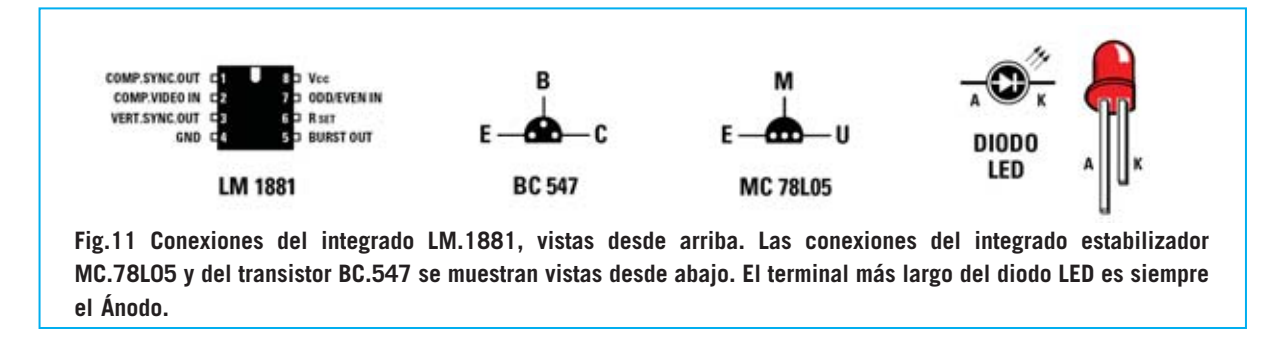

aconsejamos instalar son los zócalos para los **5** integrados **IC1-IC2-IC3-IC4-IC6**, tal y como se muestra en la Fig.8.

Después de haber soldado sus terminales a las pistas del circuito impreso, el montaje puede continuar con las **resistencias** y los dos **trimmer** (**R9** de **100.000 ohmios** y **R27** de **10.000 ohmios**) en las posiciones indicadas en la Fig.8.

A continuación se puede proceder a la instalación de los **condensadores** de **poliéster** y de los **condensadores electrolíticos**, respetando en estos últimos la polaridad **+/-** de sus terminales (el terminal **positivo**, más largo que el terminal negativo, debe instalarse en el agujero del circuito impreso marcado con el signo **+**). En la parte inferior-izquierda hay que soldar el **condensador cerámico C2**.

Ahora se puede realizar el montaje de los dos **transistores BC.547** (**TR1-TR2**), instalando **TR1** entre los dos electrolíticos **C9**-**C22** y **TR2** entre los condensadores de poliéster **C5-C10**, orientando la parte plana de su cuerpo como se indica en la Fig.8. El integrado **IC5**, un **MC78L05**, se ha de instalar orientando el lado plano de su cuerpo hacia la derecha (ver Fig.8). Acto seguido se puede proceder al montaje del **relé**.

El montaje de los diodos **1N.4148** (**DS1-DS2- DS3-DS4-DS6-DS7-DS8**) ha de hacerse orientando la franja **negra** de referencia presente sobre su cuerpo como se indica en la Fig.8.

A la derecha del relé hay que instalar el **diodo** de **silicio 1N.4007** (**DS5**), reconocible por las mayores dimensiones de su cuerpo, orientando hacia arriba su franja **blanca** de referencia. Es el momento de instalar, en sus correspondientes zócalos, los integrados **IC1-IC2-IC3-IC4-IC6**, orientando sus muescas de referencia como se muestra en la Fig.8. El montaje continúa con la instalación de la **clema de 3 polos**, utilizada para los contactos del **Relé1**, y la toma que permite la conexión del circuito a una batería o a un alimentador de **12 voltios**.

**NOTA**: Antes de conectar el circuito a un alimentador externo es importante controlar su polaridad, verificando que el terminal interno de su conector esté conectado al **positivo** y que el terminal externo esté conectado al **negativo** (ver Fig.8).

En la parte inferior-izquierda se montan los bornes de **Entrada (Video IN)** y **Salida (Video OUT)**, correspondientes a la señal de vídeo procedente de la **cámara** y a la señal para un eventual **videograbador**.

Los **3 diodos LED DL1**, **DL2** y **DL3** se montan doblando sus terminales en forma de **L**, orientando sus **ánodos** hacia la izquierda. Ahora ya solo queda conectar el interruptor de encendido **S1**. Ha llegado el momento de instalar el circuito en el mueble plástico, haciendo sobresalir del panel frontal los dos bornes **Video IN** y **Video OUT** y los tres diodos LED (**Video**, **Relé** y **Power**). En el mismo panel hay que fijar el interruptor de alimentación **S1** utilizando su propia tuerca.

En el panel posterior hay que hacer sobresalir el conector de alimentación de **12 voltios** y los **cables** de conexión al **relé**.

Antes de cerrar el mueble hay que realizar un sencillo **control** del funcionamiento del circuito.

## **CONTROL y AJUSTE del circuito**

Para verificar el correcto funcionamiento del circuito hay que proceder como se indica a continuación:

- Ajustar el cursor del trimmer **R9** a **mitad de recorrido**.

**NOTA**: El trimmer **R9** permite regular el **tiempo** de excitación del **relé** desde un mínimo de **2 segundos** hasta un máximo de unos **10 segundos**.

- Ajustar el cursor del trimmer **R27** (**sensibilidad**) a **mitad de recorrido**, de esta forma se selecciona un valor de sensibilidad medio.

- Conectar el cable de la **señal de video** procedente de la **cámara** a la toma **Video IN** del **LX.1625**.

- Poner en funcionamiento la **videocámara**, controlando que el diodo LED **VIDEO** se **enciende** parpadeando a una frecuencia de unos 25 Hz. El encendido del diodo LED indica que la señal de video se recibe correctamente en el circuito.

- Esperar en torno a **un minuto** para que el circuito se **inicie** correctamente a través del integrado **IC2/A**.

- Ahora hay que pasar un objeto delante de la videocámara para provocar un **cambio** en la composición de la imagen. Enseguida se oirá la **conmutación** del **relé**, al poco tiempo el relé se **des-excitará**.

Llegado este punto, con la confirmación del correcto funcionamiento del circuito, ya se puede utilizar.

Como ya hemos mencionado la prueba de funcionamiento debe realizarse con el potenciómetro de sensibilidad ajustado a **medio** recorrido. Sin embargo, la regulación de la sensibilidad puede variar notablemente según el tipo de imagen tomada y el acontecimiento que se desea "capturar". Si, por ejemplo, queréis observar la madriguera de un animal, hay que ajustar la sensibilidad del circuito en función de la **luminosidad** del entorno y de las **dimensiones** del animal.

Para conseguir una buena selección hay que posicionar la cámara de tal forma que el objeto, animal o persona que provoca la detección ocupe la **mayor parte posible** de la pantalla, evitando encuadrar objetos que provoquen "falsas activaciones". Después de experimentar un poco vosotros mismos podréis establecer el ajuste más adecuado de la sensibilidad ya que se trata de un dispositivo de **muy sencilla utilización**.

## **PRECIO de REALIZACIÓN**

**LX.1625**: Precio de todos los componentes necesarios para realizar el **sensor de presencia** mostrado en las Figs.8-9, incluyendo el circuito impreso y el **mueble contenedor MO.1625** ........................**63,95 €**

**CC.1625**: Circuito impreso ..................**11,60 €**

## **ESTOS PRECIOS NO INCLUYEN I.V.A.**

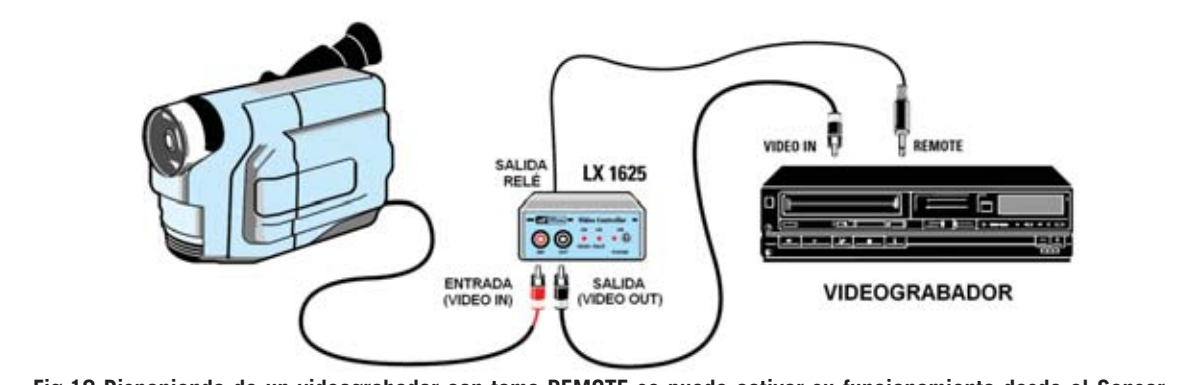

**Fig.12 Disponiendo de un videograbador con toma REMOTE se puede activar su funcionamiento desde el Sensor de presencia LX.1625, conectando la toma REMOTE a la salida del RELÉ. La toma VIDEO IN del LX.1625 se conecta a la SALIDA VIDEO de la videocámara, mientras que la toma VIDEO OUT del LX.1625 se conecta a la ENTRADA VIDEO del grabador.**

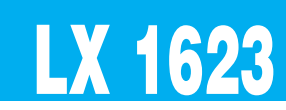

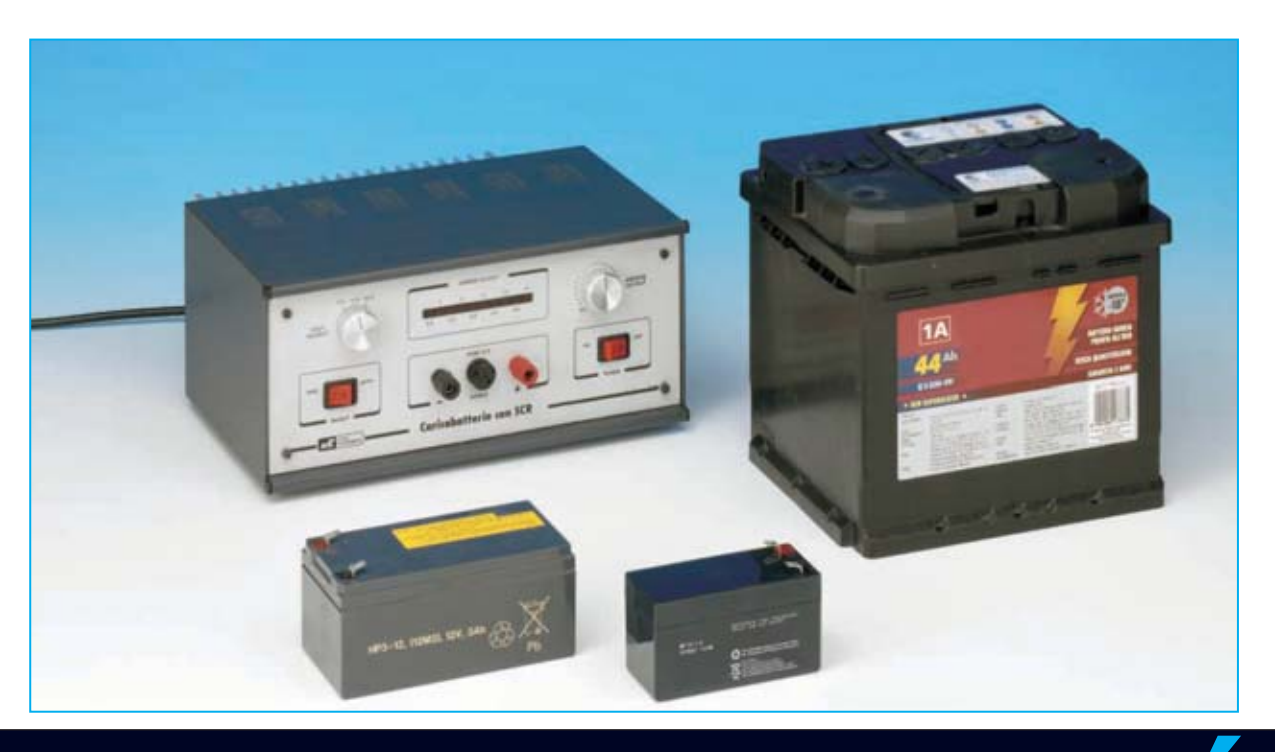

## **CARGADOR de BATERÍAS**

**En plena era digital presentamos un cargador de baterías realizado con componentes analógicos capaz de cargar baterías de 6, 12 y 24 voltios. Este cargador de baterías controla la corriente de carga mediante tiristores (también denominados SCR, Silicon Controller Rectifier) y su correspondiente circuito de control. Una barra de diodos LED indica el estado de la carga.** 

si nos fijamos en la gran variedad<br>existente de instrumentos electrónicos,<br>un **cargador de baterías** para existente de instrumentos electrónicos, un **cargador de baterías** para **acumuladores de plomo** puede parecer un dispositivo sencillo de construir y poco importante.

Muchas personas disponen cargadores de baterías constituidos únicamente por un **transformador** reductor de tensión y por un **rectificador** con un **condensador** de nivelación al que se conecta la batería. De esta forma, al no disponer de ningún control ni de la corriente de carga ni de la tensión en los contactos de la batería, **no** se tienen las **mejores condiciones** para cargar las baterías. Para disponer de un **cargador de baterías óptimo**, como el que aquí presentamos, hay que disponer de varias características. En primer lugar ha de ser capaz de cargar los siguientes tipos de baterías:

- **Baterías de 6 voltios**, utilizadas en motocicletas y en algunos automóviles antiguos, como los gloriosos 2 Caballos y Gordini. También se utilizan en ciertos aparatos de aeromodelismo.

- **Baterías de 12 voltios**, actualmente montadas en todos los automóviles y utilizadas en los circuitos electrónicos autónomos, tales como **S**istemas de **A**limentación **I**ninterrumpida (**SAIs**), dispositivos de **Electromedicina**, etc.

- **Baterías de 24 voltios**, utilizadas en grandes furgonetas y camiones.

En teoría, un cargador de baterías para acumuladores de plomo tiene que desarrollar la siguiente función: Proporcionar electrones a la batería para que el **plomo**, unido al azufre presente en el ácido sulfúrico formando sulfato de plomo durante la reacción de descarga (es decir cuando proporciona energía la batería), se convierta en **dióxido de plomo** en las láminas de los elementos. Puesto que estamos tratando con procesos químicos en corriente continua, para proyectar estos instrumentos siempre es necesario un **rectificador** diseñado para proporcionar la cantidad de corriente continua necesaria.

Para rectificar una corriente alterna normalmente se utiliza un **puente de diodos**, también llamado, en honor al nombre de su inventor, **puente de Graetz**.

Se trata de un **puente** formado por **cuatro diodos** que desarrollan la función de rectificar una tensión sinusoidal haciéndola idónea para alimentar cualquier carga provectada para funcionar con corriente continua (ver Fig.1).

En nuestro caso hemos desarrollado un puente de Graetz "sui generis", dónde, como todos los puentes adecuados para la rectificación de señales alternas, hay **4 diodos**, pero **dos son tiristores** (**SCR**), es decir diodos controlados.

Como casi todo el mundo sabe los **tiristores**, o **SCR**, son diodos con un **terminal de control** denominado **Puerta** (**G**ate) que controla la corriente que pasa entre **Ánodo** (**A**) y el **Cátodo** (**K**).

# **RISTO**

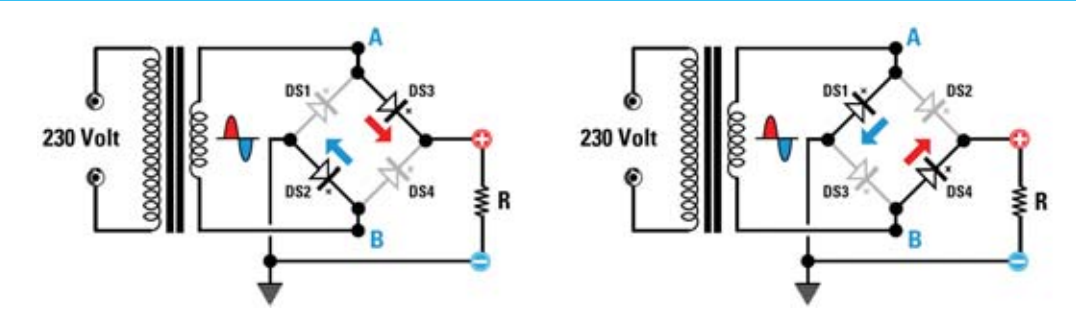

**Fig.1 Esquema de funcionamiento de un puente rectificador. Cuando sobre A está presente la semionda positiva y sobre B la negativa conducen los diodos DS2-DS3, en caso contrario conducen los diodos DS1-DS4. Sobre la carga siempre llega una tensión positiva.** 

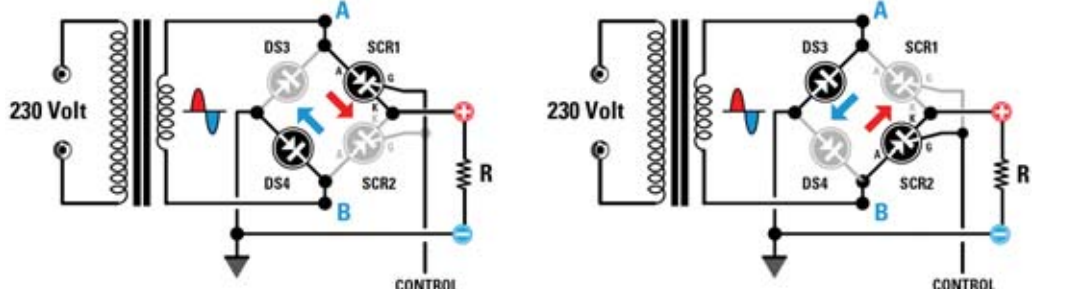

**Fig.2 Esquema de funcionamiento de nuestro puente. Cuando sobre A está presente la semionda positiva y sobre B la negativa conducen DS4-SCR1, en caso contrario conducen DS3-SCR2. Con esta configuración los tiristores (SCR) también controlan la corriente de carga.**

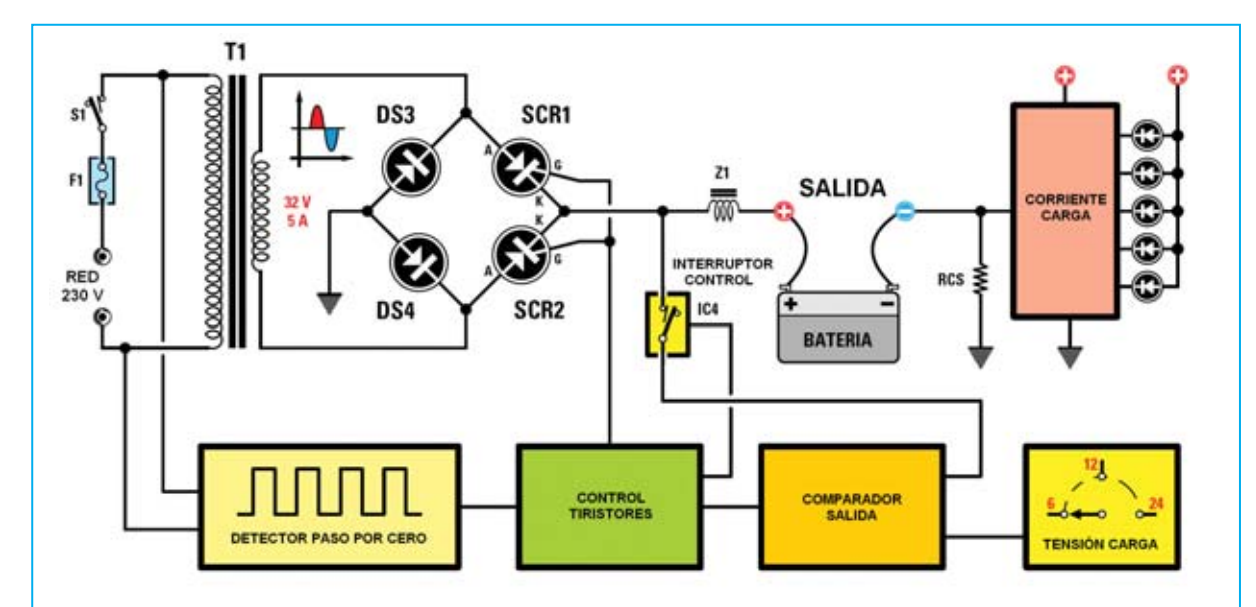

**Fig.3 Esquema de bloques de nuestro cargador de baterías. De la red se obtiene la señal de 50 hertzios que les proporciona a los tiristores, cada vez que la señal pasa por 0 voltios, el sincronismo necesario para el control de la corriente de carga en función de la tensión de carga elegida mediante un conmutador. A través de la resistencia RCS se mide en tiempo real la corriente de carga, cuyo valor es mostrado por una barra de diodos LED.** 

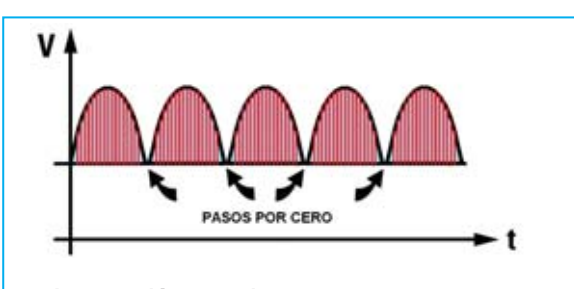

**Fig.4 Tensión de salida en el puente formado por diodos y por los tiristores. Durante la fase de carga se controla la corriente entre los Ánodos (A) y los Cátodos (K) de los tiristores a través de sus Puertas (G).**

Como se puede observar en la Fig.2, en el lugar correspondiente a dos diodos hemos utilizado **dos tiristores** y, sincronizándolos con la red, hemos explotado el semiperíodo de conducción de cada **tiristor** para **controlar** la **potencia suministrada**.

## **ESQUEMA ELÉCTRICO**

Como se puede observar en el esquema eléctrico reproducido en la Fig.7, hemos utilizado un **transformador** de **190 vatios** (**T1**) que reduce la tensión alterna de la red a una tensión de unos **32 voltios**. La alimentación necesaria para los integrados que componen

el control del cargador de baterías se obtiene de la tensión rectificada presente en los Cátodos de los diodos **DS1-DS2**, que, nivelada mediante **C1**, es estabilizada por el transistor **TR3** a **33 voltios**, correspondiente a la tensión de referencia del diodo zéner **DZ1** conectado a su **B**ase. Finalmente se fija al valor de **15 voltios** mediante el regulador **IC1**.

Los dos optoacopladores **OC1-OC2** se utilizan para determinar cuando la señal de red **pasa** por el valor **cero voltios** (**Zero crossing**).

Esta señal es limpiada y encuadrada a través de las puertas **IC5/A-IC5/B-IC5/C-IC5/D**. La señal de sincronismo generada sirve, después de atravesar **TR4-IC2-TR1-TR2**, para sincronizar y controlar la **potencia** presente en los tiristores **SCR1** y **SCR2**.

Como ya hemos adelantado **DS3-DS4-SCR1- SCR2** forman un **puente de Graetz** que proporciona la corriente continua necesaria para cargar la batería.

El nivel de carga es establecido por el conmutador **S3** que, según la posición elegida, selecciona tres valores fijos de **tensión** a **6**, **12** y **24 voltios**.

Nuestro cargador de baterías explota la posibilidad de ajustar la tensión de carga simplemente **variando** el **tiempo de conducción** de los **tiristores**.

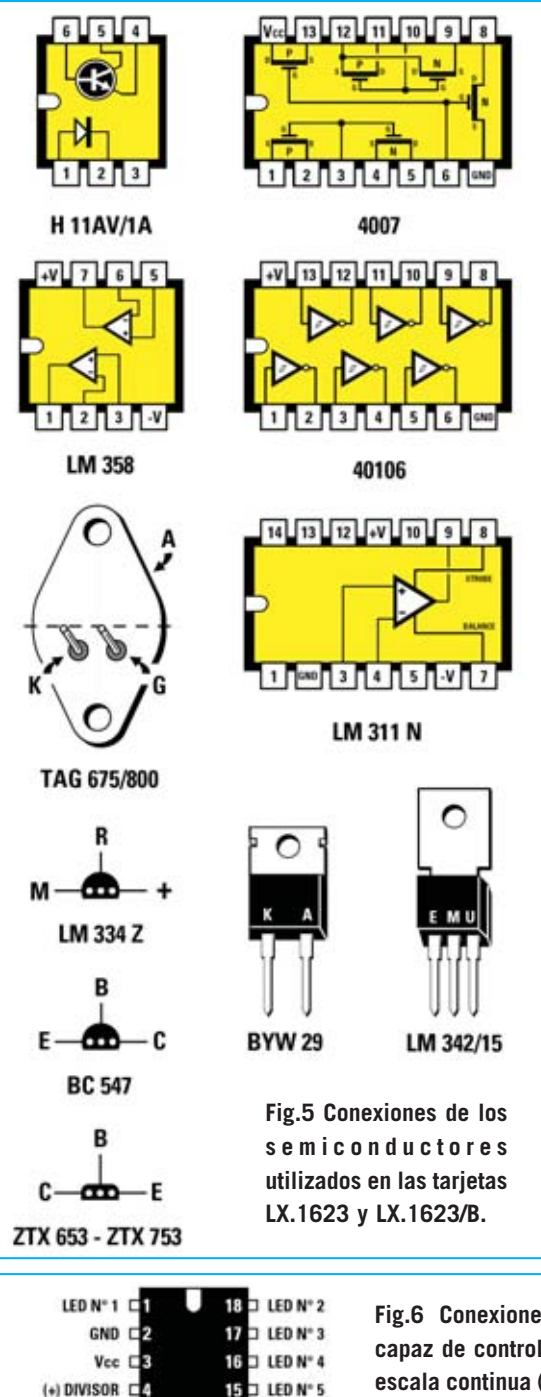

ENTRADA CH

 $(-)$  DIVISOR

SAL Vref C

REG. Vref C

LM 3914

PUNTO/BARRA CE

**NOTA**: Como ya hemos recordado, un **tiristor** se comporta como un diodo, pero con la diferencia de que es posible controlar la cantidad de corriente que circula entre su Ánodo (**A**) y su Cátodo (**K**) a través de su Puerta (**G**).

Durante la carga de la batería la **tensión** varía del nivel de carga inicial al valor de tensión seleccionado mediante el conmutador **S3**.

Hemos utilizado el integrado **IC4** como un interruptor que deja pasar la tensión presente en los contactos de la batería cuando se produce un **paso por cero**. De esta forma, durante el **paso por cero**, los **tiristores** no conducen y la tensión se manda a **IC7/A**, utilizado como buffer. Así el comparador **IC7/B** puede comparar la tensión real presente en la batería (proporcionada por **IC7/A**) y la tensión seleccionada mediante **S3**.

Si la tensión proporcionada por **IC7/A** es diferente a la seleccionada con el conmutador **S3**, la salida **7** de **IC7/B** pasa a **nivel lógico 1**, manteniendo en conducción los **tiristores** para continuar la carga de la batería a través de **IC5/E-IC5/F-IC2**. En este circuito, cuando los tiristores conducen la corriente tiende a asumir valores instantáneos altos (ver Fig.7, **punto 6** de la tarjeta **LX.1623/B**), por lo que se precisa la impedancia **Z1** para nivelar los picos de corriente que se producirían. Resumiendo, la impedancia **Z1** se comporta para la corriente como un condensador para la tensión.

Para evitar la utilización de voluminosas y caras resistencias de bajo valor óhmico y gran potencia normalmente utilizadas para obtener una parte de la corriente para medirla, hemos trazado **directamente** en el **circuito impreso** una **pista** que hace esta función (**RCS**).

**Fig.6 Conexiones del integrado LM.3914**

**v** desde

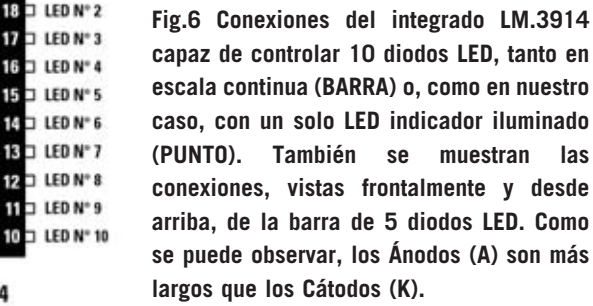

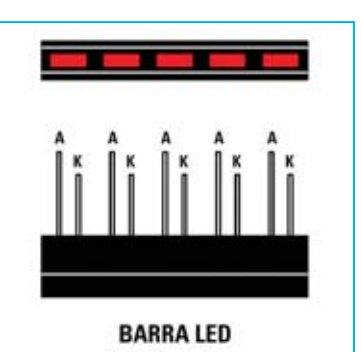

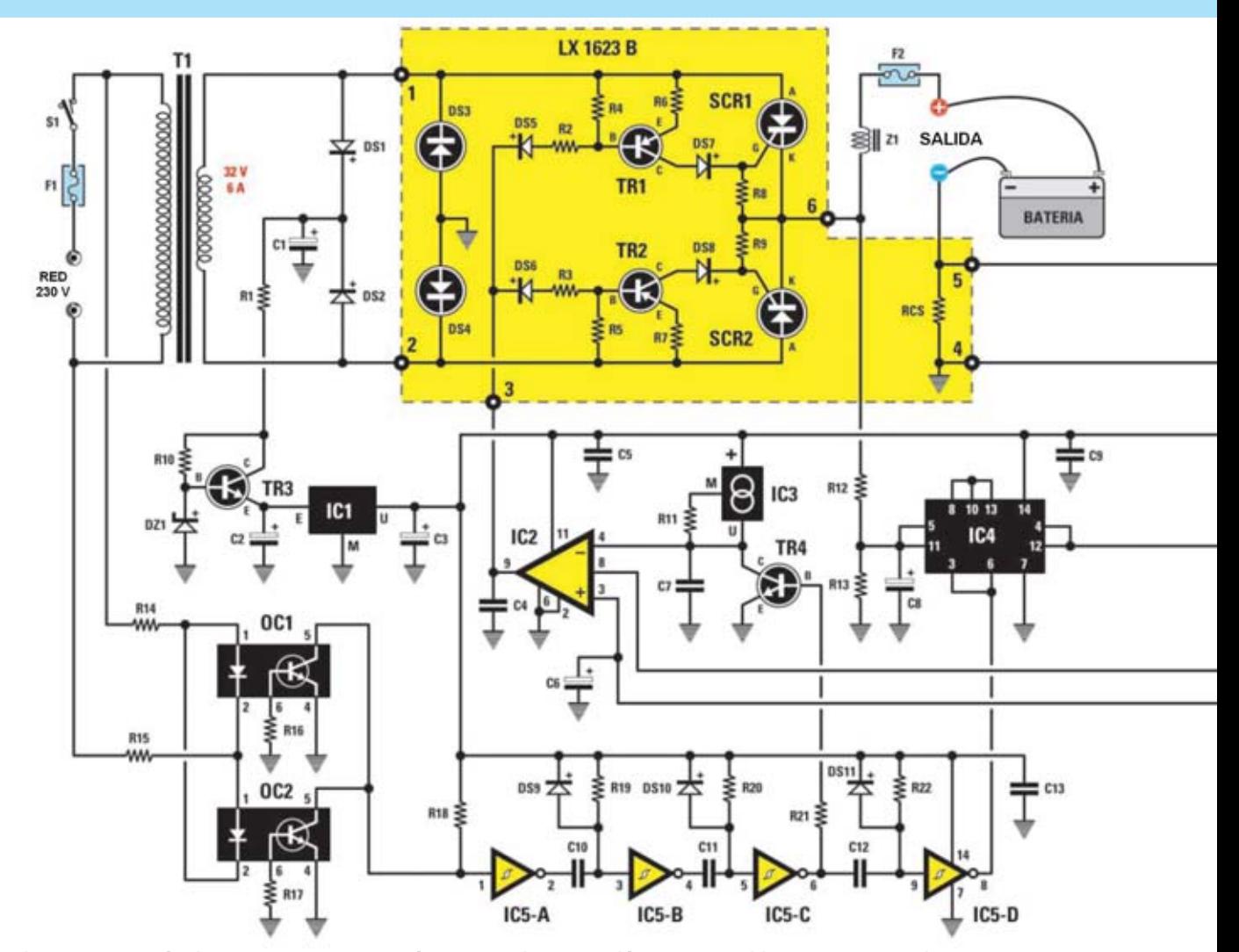

**Fig.7 Esquema eléctrico del cargador de baterías. Para su interpretación se puede utilizar como referencia el esquema de bloques mostrado en la Fig.3. En la parte superior-izquierda se encuentra el puente rectificador formado por los diodos y los tiristores, debajo, el detector de paso por cero, la etapa de control de los tiristores y el conmutador electrónico IC4. En la parte derecha del esquema se encuentra el comparador y, en su parte superior, el amperímetro LX.1624.**

### **LISTA DE COMPONENTES LX.1623-LX.1623/B**

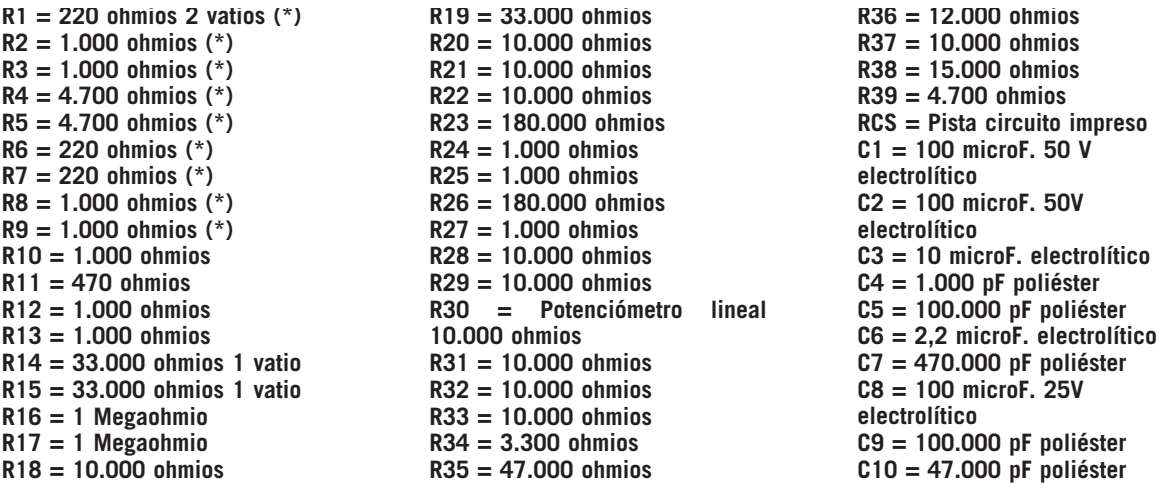

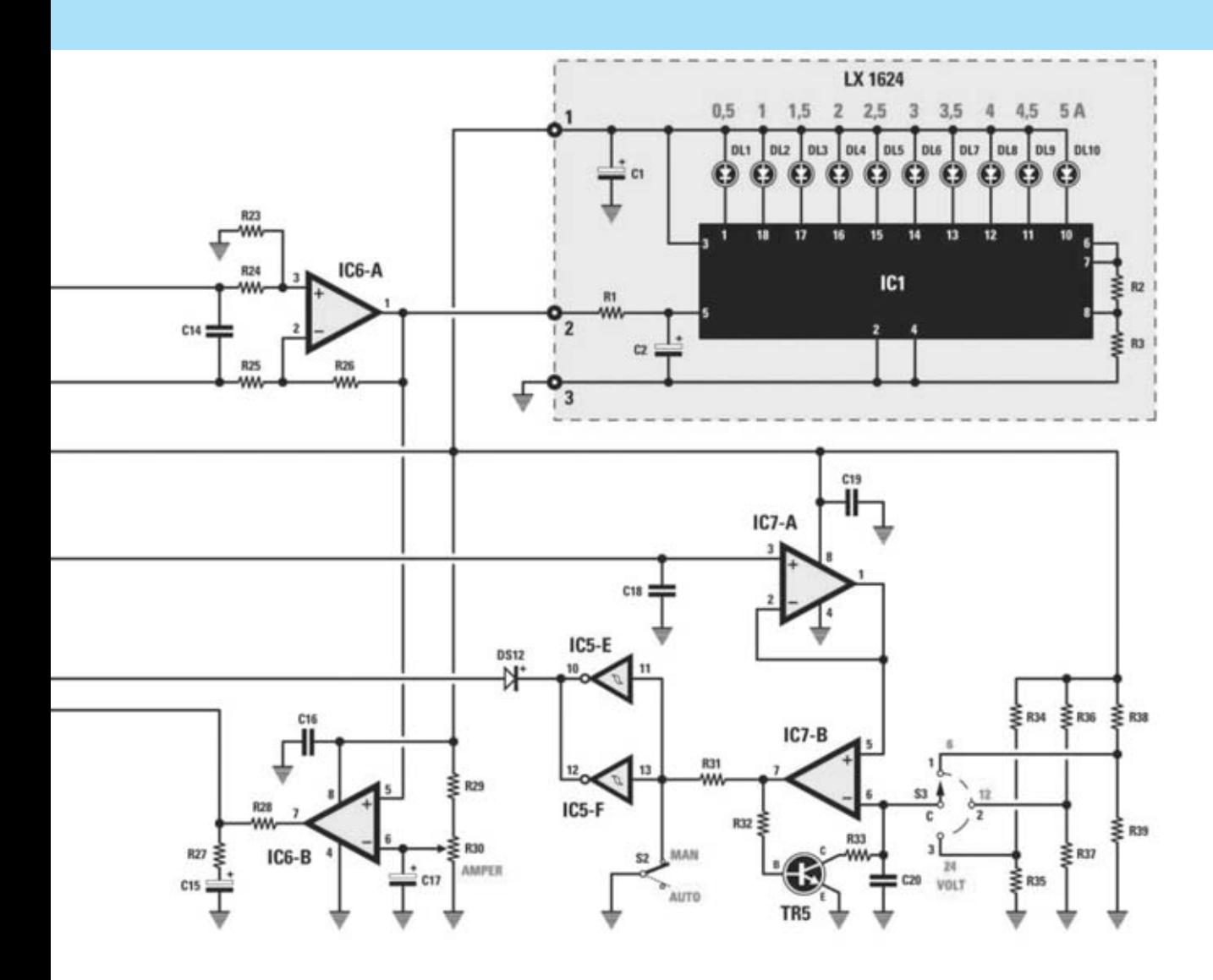

**C11 = 47.000 pF poliéster C12 = 100.000 pF poliéster C13 = 100.000 pF poliéster C14 = 100.000 pF poliéster C15 = 10 microF. electrolítico C16 = 100.000 pF poliéster C17 = 10 microF. electrolítico C18 = 1 microF. poliéster C19 = 100.000 pF poliéster C20 = 100.000 pF poliéster Z1 = Impedancia ZBF1623 DS1 = Diodo 1N.4007 DS2 = Diodo 1N.4007 DS3 = Diodo BYW.29 (\*) DS4 = Diodo BYW.29 (\*) DS5 = Diodo 1N.4007 (\*) DS6 = Diodo 1N.4007 (\*) DS7 = Diodo 1N.4007 (\*) DS8 = Diodo 1N.4007 (\*) DS9 = Diodo 1N.4148 DS10 = Diodo 1N.4148 DS11 = Diodo 1N.4148 DS12 = Diodo 1N.4148 DZ1 = Diodo zéner 33V 1W** 

**SCR1 = Tiristor TAG 675/800 (\*) SCR2 = Tiristor TAG 675/800 (\*) TR1 = Transistor PNP ZTX.753 (\*) TR2 = Transistor PNP ZTX.753 (\*) TR3 = Transistor NPN ZTX.653 TR4 = Transistor NPN BC.547 TR5 = Transistor NPN BC.547 OC1 = Optoacoplador H11AV/1A OC2 = Optoacoplador H11AV/1A IC1 = Integrado LM.342/15 IC2 = Integrado LM.311N IC3 = Integrado LM.334 IC4 = Integrado CMOS 4007 IC5 = Integrado CMOS 40106 IC6 = Integrado LM.358 IC7 = Integrado LM.358**   $F1 =$  Fusible 2 A **F2 = Fusible 10 A T1 = Transformador 190W (T190.01) sec. 32V 6A S1 = Interruptor S2 = Interruptor S3 = Conmutador 3 posiciones** 

**LISTA DE COMPONENTES LX.1624 R1 = 10.000 ohmios R2 = 1.200 ohmios R3 = 680 ohmios C1 = 10 microF. electrolítico C2 = 47 microF. electrolítico DL1-DL5 = Barra 5 diodos LED DL6-DL10 = Barra 5 diodos LED IC1 = Integrado LM.3914 NOTAS: Las resistencias utilizadas en este proyecto son de 1/4 de vatio, a excepción de las que se indica expresamente su potencia. Los componentes marcados con un asterisco (\*) deben montarse en la tarjeta de potencia LX.1623/B según se indica en el texto del artículo.**

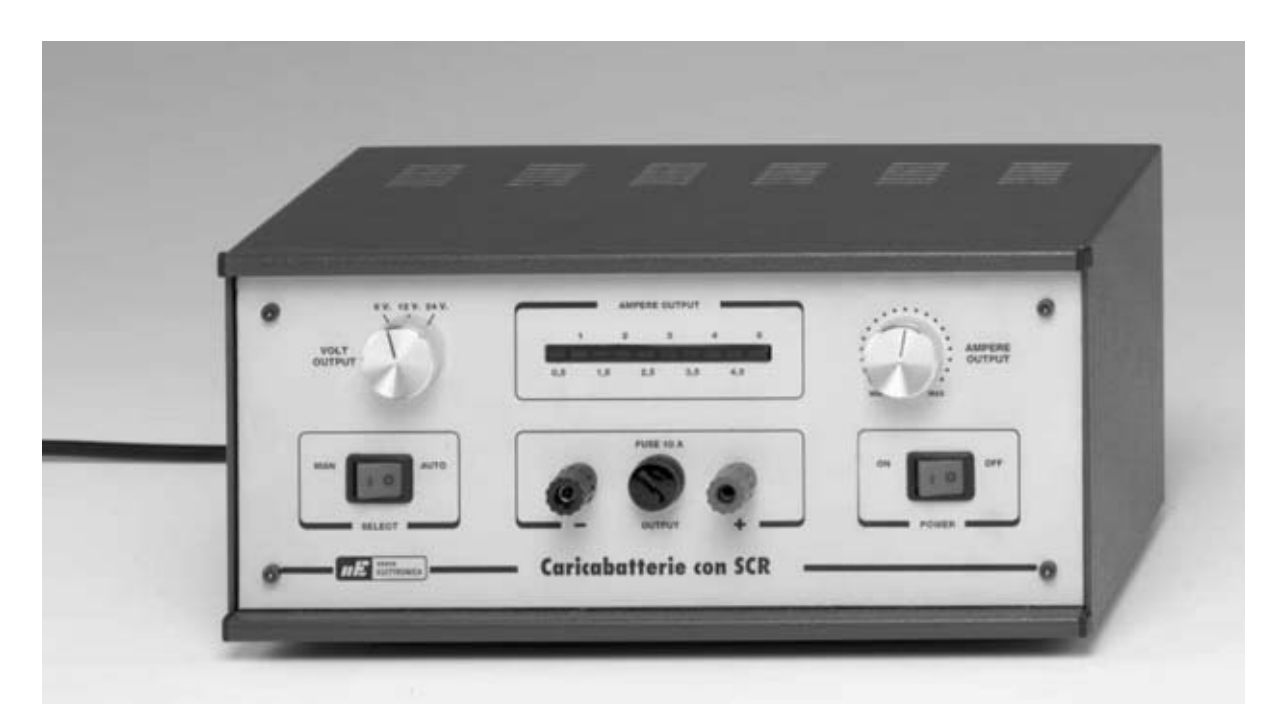

**Fig.8 Fotografía del mueble contenedor del cargador de baterías profesional. A la izquierda se encuentra el conmutador selector de la tensión de carga, mientras que a la derecha se encuentra el potenciómetro selector de corriente con la barra de diodos LED indicadora de la corriente de carga real. En el centro se encuentran los bornes para conectar la batería y el fusible de protección. A sus lados se encuentran el interruptor de encendido y el selector de modo Automático o Manual.** 

La corriente de carga, oportunamente convertida en tensión sobre **IC6/A**, se visualiza, gracias a **IC1**, en forma de **escala luminosa** de **diodos LED**. El integrado **IC1** es un **voltímetro** a **diodos LED** que hemos utilizado en modo **Punto** (solo un LED encendido).

La tensión obtenida en los contactos de **RCS** es comparada a través de **IC6/B** con el valor de tensión presente en el potenciómetro **R30**, utilizado para seleccionar la **corriente** de carga, desde **1 a 5 amperios**.

Cuando el interruptor **S2** está en posición **MANUAL** la batería permanece en estado de **carga indefinidamente** ya que los integrados **IC5/E-IC5/F** anulan el control de corriente de **IC6/B** mediante la señal mandada al terminal **8** de **IC2**. En cambio, cuando el interruptor **S2** está en posición **AUTOMÁTICO**, es **IC6/B**, tomando en tiempo real la corriente de la batería, la adecua hasta **alcanza**r la corriente seleccionada mediante el potenciómetro **R30**.

Un **fusible** en la **salida** (**F2)** y otro en la **entrada** de la **tensión de red** (**F1**), ofrecen garantías de seguridad más que suficientes.

## **REALIZACIÓN PRÁCTICA**

El proyecto está realizado sobre tres tarjetas, cada una caracterizada por una función específica: Tarjeta **base LX.1623**, tarjeta **amperímetro LX.1624** y tarjeta de **potencia LX.1623/B**.

## **TARJETA BASE LX.1623**

La realización del proyecto comienza con el circuito impreso **LX.1623**, que, como veremos posteriormente, una vez montado se alojará en el fondo del mueble.

En primer lugar hay que montar los **zócalos** para los **integrados**, orientando su muesca de referencia en el mismo sentido que indica la serigrafía del circuito impreso. Hay que soldar los terminales realizando las soldaduras con cuidado para **no** provocar **cortocircuitos** entre terminales adyacentes.

Ahora se pueden instalar todas las **resistencias**: La resistencia **R1** y las resistencias **R14-R15** son más grandes que el resto, ya que, respectivamente, son de **2** y de **1 vatio**.

El montaje puede continuar con los **condensadores** de **poliéster** y con los **condensadores electrolíticos**, teniendo cuidado en estos últimos en respetar la **polaridad** de sus terminales.

A la derecha del condensador **C1** hay que soldar los dos diodos de plástico **DS1-DS2**, orientando sus franjas **blancas** hacia el condensador **C1**. Los cuatro diodos de vidrio **DS9-DS12** se montan orientando sus pequeñas franjas **negras** hacia la derecha (ver Fig.10). En la parte superior del condensador **C2** se instala al diodo zéner **DZ1**, orientando su franja **negra** de referencia hacia la izquierda. La serigrafía del circuito impreso es de mucha utilidad para montar correctamente estos componentes.

Es el momento de realizar el montaje de los **transistores TR3-TR4-TR5**, del **integrado IC1**, utilizado como estabilizador, y del **integrado** regulador de corriente **IC3**. Para montar correctamente los **transistores** y el integrado **IC3** hay que tomar como referencia el **lado plano**, orientándolo como se indica en el esquema de montaje de la Fig.10. En el caso del integrado **IC1** la referencia es su **lado rebajado** (ver Fig.5), de modo que su terminal **E** quede orientado hacia la derecha.

A continuación hay que instalar directamente, sin utilizar ningún zócalo, los optoacopladores **OC1-OC2**, orientando sus puntos de referencia hacia abajo.

Ahora hay que montar las **tres clemas** de **2 polos** y la **clema** de **3 polos** utilizadas para conectar la tarjeta al primario del **transformador**, al interruptor **S1** y al circuito **LX.1623/B**.

Ya solo hay que soldar los **terminales tipo pin** utilizados para realizar las conexiones a los componentes exteriores, es decir al conmutador **S3**, al interruptor **S2** y al potenciómetro **R30**, además de a las tarjetas **LX.1623/B** y **LX.1624**.

Antes de pasar a la realización de la siguiente tarjeta hay que introducir los **integrados** en sus correspondientes zócalos, orientando sus muescas de referencia en forma de **U** hacia **abajo**.

**Fig.9 Fotografía del prototipo terminado de la tarjeta base LX.1623. Esta tarjeta contiene clemas para conectar la tensión de red y la etapa de potencia. Cuando se conecten los cables de potencia hay que controlar con cuidado la longitud y la sección de los cables utilizados (ver Fig.10).**

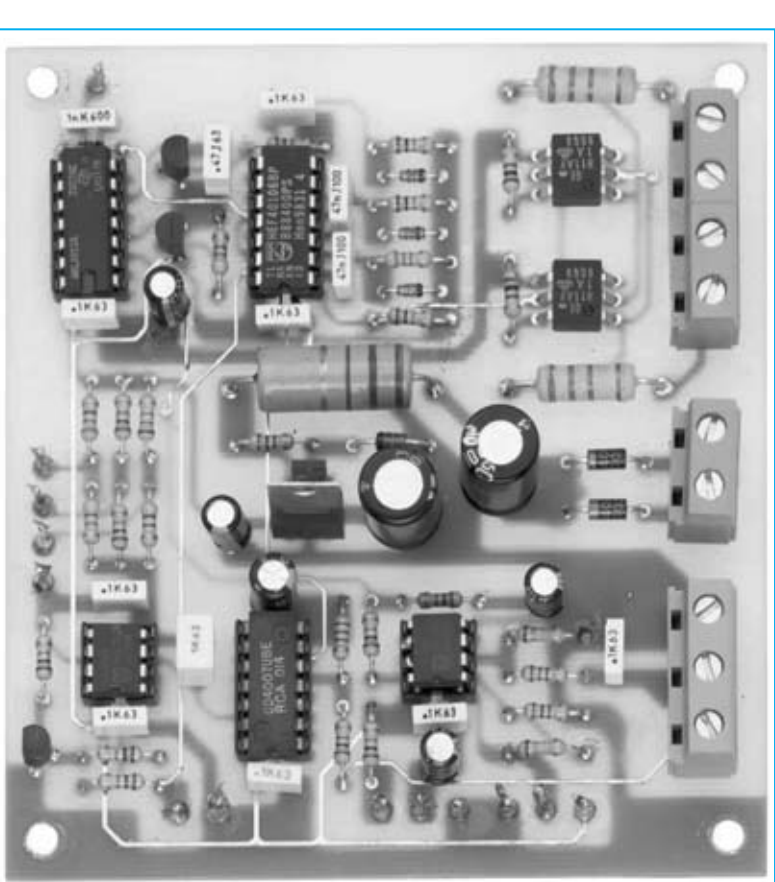

*Nº 248 - NUEVA ELECTRÓNICA / 21*

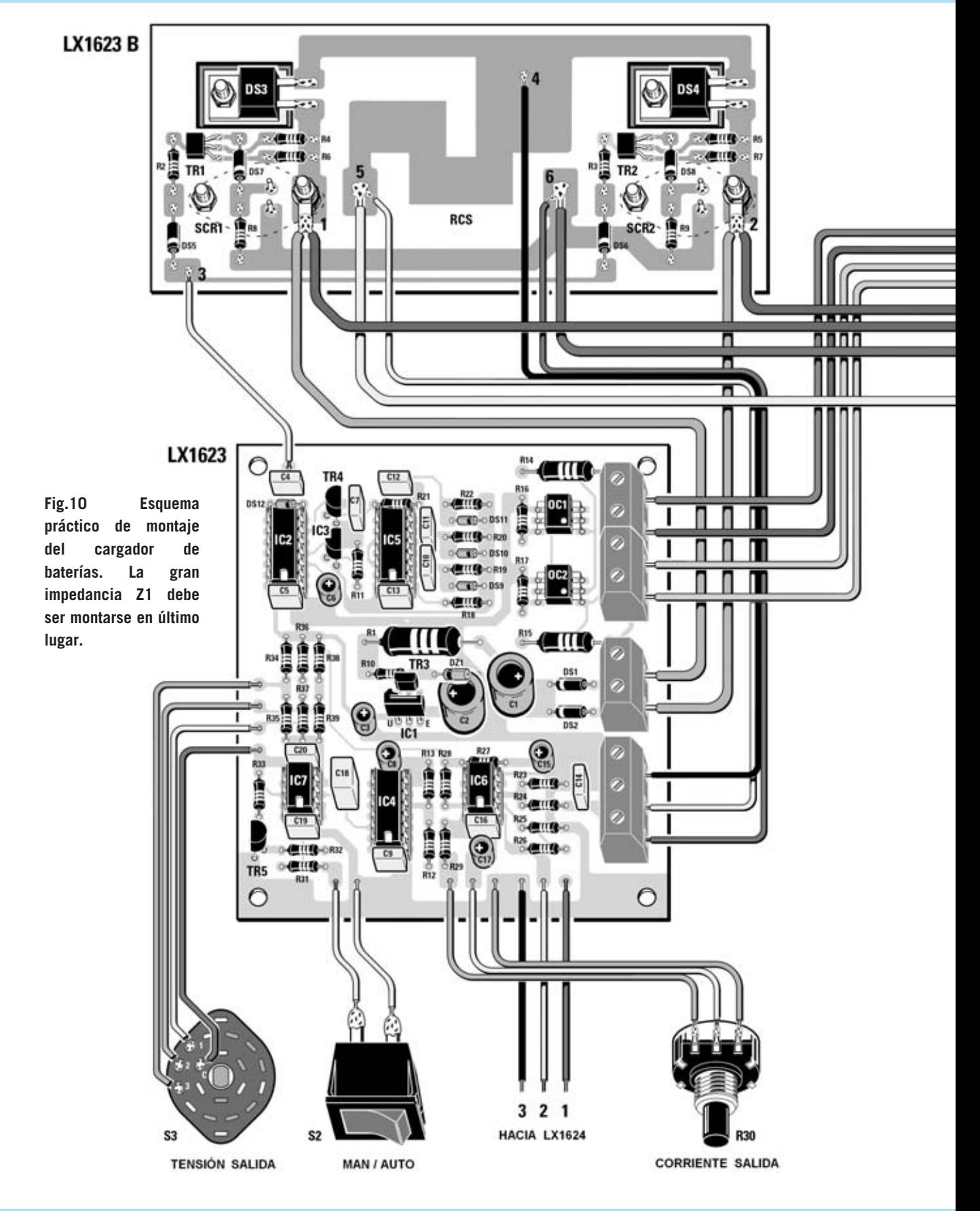

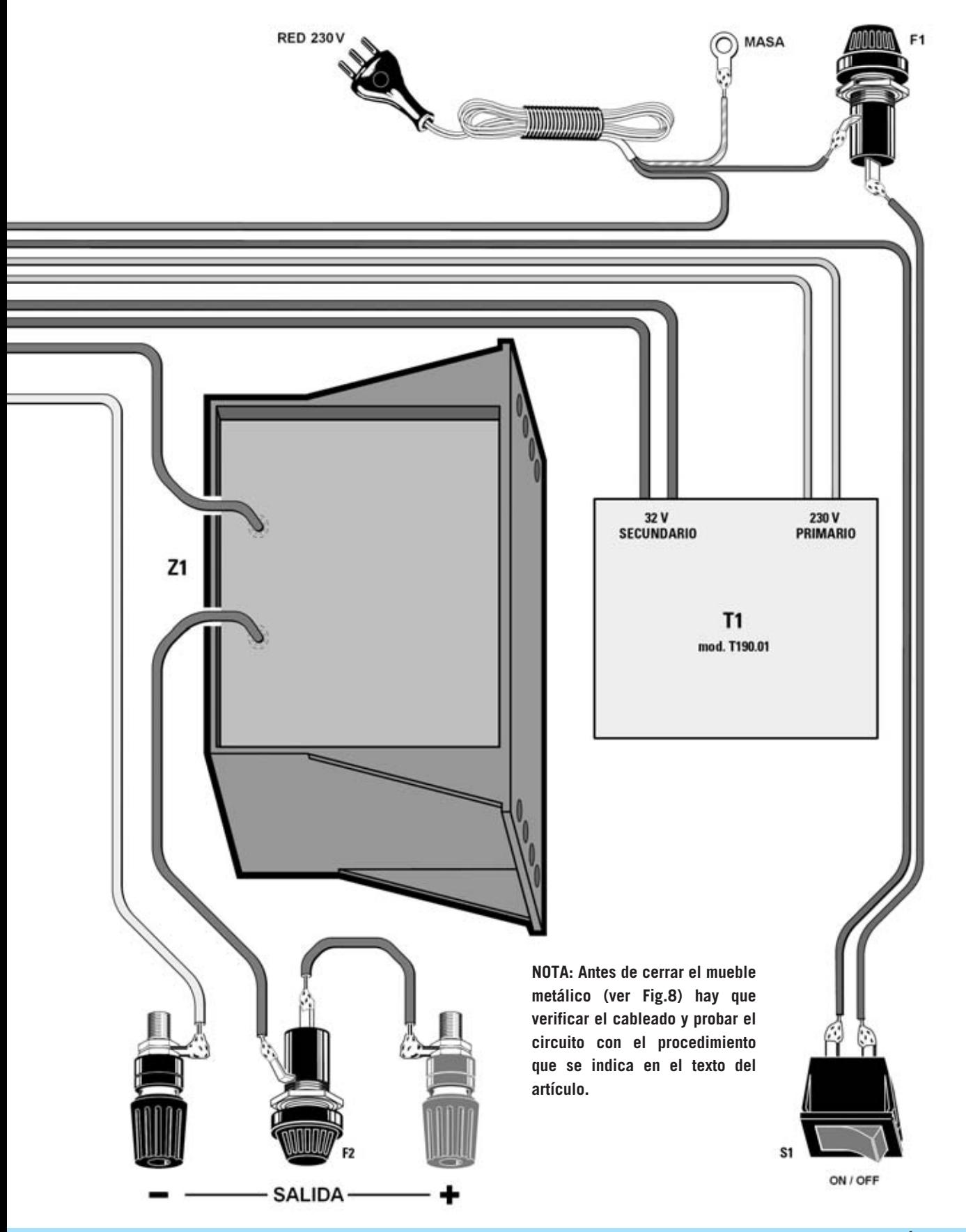

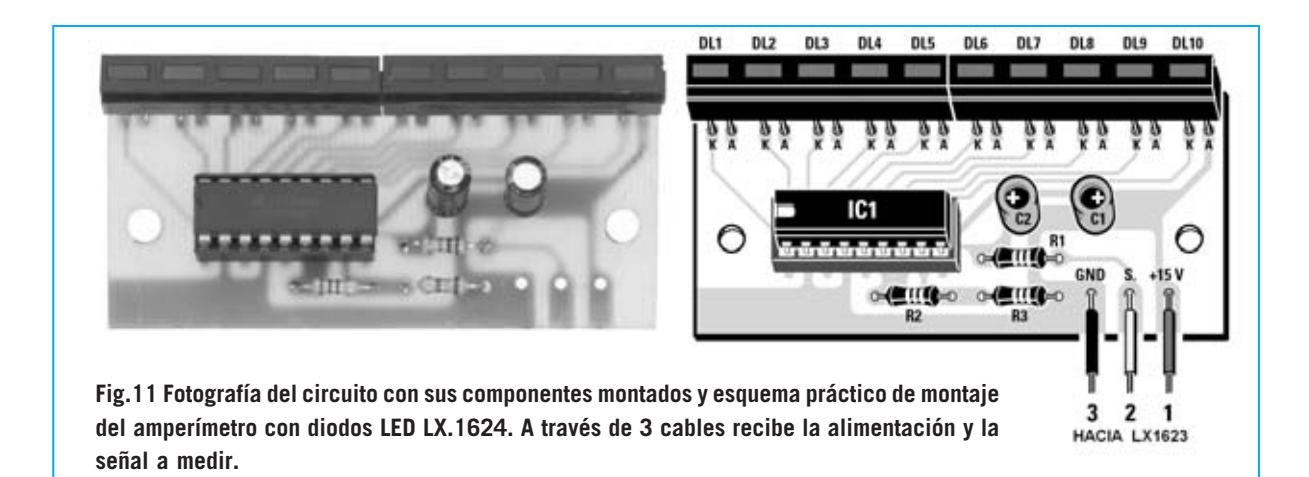

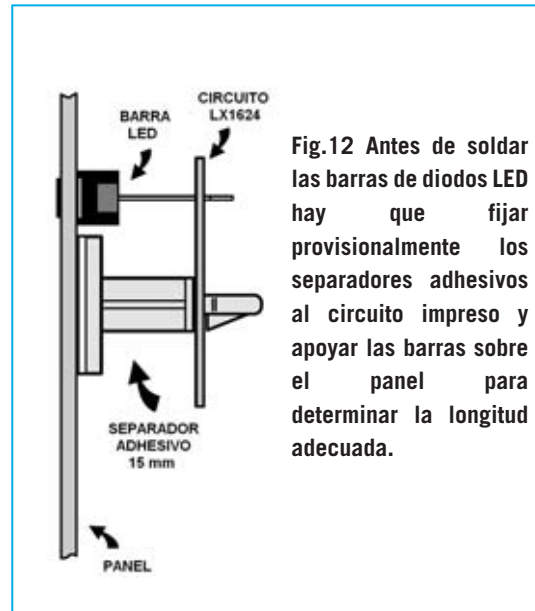

**TARJETA AMPERÍMETRO con LED LX.1624** 

En esta tarjeta hay que montar muy pocos componentes. No obstante para montarla es necesario prestar cierta atención, ya que hay que tener en cuenta la longitud de los terminales de las dos **barras** de **diodos LED** antes de soldarlas en el circuito impreso.

Como siempre, es aconsejable comenzar con el **zócalo** para el integrado **IC1**, orientando su muesca de referencia hacia la izquierda.

A continuación se han de instalar las tres **resistencias** y los dos **condensadores electrolíticos**, respetando en estos últimos la polaridad de las terminales. Ahora se pueden montar los **tres terminales** tipo **pin** utilizados para conectar esta tarjeta al circuito impreso base **LX.1623**.

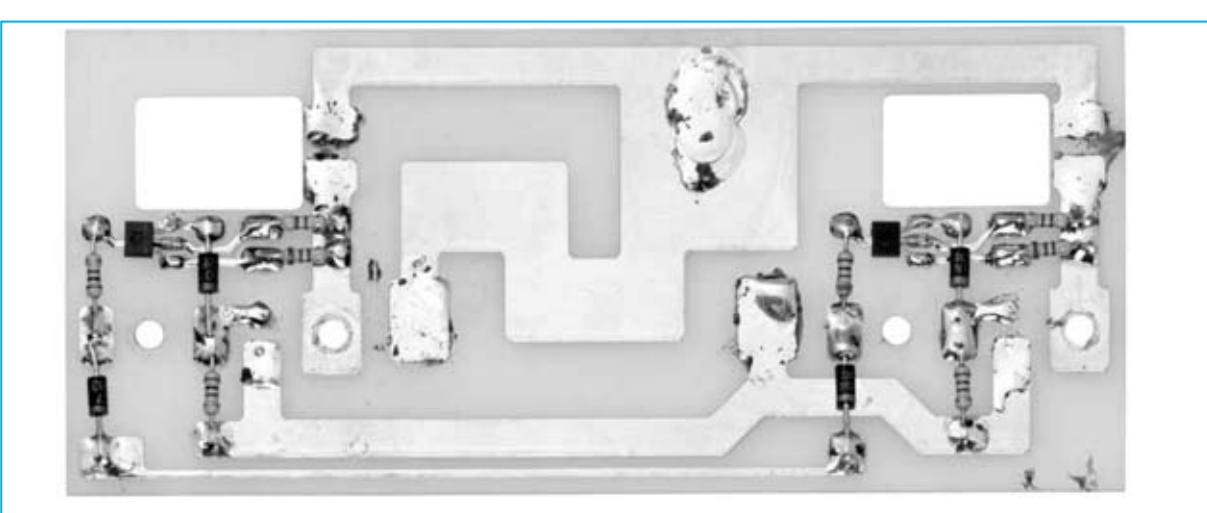

**Fig.13 Aspecto del circuito impreso LX.1623/B con todos sus componentes montados. En este caso también se trata de un prototipo, por lo que carece del barniz protector y de la serigrafía impresa que sí tienen los circuitos suministrados.**

Es el momento de realizar el montaje de las dos **barras** de **diodos LED**. Provisionalmente hay que introducir sus terminales en los agujeros del impreso, de forma que el terminal más corto (**K**) quede orientado hacia la **izquierda** (ver Fig.11).

Acto seguido hay que introducir, en los dos agujeros del circuito impreso, los **separadores** de plástico de **15 mm**, **sin quitar** el papel que protege el adhesivo.

Ahora hay que aproximar los separadores al **panel frontal** y empujar con delicadeza los terminales de las barras de diodos LED de forma que encajen perfectamente en el orificio correspondiente del panel (ver Fig.12). Cuando las barras de diodos LED sobresalgan un poco hay que soldar con una gota de estaño los **terminales exteriores** de ambas barras. A continuación ya se pueden soldar el resto de terminales, ya que los dos primeros hacen que las barras permanezcan fijas.

A continuación hay que soldar **tres trozos de cable** sobre los terminales tipo pin con una longitud que permita llegar sin problemas a la tarjeta base **LX.1623**. La última operación consiste en introducir **IC1** en su zócalo, orientando la muesca de referencia en forma de **U** hacia la **izquierda**.

Si disponéis de un alimentador y de un téster en este momento se puede **probar** el **correcto funcionamiento** del amperímetro. Para realizar la prueba hay que conectar el alimentador entre los puntos **1** (**15 voltios**) y **3** (**masa**), después de haber conectado una pila de **4,5** o **9 voltios** entre los puntos **2** (**tensión a medir**) y **3**. Si todo funciona correctamente se encenderán los diodos LED correspondientes a la tensión de la pila.

Después de probar el correcto funcionamiento del circuito se puede **quitar** el papel que protege el adhesivo de los separadores y **fijar la tarjeta** en el **panel frontal**.

## **ETAPA de POTENCIA LX.1623/B**

Para montar la tarjeta que contiene la etapa potencia es aconsejable proceder en **dos fases**.

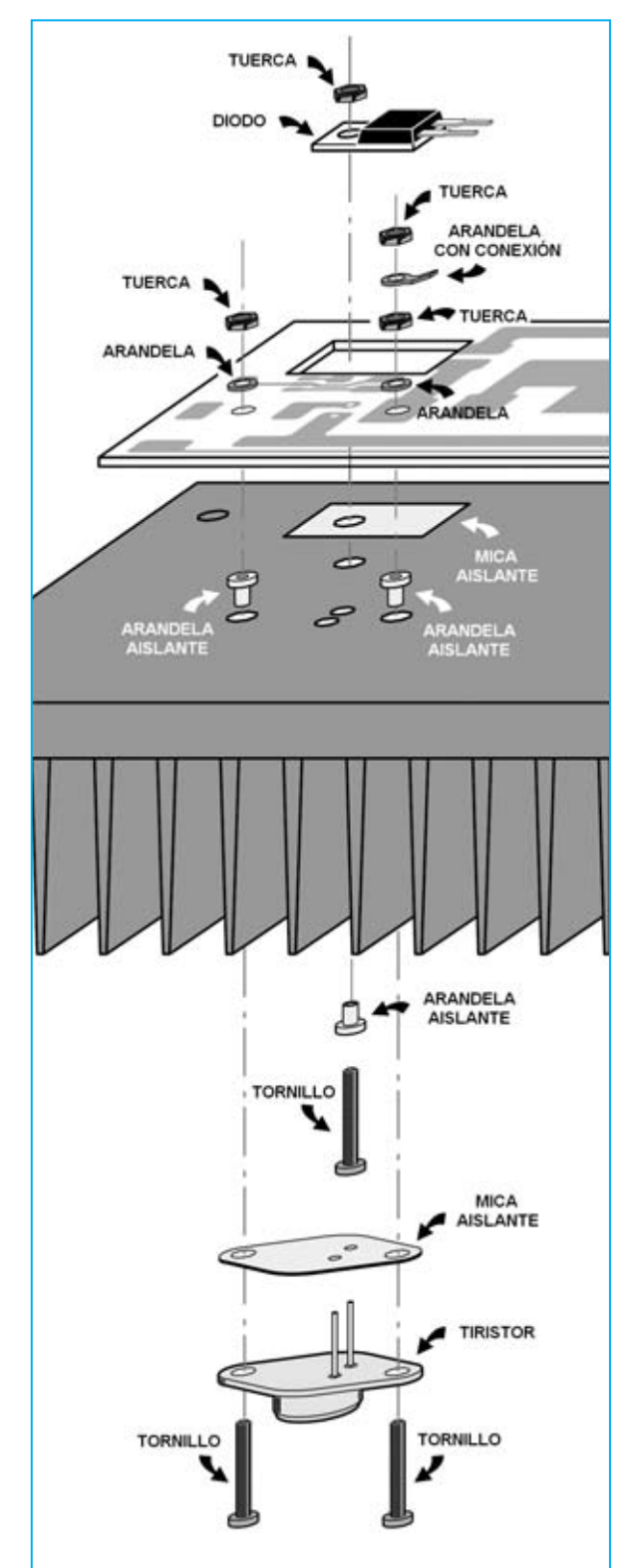

**Fig.14 Al montar los diodos de potencia y los tiristores sobre la aleta de refrigeración hay que aislarlos eléctricamente. Para realizar esta operación hay que conectar todos los elementos tal y como se muestra en esta imagen.**

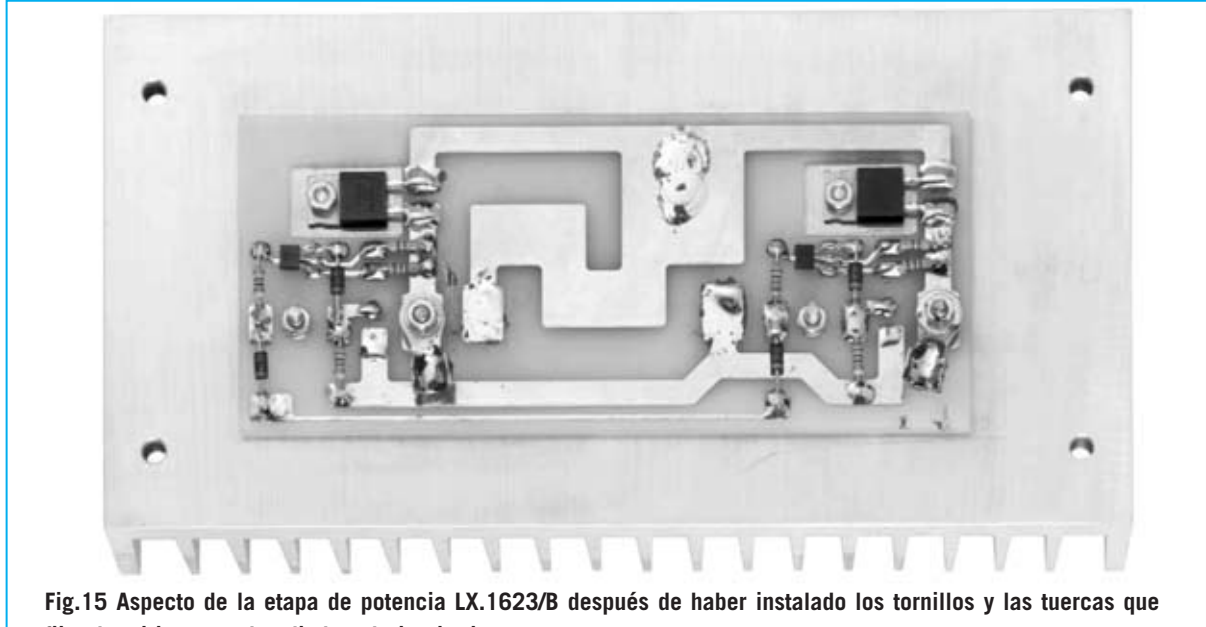

**fijan los tiristores y los diodos al circuito impreso.**

En primer lugar hay que soldar directamente en el circuito impreso los componentes mostrados en la Fig.10, comenzando por las **resistencias** y continuando con los diodos de plástico **DS5-DS6-DS7-DS8**, orientando sus **franjas blancas** hacia **abajo**. Apoyando sobre el impreso en posición horizontal los pequeños transistores **TR1-TR2**, orientando su **referencia impresa** hacia el circuito impreso, hay que soldar sus terminales sobre las pistas, tal y como se muestra en la Fig.10.

En segundo lugar hay que montar los diodos **DS3-DS4** y los dos **tiristores** (**SCR**) en la gran aleta de refrigeración y conectarlos a las pistas del circuito impreso. Para realizar un montaje correcto se han de seguir las instrucciones mostradas en la Fig.14. Hay que comenzar introduciendo las **arandelas aislantes** en los agujeros de la aleta de modo que cuando se fijen los componentes a la aleta no hagan contacto eléctrico con el metal. Por el mismo motivo hay que utilizar **micas aislantes** para los diodos **DS3-DS4**.

Llegado este punto, situando el circuito impreso sobre la base de la aleta, hay que montar los diodos **DS3** y **DS4** de modo que la parte metálica de su cuerpo haga contacto con la **mica aislante**. A continuación hay que fijarlos, mediante tornillos y sus correspondientes tuercas, y soldar sus terminales a las pistas del impreso.

Ahora también hay que montar los dos **tiristores** que completan el **puente de Graetz**.

Sobre los **terminales** de los **tiristores** hay que introducir la **mica aislante** en forma de rombo y apoyar el conjunto en la aleta, haciendo salir los terminales de los agujeros del circuito impreso donde se han de soldar.

Los **tiristores** también se fijan a la aleta con tornillos y tuercas, pero instalando bajo la tuerca una **arandela** para optimizar su fijación.

Sobre uno de los tornillos utilizados para fijar cada tiristor (ver Fig.10, puntos **1** y **2**) hay que introducir **arandelas con conexión** utilizadas para conectar al secundario del transformador **T1** y a la tarjeta base **LX.1623**. La arandela se fija con una tuerca adicional (ver Fig.14).

Por último hay que verificar que **no** haya **continuidad eléctrica** entre la aleta de refrigeración y los terminales de los **tiristores** y de los **diodos**, con la ayuda de un téster.

## **INSTALACIÓN en el MUEBLE**

El mueble de metal que hemos elegido para el cargador de baterías está compuesto por **paneles separados** que se ensamblan sólo después de realizar el montaje y el cableado de las tarjetas y de los componentes exteriores.

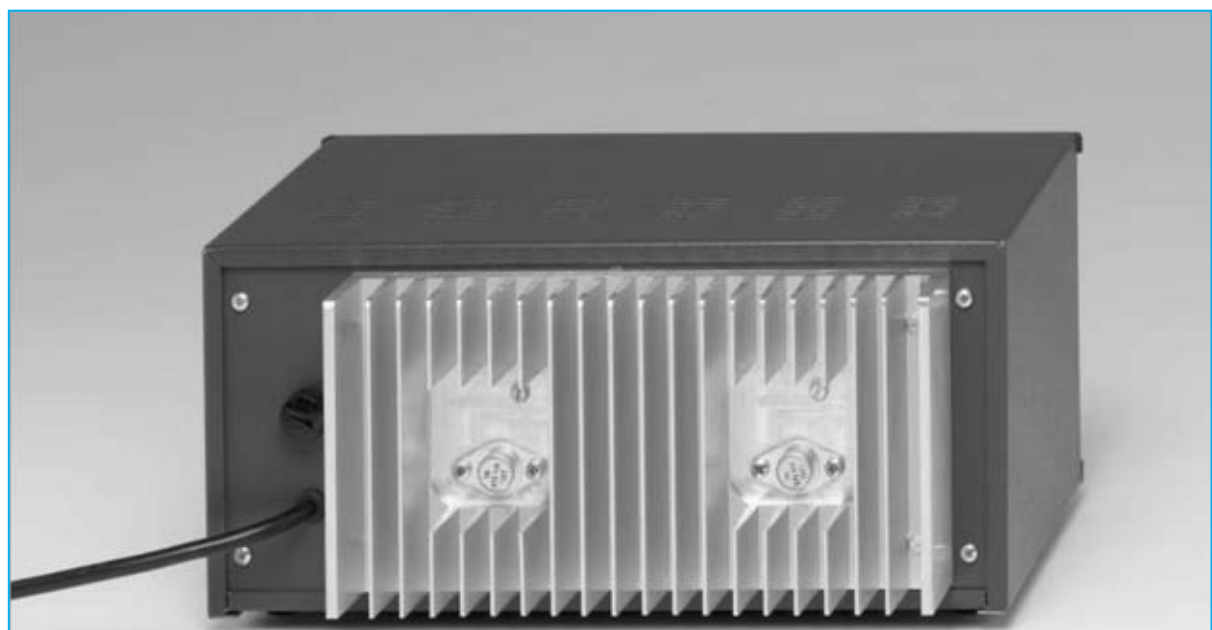

**Fig.16 Fotografía de la aleta de refrigeración montada en el panel posterior del mueble metálico MO.1623. La aleta se proporcionada totalmente preparada para alojar los dos tiristores.**

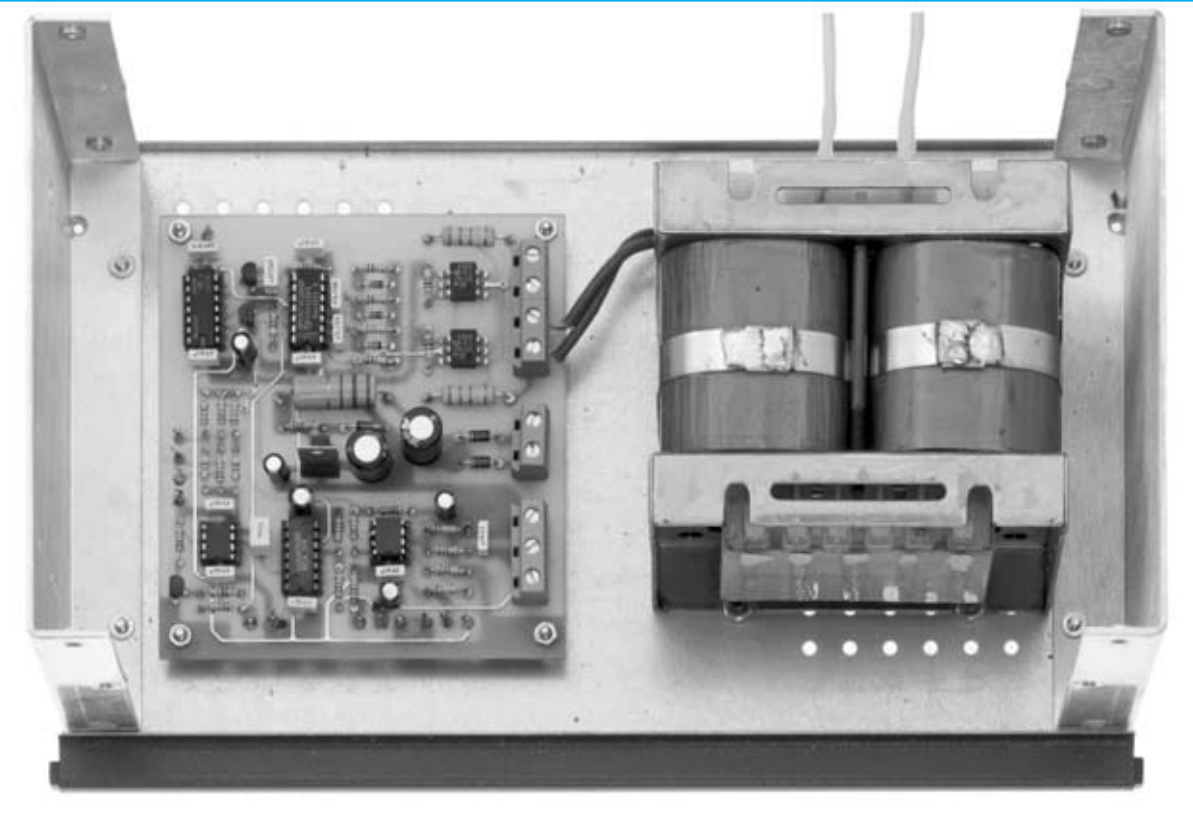

**Fig.17 En la base del mueble se fija la tarjeta base LX.1623 y el gran transformador de alimentación T1.** 

En la base del mueble se encuentran unos agujeros que se pueden utilizar para fijar la tarjeta **LX.1623** y el gran transformador de alimentación **T1**.

Tomando la base del mueble, hay que situar provisionalmente la tarjeta **LX.1623** con las clemas orientadas hacia la derecha, de modo que el **agujero** del circuito impreso de la parte

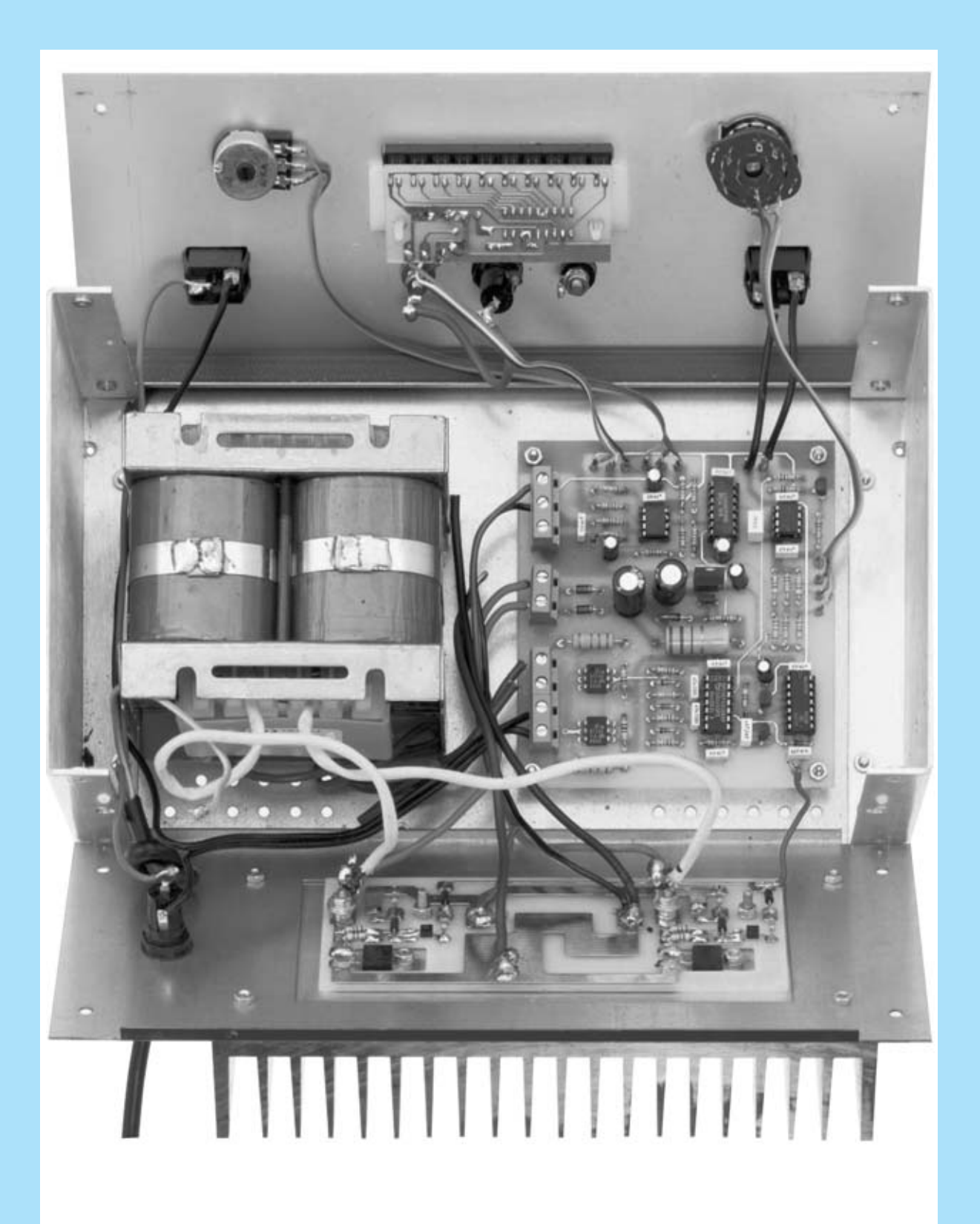

**Fig.18 Esta fotografía muestra el montaje después de haber fijado y cableado los componentes del panel frontal y trasero. En esta fotografía todavía falta la gran impedancia Z1 (ver Fig.21), que ha de fijarse en un panel lateral una vez ensamblado el mueble.** 

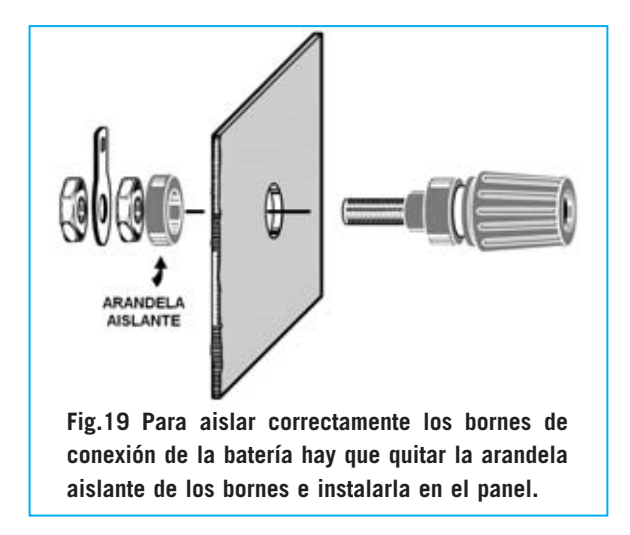

inferior-izquierda coincida con el **primer agujero** de la parte inferior-izquierda de la base del mueble (ver Fig.17). De esta forma también el agujero situado en la parte superior-izquierda del circuito impreso coincidirá con uno de los agujeros de la base del mueble.

Ahora se pueden señalar con un lápiz los puntos donde se han de realizar los agujeros para fijar la parte derecha del circuito impreso. A continuación hay que desplazar la tarjeta **LX.1623** y buscar la posición ideal para fijar el transformador **T1**. Una vez marcados los agujeros para **T1** ya se pueden realizar los **4 agujeros** con un taladro provisto de una broca para metal de **4 mm**.

Es el momento de fijar la tarjeta **LX.1623** y el **transformador** a la base del mueble, utilizando tornillos y tuercas. Además para la tarjeta hay que utilizar las torrecitas **metálicas separadoras**. El aspecto final se muestra en la fotografía de la Fig.17. Acto seguido hay que fijar en el panel posterior, utilizando **4** tornillos con sus correspondientes tuercas, la gran aleta de refrigeración sobre la que se apoya la tarjeta de potencia **LX.1623/B.** En este panel también hay montar el **portafusibles**, en el agujero superior, y hacer pasar el **cordón de alimentación** por el agujero inferior, haciendo un nudo interno para evitar tirones en el cable. Es importante no olvidar instalar el fusible de **2 amperios** dentro del portafusibles (ver **F1**).

Ahora se puede proceder al montaje de los componentes del panel frontal: El conmutador **S3**, los interruptores **S1** y **S2**, el potenciómetro

**R30**, el portafusibles que contiene el fusible de **10 amperios** (**F2**) y los dos **bornes de salida** (**negro** para el **negativo** y **rojo** para el **positivo**). Estos bornes deben aislarse del metal del panel (ver Fig.19), antes de montarlos hay que quitar la arandela aislante, luego fijarlos en sus agujeros, y montar, sucesivamente, la arandela aislante, una tuerca, la arandela con conexión y otra tuerca. Siguiendo el esquema general reproducido en la Fig.10 hay que realizar la conexión de los elementos, comenzando con el **cordón de alimentación** conectado un cable a la **primera clema** (parte superior) de la tarjeta **LX.1623** y el otro cable al fusible **F1**. Del otro contacto del fusible **F1** hay que llevar un cable al interruptor de encendido **S1**, y de este otro cable a la otra toma de la **primera clema** de la tarjeta **LX.1623**.

Los cables del **primario** del transformador **T1** se conectan a la **segunda clema** de la tarjeta **LX.1623**, mientras que los cables del **secundario** se han de conectar a las arandelas con conector de los tiristores la tarjeta **LX.1623/B** (ver Fig.10, **puntos 1** y **2**). Desde estas mismas arandelas hay que sacar dos cables a la **tercera clema** de la tarjeta **LX.1623**.

En la **cuarta clema** de la tarjeta **LX.1623** se conectan tres cables que se han de soldar a los puntos **4-5-6** de la tarjeta **LX.1623/B**. Además hay que conectar otro cable desde la tarjeta **LX.1623** al punto **3** de la tarjeta **LX.1623/B** (ver Fig.10).

Ahora hay que conectar los tres cables procedentes de la tarjeta amperímetro **LX.1624** a los puntos **1-2-3** de la tarjeta **LX.1623**, teniendo mucho cuidado en no invertirlos. Es el momento de conectar los cables que unen la tarjeta base **LX.1623** al conmutador **S3**, al interruptor **S2** y al potenciómetro **R30**.

A continuación hay que fijar la gran impedancia **Z1** en el panel lateral ya perforado, conectar uno de sus cables al punto **6** de la tarjeta **LX.1623/B** y el otro cable a uno de los terminales del fusible **F2** (**10 amperios**).

Para terminar el cableado hay que conectar un cable desde el **borne rojo** de salida al terminal

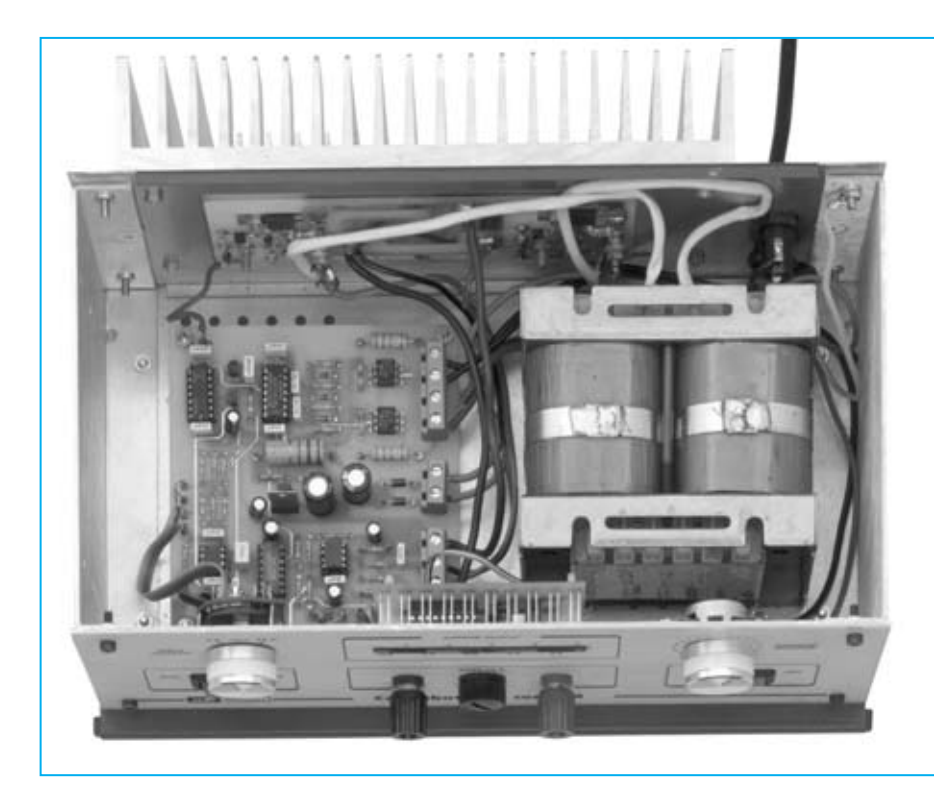

**Fig.20 Fotografía del mueble con los paneles ensamblados. Antes de montar la impedancia Z1 (ver Fig.21) hay que verificar el cableado (ver Fig.10).**

libre del fusible **F2** y el **borne negro** al punto **5** de la tarjeta **LX.1623/B**.

Es aconsejable **verificar** todas las **soldaduras**, especialmente las correspondientes a los cables que conectan las partes de potencia (puntos **1-2-5-6** de la tarjeta **LX.1623/B**). Además es conveniente hacer una **revisión visual** comprobando que las conexiones coinciden con las mostradas en la Fig.10. Ahora ya se pueden montar los paneles del mueble, utilizando los tornillos y las tuercas suministrados. Sobre uno de los tornillos del panel posterior, antes de fijar su tuerca, hay que introducir una **arandela con conexión** a la que hay que soldar el cable de **masa** del **cordón de alimentación** (color **amarillo-verde**).

Antes de cerrar el mueble ya solo hay que **probar** el cargador de baterías.

## **PRUEBA**

La prueba del cargador de baterías debe realizarse proporcionando la **tensión de red**, por lo que hay que tener cuidado en **no tocar** con las manos las zonas del circuito como el portafusibles **F1,** el primario del transformador **T1** o la **clema** de la **tensión de red**.

En primer lugar hay que verificar que los **dos fusibles** están instalados en sus correspondientes portafusibles, luego conectar una **batería** al cargador y este a la **red**.

Ahora hay que poner el interruptor **S1** en posición **ON**, el interruptor **S2** en posición **MANUAL** y ajustar el potenciómetro **R30** para establecer la corriente de carga deseada. Las barras de los diodos LED han de indicar la corriente seleccionada. A continuación hay que controlar las alimentaciones de la tarjeta base: En el punto **1** de la tarjeta **LX.1623** tiene que haber **15 voltios**, mientras que en terminal **E** del integrado **IC1** tiene que haber una tensión de **33 voltios**.

Con la **batería** siempre conectada al cargador de baterías, ya que en caso contrario la corriente en **IC6/B** es **cero**, hay que ajustar el conmutador **S3** a la tensión que caracteriza a la batería (**6**, **12** o **24 voltios**) y **S2** en **AUTOMÁTICO**.

En estas condiciones, si la batería está cargada los diodos LED se apagan porque la corriente de carga vale **cero** ya que el cargador ha terminado su trabajo. En cambio con **S2** en posición **MANUAL** la batería puede estar en

**Fig.21 En esta fotografía se puede observar la gran impedancia Z1 fijada en un lateral del mueble. Para conectar sus cables hay que consultar el esquema de montaje mostrado en la Fig.10.**

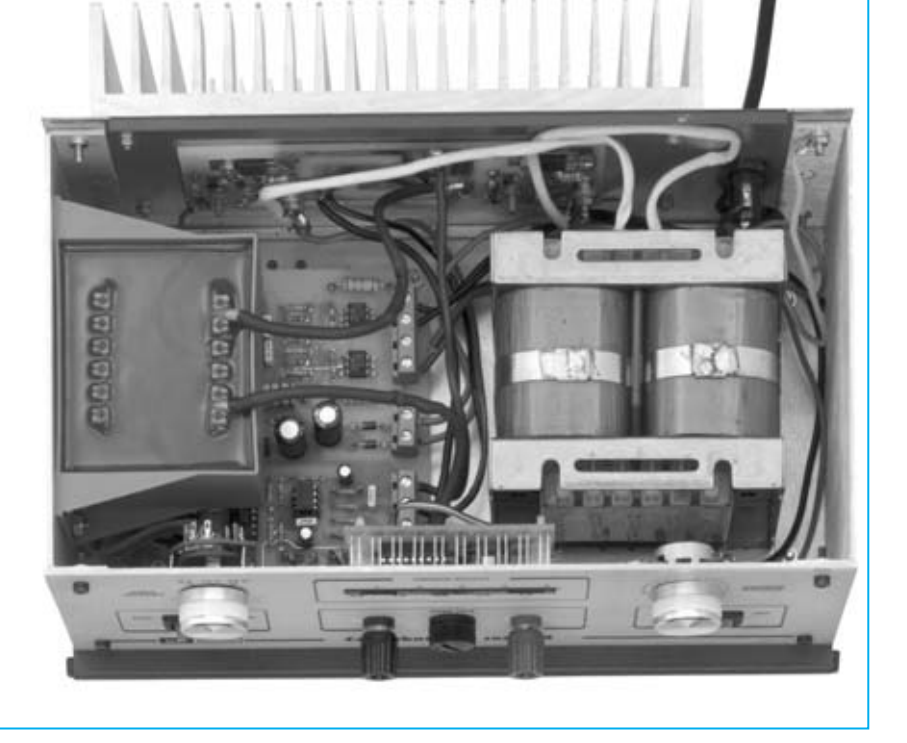

carga de forma **ilimitada** ya que el sistema **no** verifica la tensión. Con un téster ajustado en tensión continua hay que verificar que entre el cable **2** de la barra de diodos LED y **masa** la tensión sube a medida que la batería se carga. Al mismo tiempo también la barra indicadora de diodos LED se ilumina proporcionalmente.

**NOTA**: Para verificar si el conmutador **S2** está en **MANUAL** o en **AUTOMÁTICO** hay que controlar el comportamiento de la carga. Si conectando la batería y moviendo el potenciómetro la **corriente** va a **cero** quiere decir que está en **AUTOMÁTICO** con la batería cargada. En cambio si al variar la corriente con el potenciómetro **varía** la indicación de la barra de **diodos LED** quiere decir que **S2** está en posición **MANUAL**.

Es conveniente tener **bajo control** el cargador de baterías al menos **un día**. Luego ya se puede cerrar el mueble, teniendo cuidado en ni pillar ningún cable. Para que los cables queden correctamente distribuidos y con buena presencia se pueden utilizar **bridas de plástico**.

No cabe la menor duda de que si comparamos el cargador de baterías recién montado con uno comercial … **es bastante mejor**.

## **PRECIO de REALIZACIÓN**

**LX.1623**: Precio de todos los componentes necesarios para la realización de la **tarjeta base** mostrada en las Figs.9-10, **incluyendo** transformador, impedancia, conmutador para la selección de tensión, potenciómetro para seleccionar la corriente de carga, dos interruptores y dos fusibles, **excluidos** el mueble, etapa de potencia y tarjeta del amperímetro......................................**158,05 € LX.1623/B**: Precio de todos los componentes necesarios para la realización de la **etapa de potencia** mostrada en las Figs.10-13-15, incluidos los **dos tiristores** y la aleta de refrigeración ........................................**63,95 € LX.1624**: Precio de todos los componentes necesarios para la realización de la tarjeta **amperímetro con diodos LED** mostrada en la Fig.11, incluido el integrado **LM.3914** y las dos barras de **5 diodos LED** ....................**13,85 € MO.1623**: Precio del mueble metálico mostrado en las Figs.8 y 16, con panel frontal perforado y serigrafiado, panel posterior perforado y dos paneles laterales de los que uno está perforado para fijar la impedancia **Z1**................**44,10 € CC.1623**: Circuito impreso..................**15,05 € CC.1623/B**: Circuito impreso ................**7,70 € CC.1624**: Circuito impreso....................**2,30 € ESTOS PRECIOS NO INCLUYEN I.V.A.**

**Actualmente orbitan alrededor de la Tierra<br>
muchísimos <b>satélites artificiales**. Los<br>
satélites **meteorológicos** captan y<br>
transmiten imágenes de la superficie terrestre muchísimos **satélites artificiales**. Los satélites **meteorológicos** captan y transmiten imágenes de la superficie terrestre, dividiéndose en dos tipos: **Polares** y **Geoestacionarios**.

En la revista **Nº245** presentamos un programa que permite recibir en entorno **Windows** las imágenes transmitidas por el **Meteosat**: El programa **WXtoImg** de la empresa neozelandesa **Abstract Technologies**.

Quienes han tenido la oportunidad de probarlo seguramente han observado, aunque no lo mencionamos específicamente, que el programa también puede recibir y procesar las imágenes transmitidas en **APT** por los satélites **polares NOAA**.

Como probablemente ya sabréis, los satélites **geoestacionarios**, como el **Meteosat**, transmiten las imágenes desde una posición concreta, a unos **36.000 Km** sobre el **ecuador** y viajan a 11.000 Km/hora, es decir la misma velocidad angular de rotación de la Tierra, de esta forma se comportan como un **punto fijo** en el espacio. De esta aparente inmovilidad deriva el nombre de **geoestacionarios**.

Los satélites **polares NOAA** deben su nombre al particular **tipo de órbita** que cubren (**polares**) y a la entidad civil americana para la meteorología y oceanografía que los administra, la **N**ational **O**ceanic and **A**tmospheric **A**dministration (**NOAA**). Se denominan **polares** debido a que sus órbitas atraviesan los polos Norte y Sur, permitiendo así una cobertura global de la Tierra. Mientras el satélite órbita la

**En este artículo profundizamos en el uso del programa WXtoImg, presentado en la revista Nº245, explicando los procedimientos necesarios para recibir y procesar imágenes APT de alta definición transmitidas por los satélites polares NOAA en las frecuencias de 137.500, 137.620 y 137.912 MHz.**

## **Satélites Polares con WXtolmg**

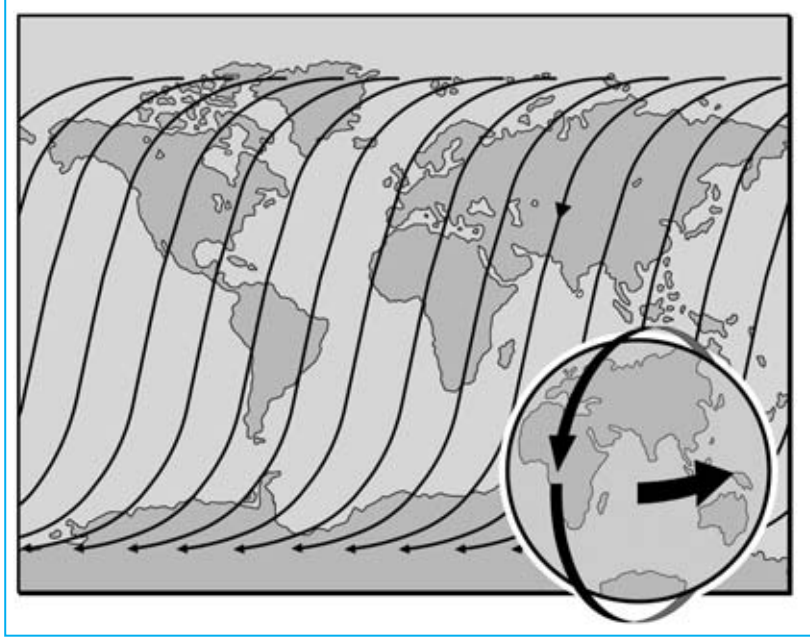

**Fig.1 Los satélites polares deben su nombre al hecho de que giran alrededor de la Tierra pasando por los polos. Puesto que también la Tierra gira, los satélites polares son capaces de explorar toda la superficie terrestre en 24 horas.**

*32 / Nº 248 - NUEVA ELECTRÓNICA*

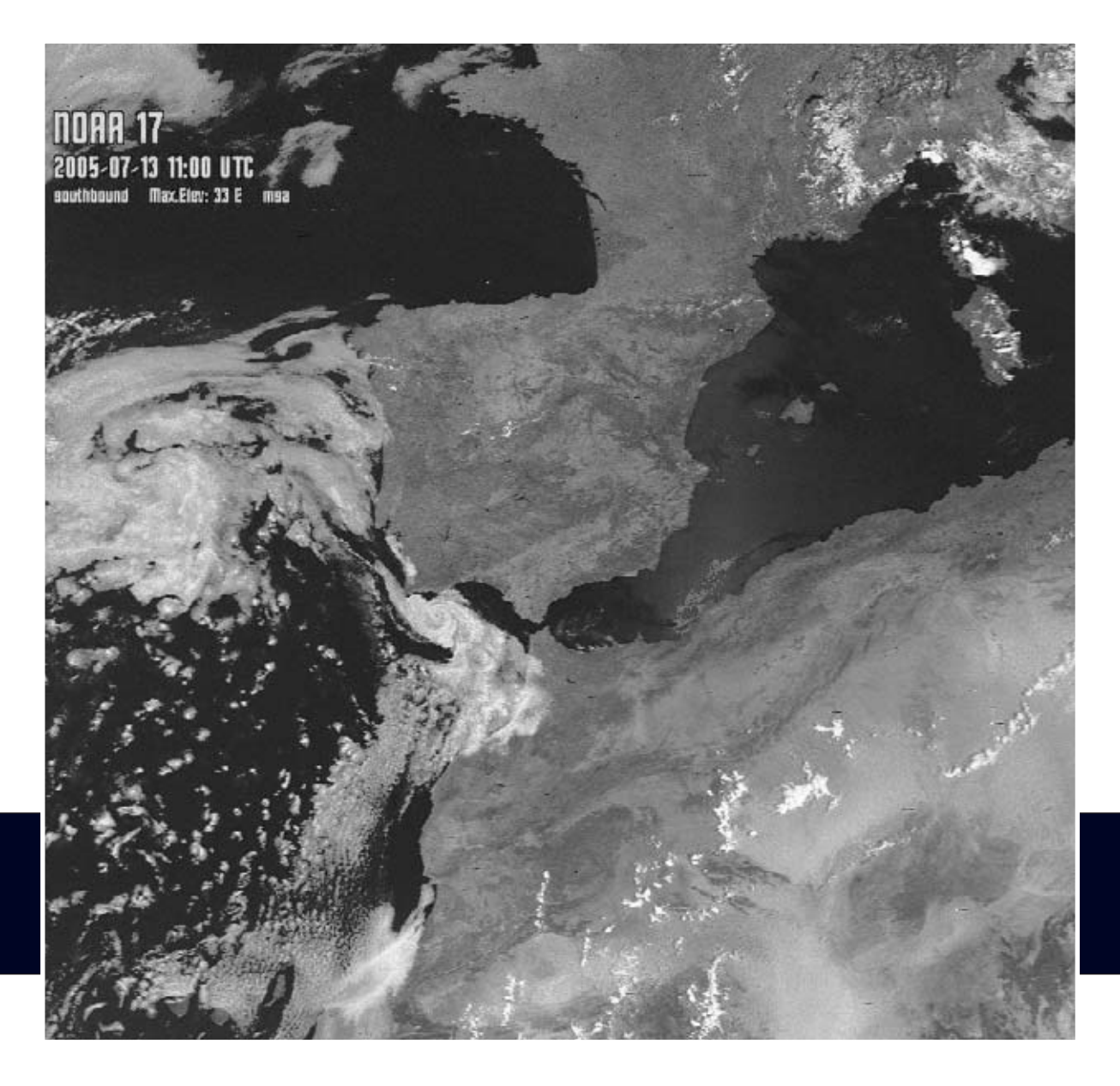

Tierra gira sobre sí misma, así a cada vuelta de la Tierra el satélite sobrevuela y procesa áreas diferentes de la superficie terrestre.

Al **no** tener una **posición fija** no cubren siempre la misma zona, y puesto que completan una vuelta entera en unas dos horas, solo podemos recibirlos **dos** o **tres veces al día**, aunque son visibles durante unos **10-15 minutos**. Gracias a su cercanía, viajan en torno a unos **800 Km** de altura, la resolución de las imágenes es verdaderamente excepcional.

Los detectores de espectro que tienen a bordo (radiómetros) son sensibles a muchas

longitudes de onda, desde las visibles a las infrarrojas, y permiten tener bajo continua monitorización la **posición** de las **nubes**, la **temperatura**, la **humedad** y también la **velocidad** de los **vientos**, proporcionando un continuo servicio de control de los parámetros atmosféricos. Toda esta información es muy útil para las investigaciones de los fenómenos meteorológicos.

Una de las características del formato de transmisión **analógico APT** (**A**utomatic **P**icture **T**ransmission) es la presencia de dos imágenes idénticas, pero captadas y transmitidas con diferentes espectros: Una **visible** y otra **infrarroja**.

A diferencia de los satélites geoestacionarios, para poder recibir los polares es necesario conocer con cierta precisión su **posición** y su **movimiento**.

A este respecto existen varios **programas** que, sobre la base de los denominados datos keplerianos, proporcionan con extraordinaria exactitud la información sobre la **posición** de los satélites y sobre los pasos con respecto al **punto de recepción**.

Nosotros mismos presentamos hace algunos años un programa de este tipo, el **WXtrack** de David Taylor.

No obstante esto no es suficiente, hace falta también un **programa** que, utilizando un dispositivo de captura de datos analógicos en un ordenador, como la tarjeta de sonido, **decodifique** la señal recibida y traduzca los datos en imágenes. Por último también es necesario un **programa** que **procese** las **imágenes** obtenidas.

El programa **WXtoImg** dispone de todas estas funciones: La **captura**, **decodificación** y la **grabación** de las imágenes transmitidas se realiza de forma **automática** y con óptimos resultados. Vamos a ver cómo.

## **NOTA IMPORTANTE**

En el momento en el que hemos escrito este artículo el programa **WXtoImg** ha llegado a la versión **2.7.3**. No obstante está en constante actualización debido, fundamentalmente, a la decodificación de las transmisiones del **NOAA 18**.

Este satélite ha sido puesto en órbita recientemente, transmitiendo en la frecuencia de **137.9125 MHz**. Una frecuencia tan precisa llama la atención, nosotros hemos probado a recepcionar con nuestro **LX.1375**, ajustado a una frecuencia de **137.912 MHz**, y hemos recibido y decodificado perfectamente las imágenes.

Quien disponga de la versión **2.5.11** del programa **WXtoImg** puede descargar la versión actualizada que hemos puesto a

c, WXtolmg [Freeware edition] File Satelite Enhancements Options Projection Image Help /Image\/Audio Files\/Raw Ima v Disable auto-decode Hise other sensor Disable PLL Crop telemetry Disable Map Oyerlay Despeckle Contrast И Illumination Compensation ٠ Gamma × k Sharpen Active API Satellites... Ground Station Location... Internet Ontions Recording Options... Map Overlay Options... Text Options... Projection Options... Image and Movie Options... File Names and Locations... GUI Options... Save Options

**Fig.2 Con la opción MAP OVERLAY OPTIONS del menú OPTIONS es posible elegir los colores utilizados para evidenciar los detalles geográficos de las imágenes.**

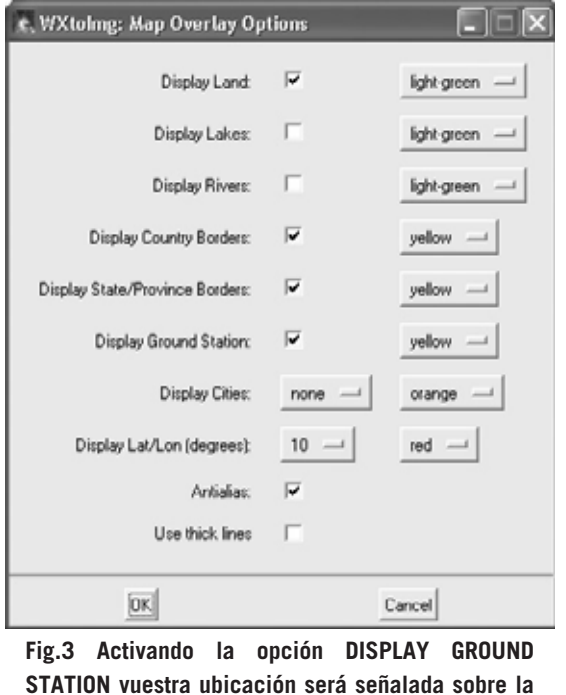

**STATION vuestra ubicación será señalada sobre la imagen con una cruz (ver fotografía de cabecera del artículo).**

vuestra disposición de forma gratuita en la sección **ZONA DE DESCARGA** en nuestra dirección de Internet (**www.nuevaelectronica.com**).

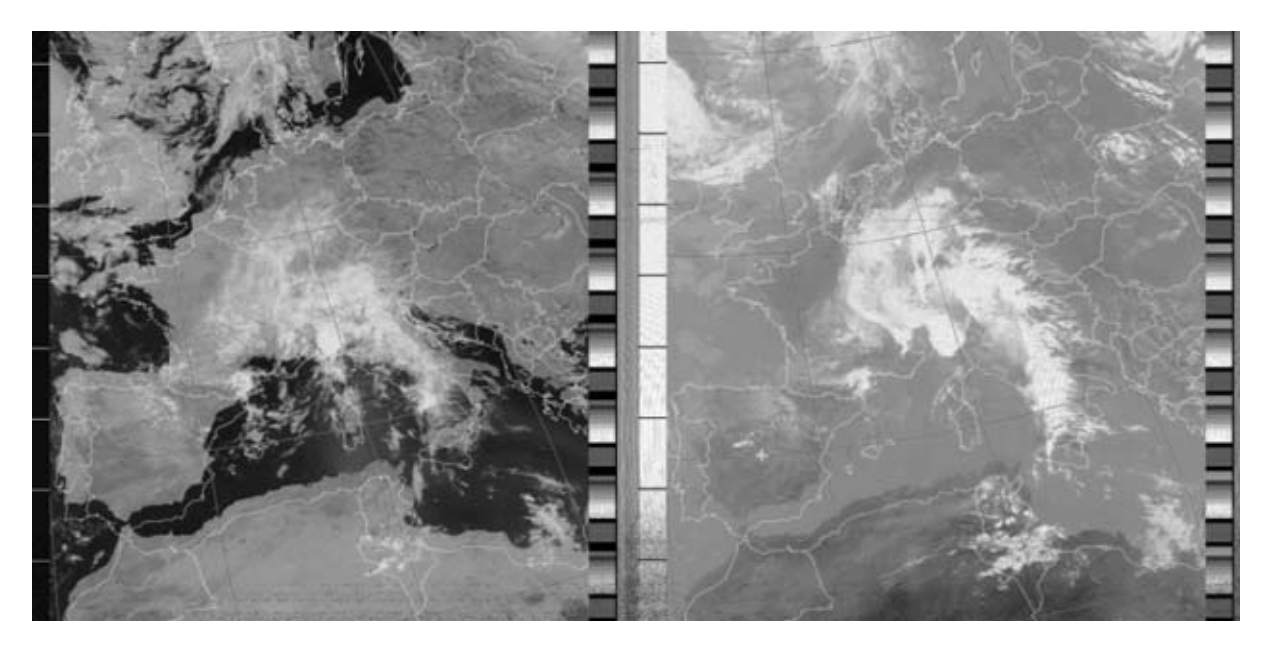

**Fig.4 Como se puede observar en estas imágenes, si los datos keplerianos no han sido actualizados, o no tenéis ajustada la hora de vuestro ordenador, los mapas virtuales (fronteras, etc.) no coinciden con la imagen recibida.**

## **INSTALACIÓN del RECEPTOR**

Como ya hemos mencionado, el programa **WXtoImg** es capaz de recibir directamente las imágenes transmitidas por los satélites polares sin necesidad de cubrir su órbita con un sistema de seguimiento.

Basta con disponer de un receptor para las frecuencias de **137.500 MHz**, **137.620 MHz** y **137.912 MHz**, una antena para satélites polares y un preamplificador de antena. Todo esto ya ha sido explicado en la revista **Nº245**. No obstante en el CDROM que contiene el programa **WXtoImg** hemos incluido el archivo **articoli.pdf** con toda la información necesaria para construir con nuestros kits una estación de recepción para satélites polares y geoestacionarios.

## **INSTALACIÓN Y CONFIGURACIÓN**

Ya que muchos argumentos han sido expuestos en la revista **Nº245**, en este artículo no vamos a volver a detallar los requisitos de sistema, las características del programa, las fases de instalación ni la configuración del programa.

No obstante nos parece importe remarcar un par de cuestiones **indispensables** para que el programa reciba las transmisiones de los satélites.

En **primer lugar** hay que tener configurada correctamente la **localidad de recepción** (ver revista **Nº245**) para que el programa pueda registrar la ubicación de vuestra estación y superponer a la señal recibida los mapas geográficos correspondientes. Os recordamos que si no conocéis las **coordenadas geográficas** exactas, se puede escribir directamente la capital de provincia más cercana a vuestra localidad y el nombre del país (en inglés).

**NOTA**: En la opción **Map Overlay Options** del menú **Options** (ver Fig.2) el programa pone a disposición un amplio conjunto de **colores** para resaltar diversos detalles **geográficos**. Como se puede ver en la imagen que hemos reproducido en la Fig.3, es posible, entre las diferentes opciones, marcar la propia ubicación (**Display Ground Station**), trazar las fronteras de los países (**Display Country Borders**) y mostrar otros detalles geográficos (ríos, lagos, etc).

En **segundo lugar** hay que verificar que la **fecha** y la **hora** del ordenador estén correctamente ajustadas, ya que es indispensable para que el programa calcule los **horarios** de paso de los satélites. No es necesario utilizar el horario **UTC** (**U**niversal **T**ime **C**oordinate) correspondiente a la hora **GMT** de Greenwich ya que el programa elabora los horarios tomando como referencia la **hora local**.

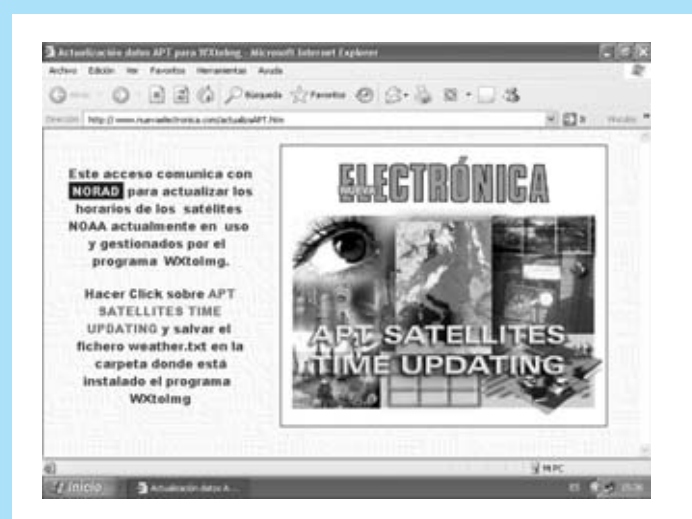

**Fig.5 Hemos puesto a vuestra disposición una utilidad en nuestra página Web para actualizar de una forma muy sencilla los datos keplerianos de los satélites. Simplemente hay que hacer click en APT SATELLITES UPDATING, como se indica en la misma pantalla.**

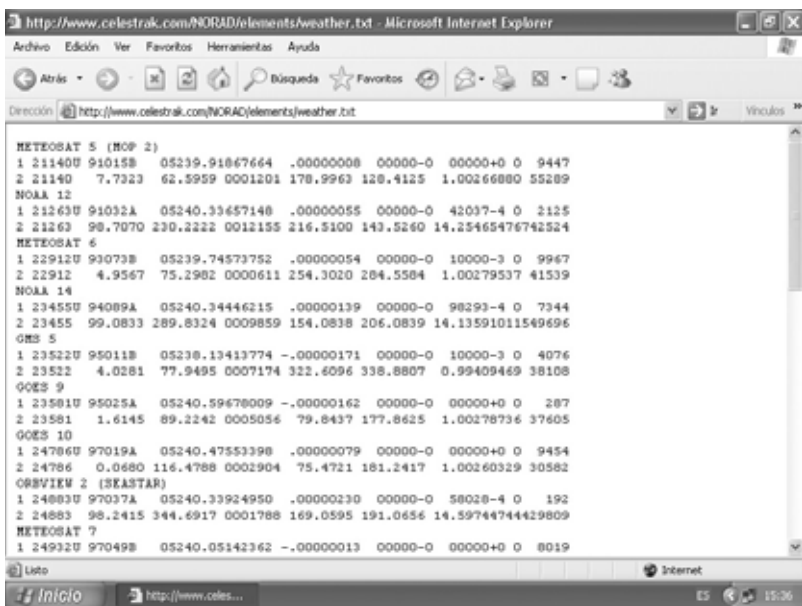

**Fig.6 En la pantalla aparecen automáticamente los datos de los satélites polares NOAA. Para salvar estos datos en vuestro ordenador hay que hacer click en el menú ARCHIVO y, a continuación, en GUARDAR COMO...**

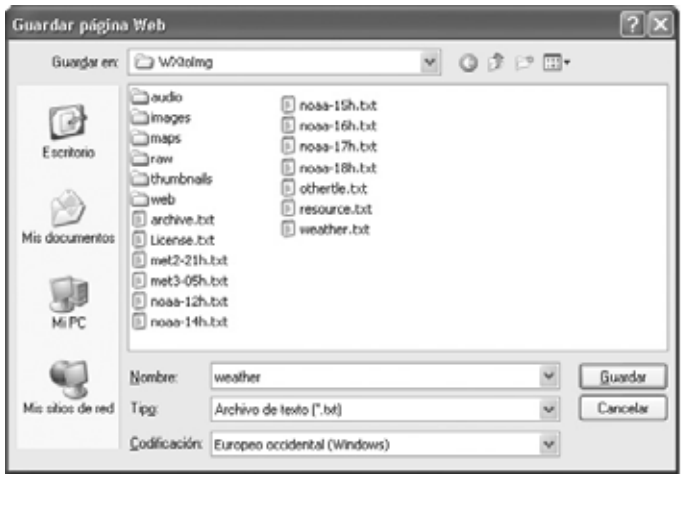

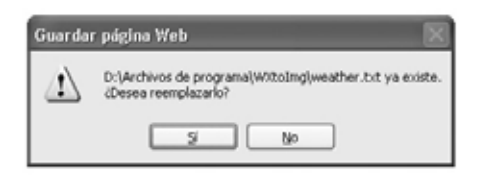

**Fig.7 Como se puede observar, la carpeta donde hay que salvar los datos es la carpeta en la que se instaló el programa WXtoImg. Esta carpeta ya contiene el archivo WEATHER.TXT. Al hacer click en GUARDAR para actualizar los datos se nos informará de que el fichero ya existe. Para terminar solo queda hacer click en SÍ.**

## **ETAPA PRELIMINAR: DATOS KEPLERIANOS**

Para registrar los pasos de los satélites polares es necesario conocer con precisión sus **datos orbitales**, es decir la información acerca de su posición y sus desplazamientos. Estos datos, conocidos con el nombre de **datos keplerianos**, deben **actualizarse** regularmente, al menos una vez a la semana, ya que de no hacerlo los **mapas virtuales** que el programa **superpone** a la imagen recibida no coincidirán con las zonas geográficas. Hay que tener presente que para la actualización de los datos es necesario tener acceso a **Internet**, no siendo necesario ningún tipo de conexión especial de alta velocidad. Para realizar la actualización el programa efectúa una conexión directa a **www.celestrak.com**, operación que se realiza seleccionando la función **Update Keplers** del menú **File** y siguiendo las instrucciones indicadas (en inglés).

Hemos creído oportuno ofreceros por **nuestra cuenta** un servicio que **facilite** la **actualización**, sobre todo por el uso del inglés ya que no todo el mundo está acostumbrado a utilizar este idioma. En la sección **UTILIDADES** de nuestra página Web (**www.nuevaelectronica.com**) hemos incluido una utilidad que permite actualizar los datos APT de una forma muy sencilla. Al hacer click en la utilidad se abre una pantalla como la mostrada en la Fig.5. Aquí solo hay que hacer click, como se indica en la propia pantalla, sobre **APT SATELLITES TIME UPDATING**. Al hacerlo se abrirá directamente el archivo (**weather.txt**) con los últimos datos de los satélites (ver Fig.6).

Únicamente hay que ejecutar la función **Guardar como…** del menú **Archivo**. Al hacerlo se abrirá una ventana como la mostrada en la parte izquierda de la Fig7. Aquí hay que seleccionar el directorio donde se instaló el programa **WXtoImg** y pulsar en **Guardar**. Al hacer esta operación se mostrará un **aviso** indicando que el fichero ya existe. Solo hay que pulsar en **SÍ** para que la actualización de los datos keplerianos APT quede realizada.

## **ACTIVACIÓN de SATÉLITES y OPCIONES de GRABACIÓN**

Es el momento de proporcionar al programa las indicaciones esenciales para recibir las

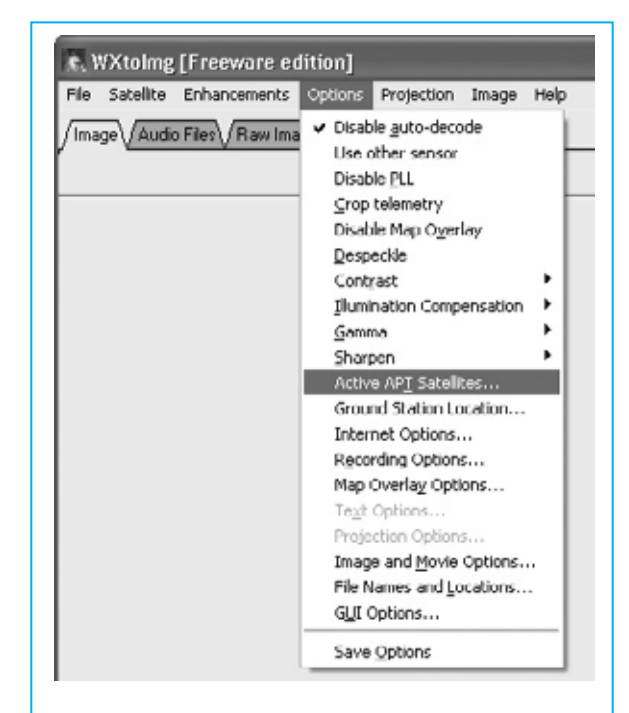

**Fig.8 Para saber cuales son los satélites polares APT que están activos después de la última actualización de los datos keplerianos hay que hacer click en el menú OPTIONS y, a continuación, en ACTIVE APT SATELLITES.**

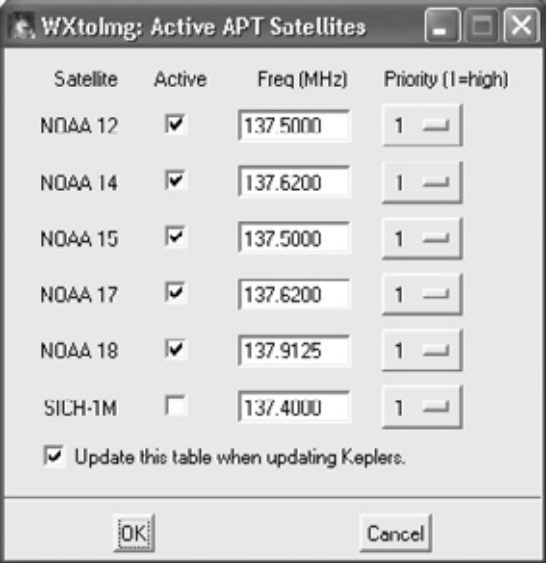

**Fig.9 En esta ventana se seleccionan los satélites que se quieren captar activando la casilla de verificación situada al lado de su nombre. Es muy importante controlar la frecuencia de transmisión para sintonizar el receptor.**

transmisiones de los **satélites polares NOAA**. Haciendo click en la opción **Active APT Satellites** del menú **Options** (ver Fig.8) se abre

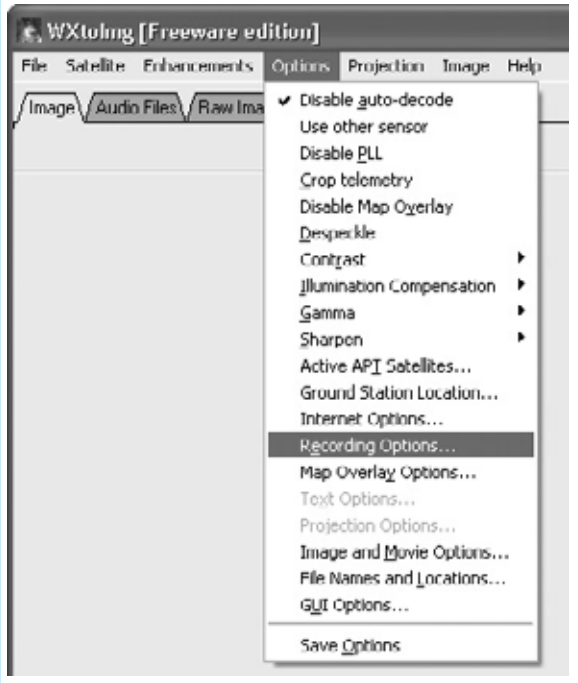

**Fig.10 Antes de iniciar la recepción hay que verificar y configurar las opciones de grabación abriendo una vez más el menú OPTIONS, seleccionando en este caso la función RECORDING OPTIONS.**

una ventana con la lista de los **satélites activos** en la base de datos actualizada con los datos keplerianos. Para **seleccionar** los satélites a captar simplemente hay que marcar

la casilla de verificación situada a la derecha del nombre del satélite (ver Fig.9). Como se puede observar en cada satélite se señala su **frecuencia** de transmisión, que evidentemente es la misma frecuencia a la que hay que sintonizar el receptor.

Además existe un sistema de **prioridades** para determinar el orden en que se desean atender. Se puede seleccionar entre una **prioridad 1** (la más alta) y **5** (la más baja). No obstante las prioridades están sujetas a las opciones elegidas en la ventana **Recording Options**, que a continuación vamos a analizar.

Para acceder a esta ventana hay que abrir el menú **Options** y hacer click en **Recording Options**. Cuando se abre la ventana reproducida en la Fig.11, en primer lugar hay que seleccionar **Record only when active APT satellites...**, automáticamente se excluye la recepción de las imágenes del Meteosat.

Nosotros aconsejamos **no modificar** los datos predefinidos, de esta forma solo se registra la información de los satélites anteriormente seleccionados en la ventana **Active APT Satellites** y la CPU no se sobrecarga, ya que el programa no decodifica continuamente la señal de audio.

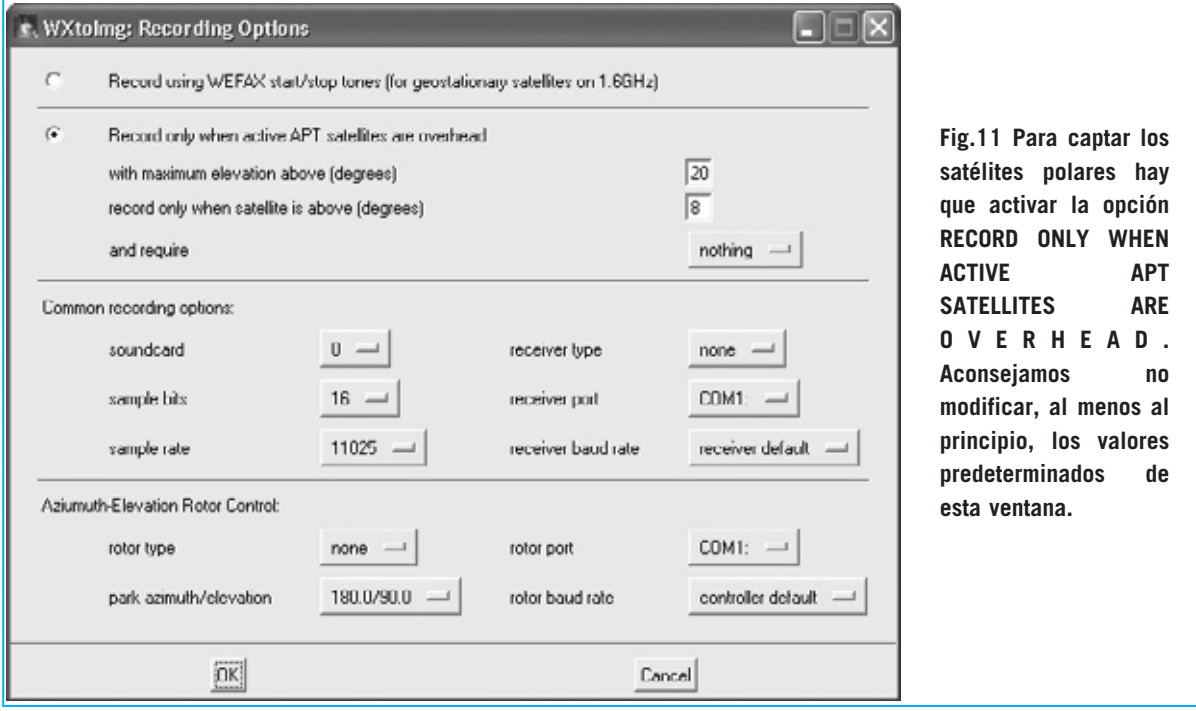

*42 / Nº 248 - NUEVA ELECTRÓNICA*

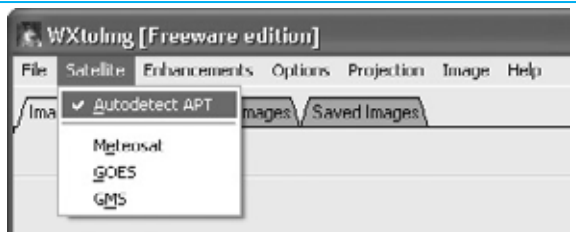

**Fig.12 Para asegurar que el programa se queda en espera de las transmisiones de los satélites polares hay que abrir el menú SATELLITE y activar la opción AUTODETECT APT.** 

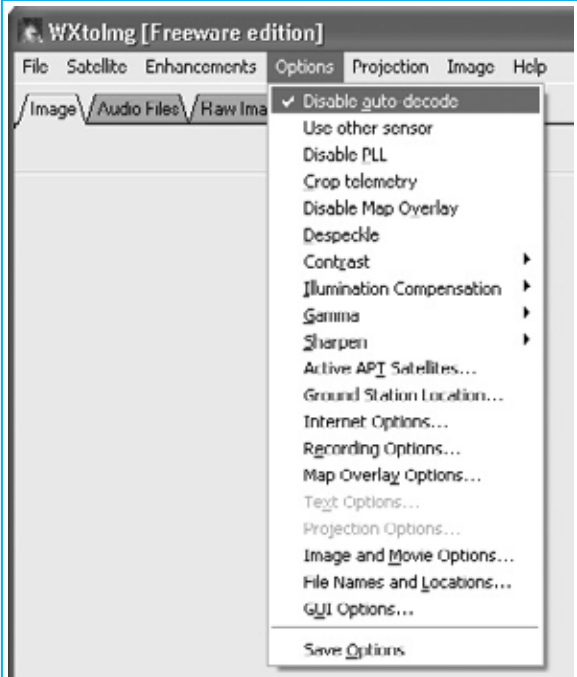

**Fig.13 Activando la opción DISABLE AUTO-DECODE del menú OPTIONS se impide al programa WXtoImg reanudar la decodificación cada vez que el satélite cambia de dirección.**

Además se pueden ajustar otras opciones para la grabación como la **elevación máxima** de los satélites (**with maximum elevation**, valor predefinido 20°), la **posición** sobre el **horizonte** del satélite (**record only when satellite is above**, valor predefinido 8°) y **controles suplementarios** de **grabación** (**and require**, con valores seleccionables **squelch break**, **2400 Hz carrier** y **nothing**). Para **confirmar** todos estos valores únicamente hay que hacer click en **OK**.

Por último, para que **WXtoImg** quede a la espera del paso de los satélites polares seleccionados hay que activar la función

**Autodetect APT** del menú **Satellite** (ver Fig.12).

## **AJUSTES FINALES**

A continuación hay que activar la función **Disable auto-decode** del menú **Options**, de esta forma se impide al programa reanudar la decodificación cada vez que el satélite cambie de dirección (ver Fig.13).

A diferencia de lo que os sugerimos para la recepción del Meteosat, donde las señales de inicio (start) y parada (stop) se mezclan en la señal de recibida, en los **Polares** hay que dejar **activo** el **PLL**. En la señal de recepción de los polares se utiliza la frecuencia de sincronismo a la que el PLL se engancha para corregir el efecto doppler, debido al movimiento del satélite. Por tanto **no** hay que **activar** la función **Disable PLL** del menú **Options** (ver Fig.13).

## **LISTA de TRANSMISIONES**

Ha llegado el momento de controlar la lista de los pasos de los satélites activados mediante

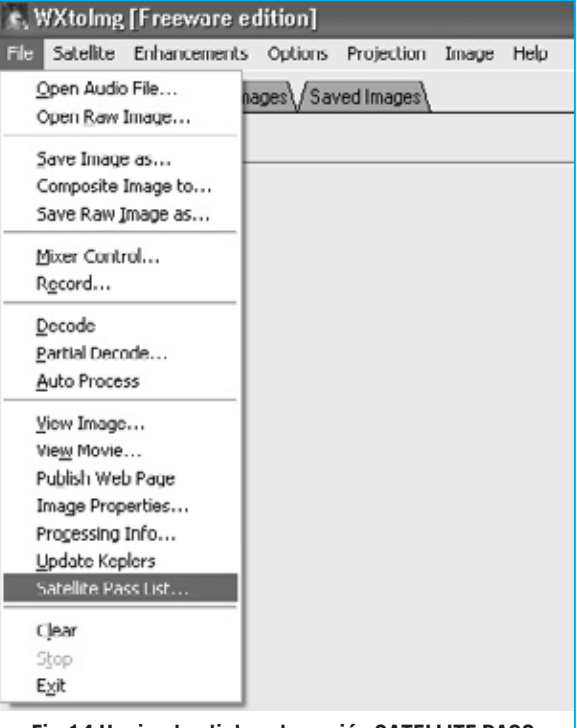

**Fig.14 Haciendo click en la opción SATELLITE PASS LIST… del menú FILE se muestra en pantalla una lista actualizada con los pasos de los satélites activados en la ventana mostrada en la Fig.9.** 

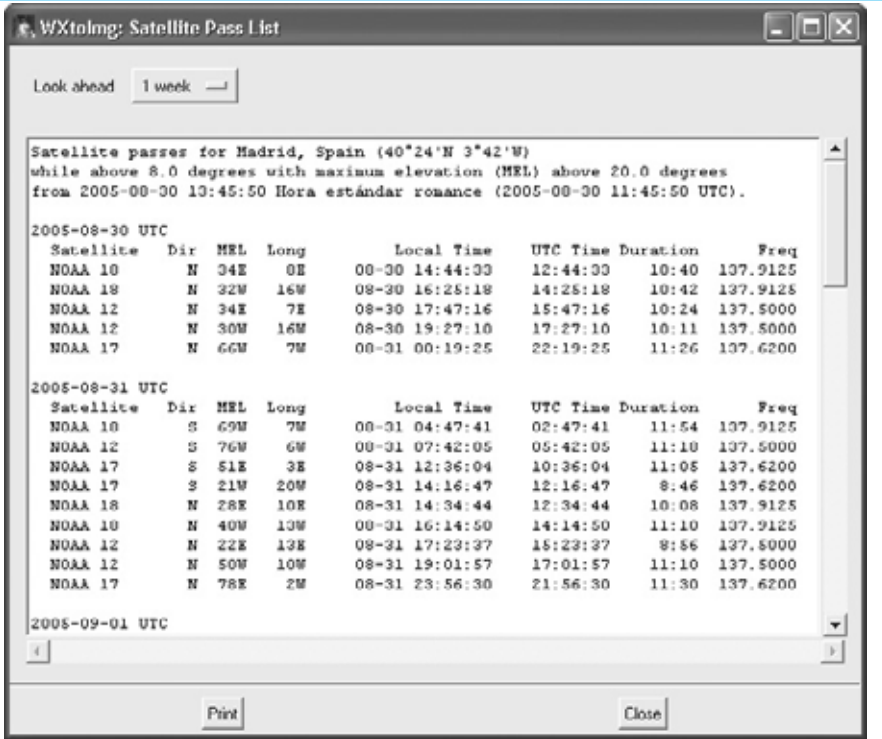

**Fig.15 Además de la hora de paso de los satélites se puede controlar la dirección, elevación máxima y los grados de longitud con respecto a vuestra posición.**

la función **Satellite pass list…** del menú **File** (ver Fig.14).

En la pantalla no solo se visualiza la lista con los pasos de los satélites activos (ver Fig.15), también se muestra mucha más información: **Dirección**, **grados** de **elevación máxima**, **longitud**, **hora local** y **UTC** del **paso**, **duración** de la transmisión y, por último, la **frecuencia** de transmisión del satélite.

La **duración de la transmisión** se calcula en base a vuestras coordenadas geográficas y a la altura mínima prevista para recibir el satélite (ver Fig.11) en la opción **record only when satélite is above**. Evidentemente quien esté en un lugar de gran altura y sin montañas podrá recibir la señal durante más tiempo en cada paso, pudiendo llegar hasta **15 minutos**. Para mayor comodidad el programa prevé la posibilidad de **imprimir** esta lista simplemente haciendo click en el botón **Print**.

## **RECEPCIONANDO y GRABANDO**

Después de conectar vuestro receptor al ordenador con el procedimiento que explicamos en la revista **Nº245** hay que **sintonizarlo** a la frecuencia de transmisión del

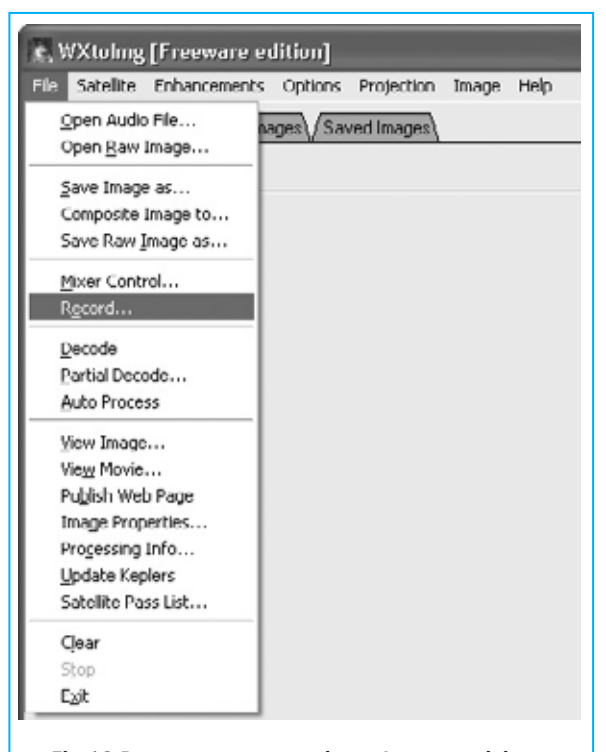

**Fig.16 Para comenzar a registrar las transmisiones de los satélites polares hay que hacer click en el menú FILE y, a continuación, en RECORD.**

satélite polar que se quiere captar. Esta frecuencia está indicada en la lista de pasos de los satélites (ver Fig.15).

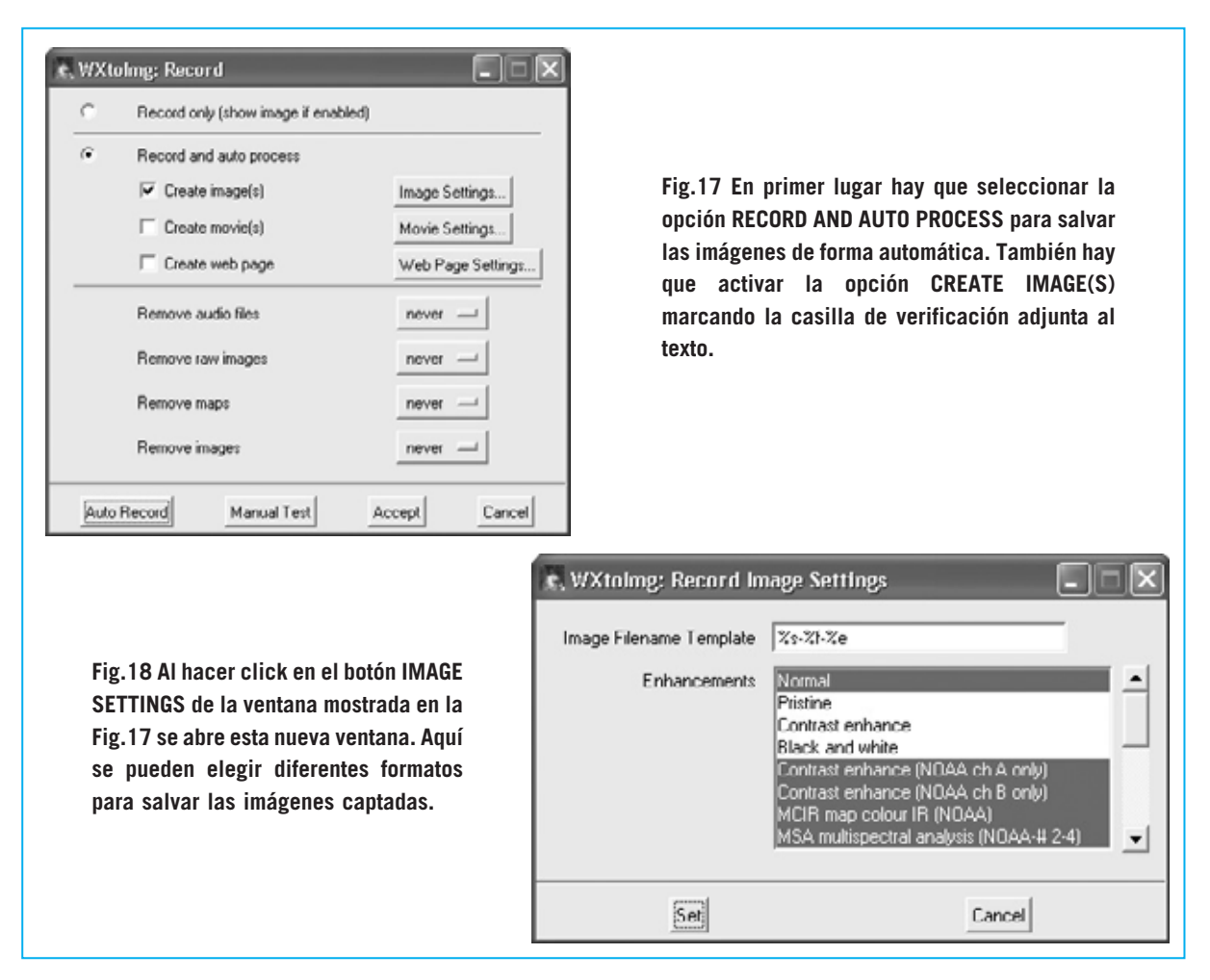

A continuación hay que hacer click en la función **Record** del menú **File** (ver Fig.16). Al abrirse la ventana mostrada en la Fig.17 hay que hacer click en la opción **Record and autoprocess**.

Para que el programa **salve** de forma automática las imágenes hay que activar la opción **Create image(s)**. La misma imagen puede salvarse de forma automática en varios formatos, incluyendo también la decodificación del color. Haciendo click en el botón **Image Settings** se abre la ventana mostrada en la Fig.18, dónde se pueden ajustar los formatos de grabación de la imagen.

Es aconsejable activar la opción **MCIR map colour IR** para captar correctamente las imágenes infrarrojas transmitidas por los satélites **NOAA 12**, **15** y **17**.

El programa utiliza el color azul para el **mar** y el color verde para la **tierra**. Las **nubes** más altas se muestran en blanco, mientras que las

más bajas se muestran en gris o en los mismos colores del mar y de la tierra, pero más claros.

Para colorear las imágenes transmitidas por los **NOAA** en las horas **diurnas** es preciso activar la opción **MSA multispectral analysis**, que se encuentra en la lista mostrada en la imagen de la Fig.18.

En cuanto al **NOAA 18**, puesto en órbita hace poco tiempo, el único formato permitido de momento es **Vegetation (NOAA1-2)**.

Para preparar el programa para captar el satélite hay que hacer click en el botón **Auto Record**. Solo queda esperar el paso del satélite, ya que toda la fase de recepción y de administración de la imagen se realiza por el programa de forma automática.

Cuando, en función de las opciones de grabación (ver Fig.11), la señal del satélite deja de captarse, la imagen queda **salvada** de

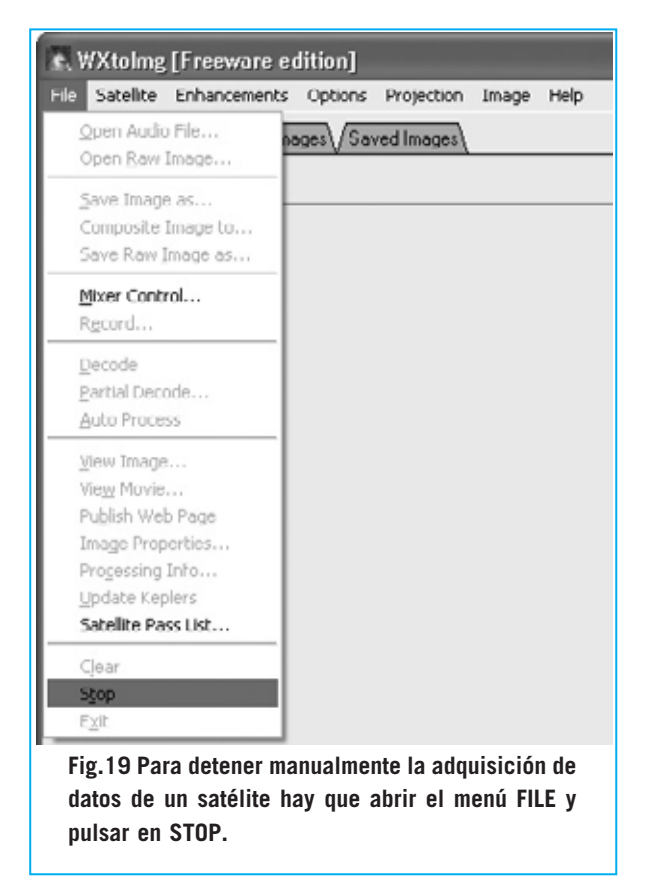

forma automática y el programa se **prepara** para otro paso de satélite.

Por supuesto hay que tener la precaución de tener **sintonizado** el receptor a la **frecuencia** que transmite el siguiente satélite en pasar.

Puede ocurrir que la primera imagen captada no esté completamente recta. Para rectificarla hay que utilizar la función **Slant Correction** (ver revista **Nº245**). Si ya habéis realizado esta operación para el Meteosat no es necesario repetirla para los Polares.

Para **detener manualmente** la grabación de la imagen, deteniendo así la adquisición, hay que hacer click en la función **Stop** del menú **File** (ver Fig.19).

## **NOTAS sobre el VOLUMEN**

Mientras que **WXtoImg** está grabando el paso de un satélite la imagen se muestra demasiado luminosa o demasiado oscura, ya que solo cuando termina la recepción el programa la decodifica y construye la imagen final.

*46 / Nº 248 - NUEVA ELECTRÓNICA*

Debido a esta razón para **calibrar** el programa no es posible usar como **patrón** la imagen que se está adquiriendo, hay que recurrir al ajuste del **volumen**. De hecho, ya en la revista **Nº245** explicamos que el ajuste del volumen es una cuestión determinante.

Evidentemente lo expuesto en aquella ocasión para el **Meteosat** también es válido para la recepción de las señales de los **satélites polares APT**. En efecto, si el volumen es demasiado **alto** la imagen pierde en definición en los sectores blancos, en cambio si es demasiado **bajo** se pierden detalles en toda la imagen. Por tanto es necesario tener presentes algunos consejos para **regular** el **volumen**, teniendo en cuenta que sí se puede ajustar mientras se está recibiendo la imagen para optimizar su recepción.

En primer lugar hay que verificar que la **entrada** a la que habéis conectado el receptor esté habilitada para grabación (se puede utilizar tanto la **entrada de línea**, **Line IN**, como la entrada de **Micrófono**). Para realizar esta operación hay que ejecutar la función **Mixer Control** del menú **File** (ver Fig.20). Al abrirse la ventana mostrada

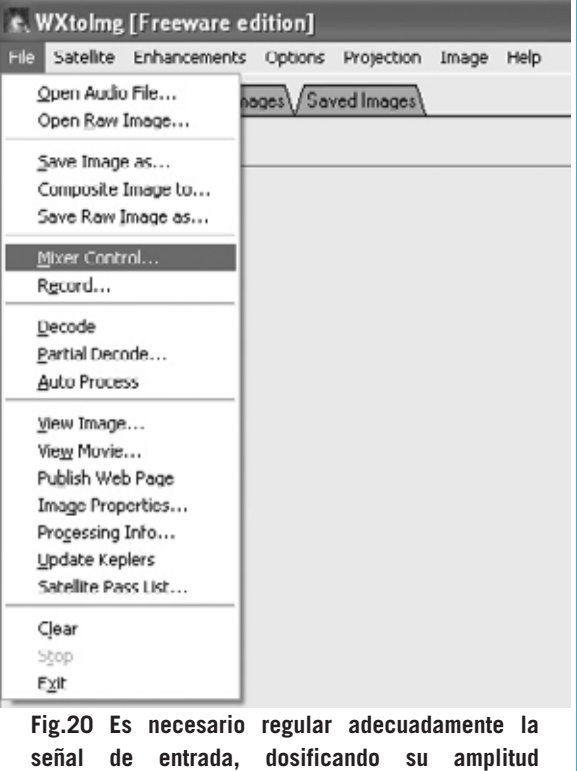

**(volumen), para recibir las imágenes sin ruido.**

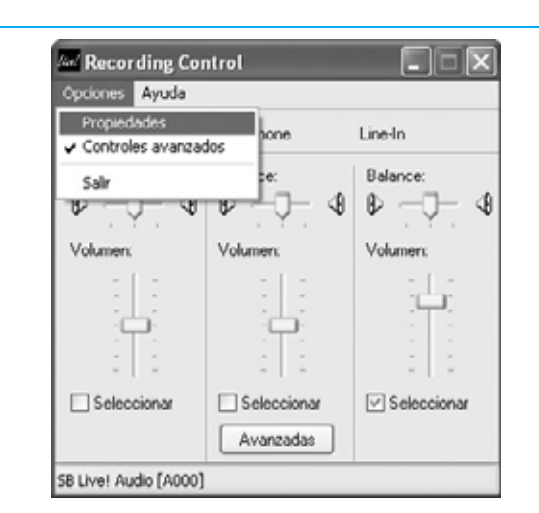

**Fig.21 En la ventana de control de la tarjeta de sonido hay que hacer click en OPCIONES y, seguidamente, en PROPIEDADES.**

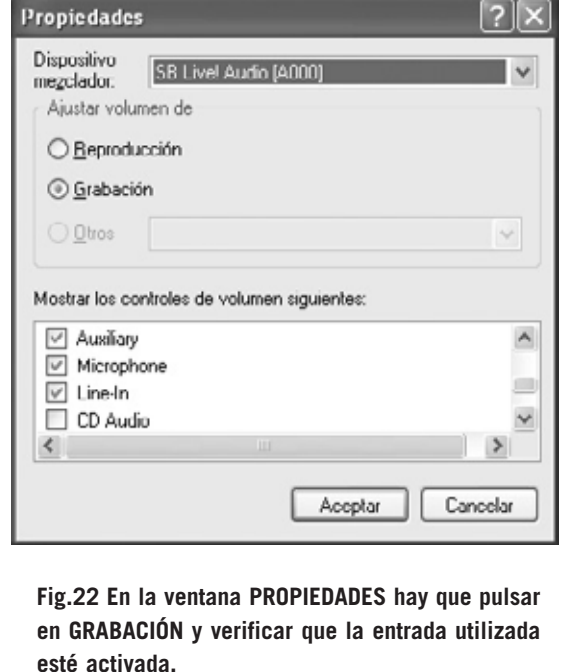

en la Fig.21 hay que seleccionar la función **Propiedades** del menú **Opciones**.

En la ventana **Propiedades** hay que seleccionar **Grabación** y hacer click en **Aceptar** (ver Fig.22). A continuación hay que seleccionar la **entrada** a la que está conectado el receptor y **ajustar** su **volumen** mediante el control deslizante correspondiente.

Nuestro consejo es comenzar con un volumen **relativamente bajo**, controlando en la barra de estado inferior, el valor visualizado a la derecha (ver Fig.23). Los **valores ideales** se visualizan en **verde**, es decir los valores comprendidos entre **50.0** y **75.0**.

Cuando los valores se muestran en **amarillo** o en **rojo** es síntoma de que el volumen debe ser **corregido** por estar demasiado alto o demasiado bajo.

Después de haber ajustado adecuadamente el volumen se puede repetir la operación, si bien hay que tener en cuenta que modificar el volumen mientras pasa el satélite produce bandas en la imagen final. Por tanto **una vez ajustado el volumen** es conveniente hacer una grabación con el volumen ya ajustado para **comprobar** que está en un valor óptimo.

## **CONCLUSIONES**

En estas páginas hemos expuesto las funciones principales del programa para recibir de una forma sencilla las imágenes transmitidas por los satélites polares **NOAA**.

En realidad, el programa tiene muchas más funciones, y dado que está continuamente **actualizándose**, no podemos detallar todas sus posibilidades. No obstante con los desarrollos expuestos ya estáis en disposición de trabajar perfectamente con el programa,

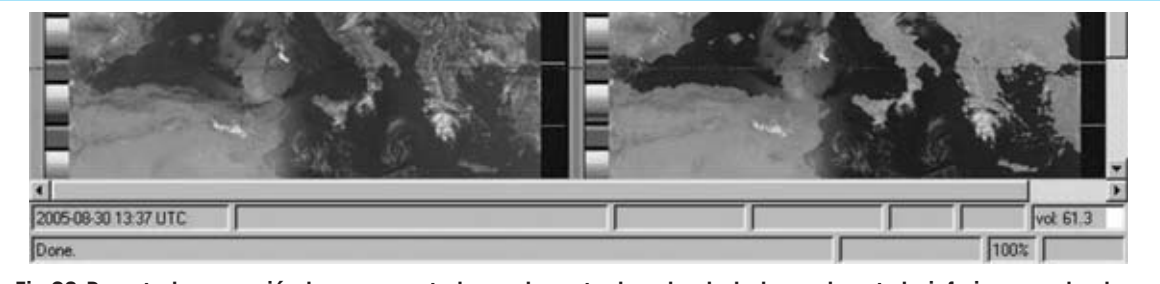

**Fig.23 Durante la recepción hay que controlar en la parte derecha de la barra de estado inferior que el valor del volumen se muestre en color verde y que esté comprendido entre 50.0 y 75.0.** 

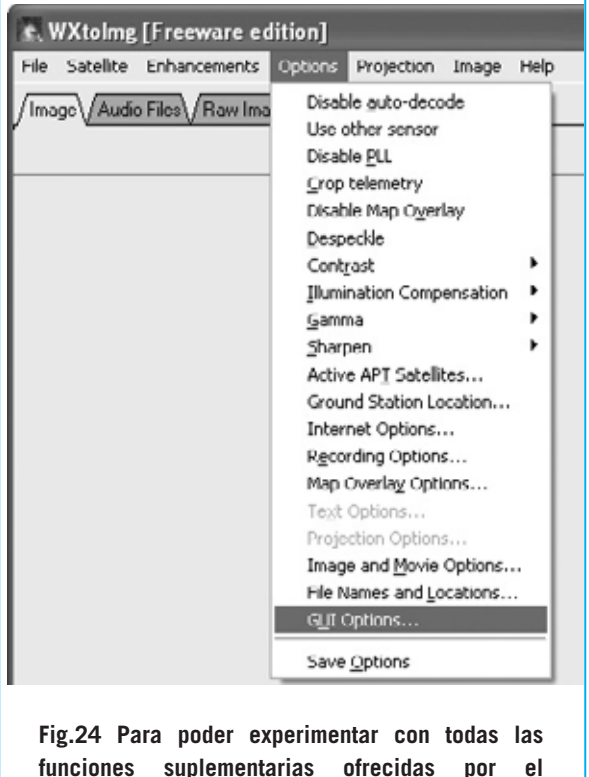

**funciones suplementarias ofrecidas por el programa WXtoImg hay que acceder a la función GUI OPTIONS del menú OPTIONS.** 

pudiendo experimentar con el gran número de funciones que ofrece. A este respecto hacemos una última sugerencia. Después de probar la recepción de imágenes según las indicaciones descritas en el artículo, ejecutar la función **GUI Options** del menú **Options** (ver Fig.24).

En la ventana desplegada, que hemos reproducido en la Fig.25, se pueden habilitar varias **funciones suplementarias** activando la opción **Enable expert mode**. Para confirmar la operación hay que hacer click en **OK** y luego, como indican las palabras **requires restart**, hay que salir del programa y volver a ejecutarlo.

De esta forma el programa **WXtoImg** despliega todas sus funciones, en este caso las incluidas en la versión **Freeware**, y así podréis experimentar con todas ellas.

## **METEOSAT SUITE**

Si habéis adquirido el CDROM **CDR01.6** presentado en la revista **N.245** con la versión **2.5.11** del programa **WXtoImg** para recibir las imágenes del **Meteosat**, se puede utilizar también para recepcionar los satélites **polares**.

Como hemos expresado en páginas anteriores, quien desee tener la última versión del programa, que está en continua actualización fundamentalmente a causa de los ajustes de recepción del **NOAA 18**, puede descargar gratis la versión más reciente (actualmente la **2.7.3**) en la sección **ZONA DE DESCARGA** de nuestra dirección de Internet: **www.nuevaelectronica.com**

Por último recordamos que el CDROM incluye **artículos** útiles para ensamblar una completa **estación de recepción** de satélites Meteosat y Polares que hemos desarrollado a lo largo de años. De esta forma quien no tenga las revistas puede leer los artículos originales en **formato PDF**.

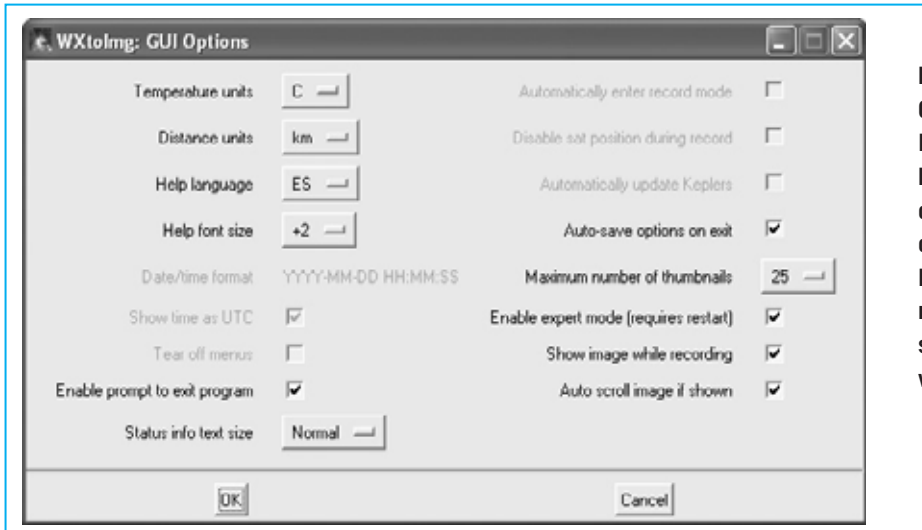

**Fig.25 En la ventana GUI OPTIONS hay que activar la opción ENABLE EXPERT MODE y hacer click en OK para confirmar la operación. Para hacer efectiva esta modificación hay que salir del programa y volver a abrirlo.**

*48 / Nº 248 - NUEVA ELECTRÓNICA*

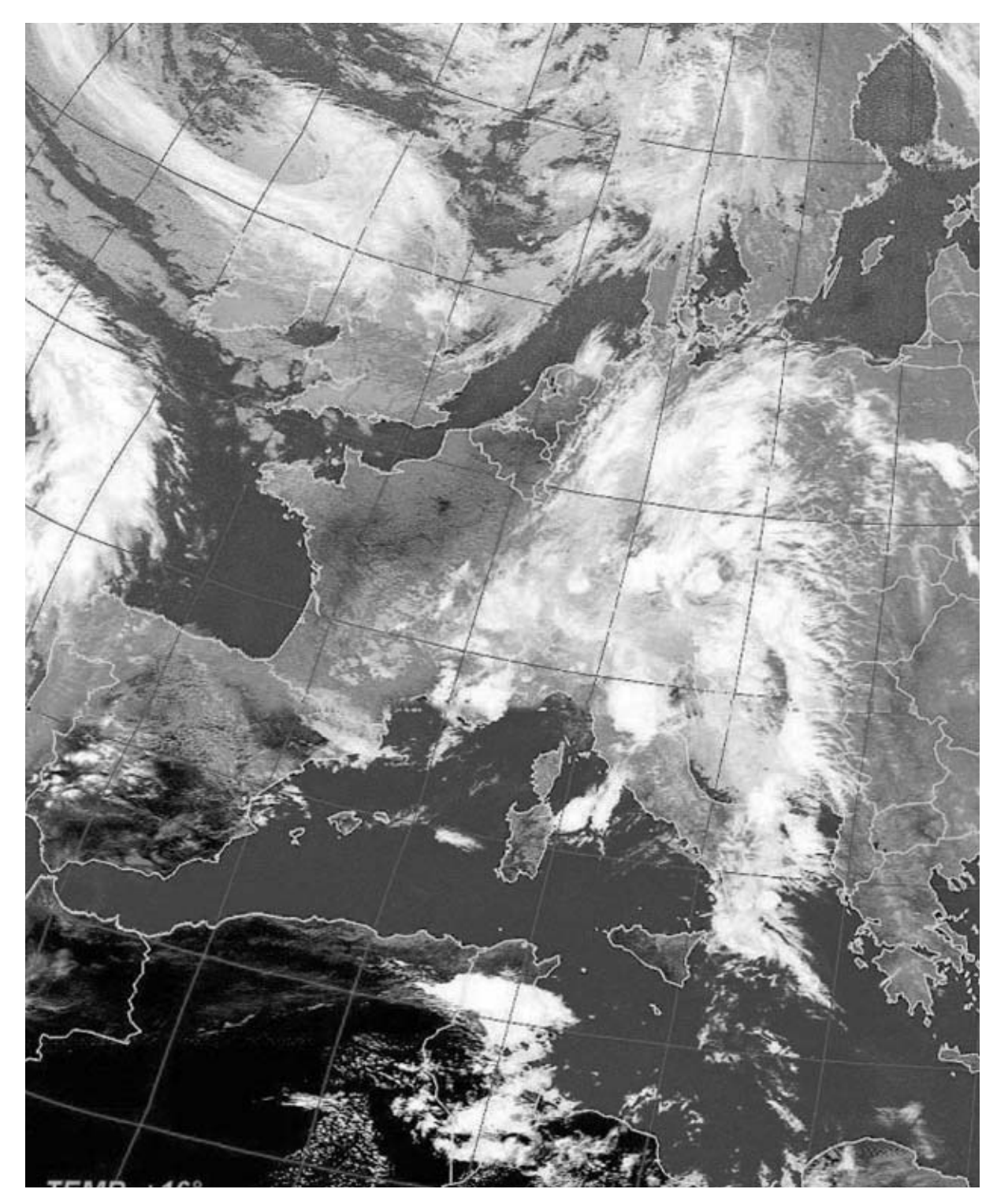

**Fig.26 Esta imagen, al igual que la mostrada en la cabecera del artículo, ha sido generada con el programa WXtoImg. Como podéis observar… una imagen vale más que mil palabras.**

## **PRECIO del CD-ROM**

**CDR01.6:** Precio del **CDROM** con los artículos en formato **PDF** y el programa freeware **WXtoImg**, incluyendo un metro de cable apantallado **RG.174**, un conector **RCA macho** y un conector **jack macho** de **3 mm** para el montaje del cable de conexión mostrado en la Fig.2 del artículo de la revista Nº245 ....................**15,10 €**

## **ESTOS PRECIOS NO INCLUYEN I.V.A.**

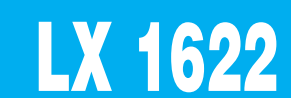

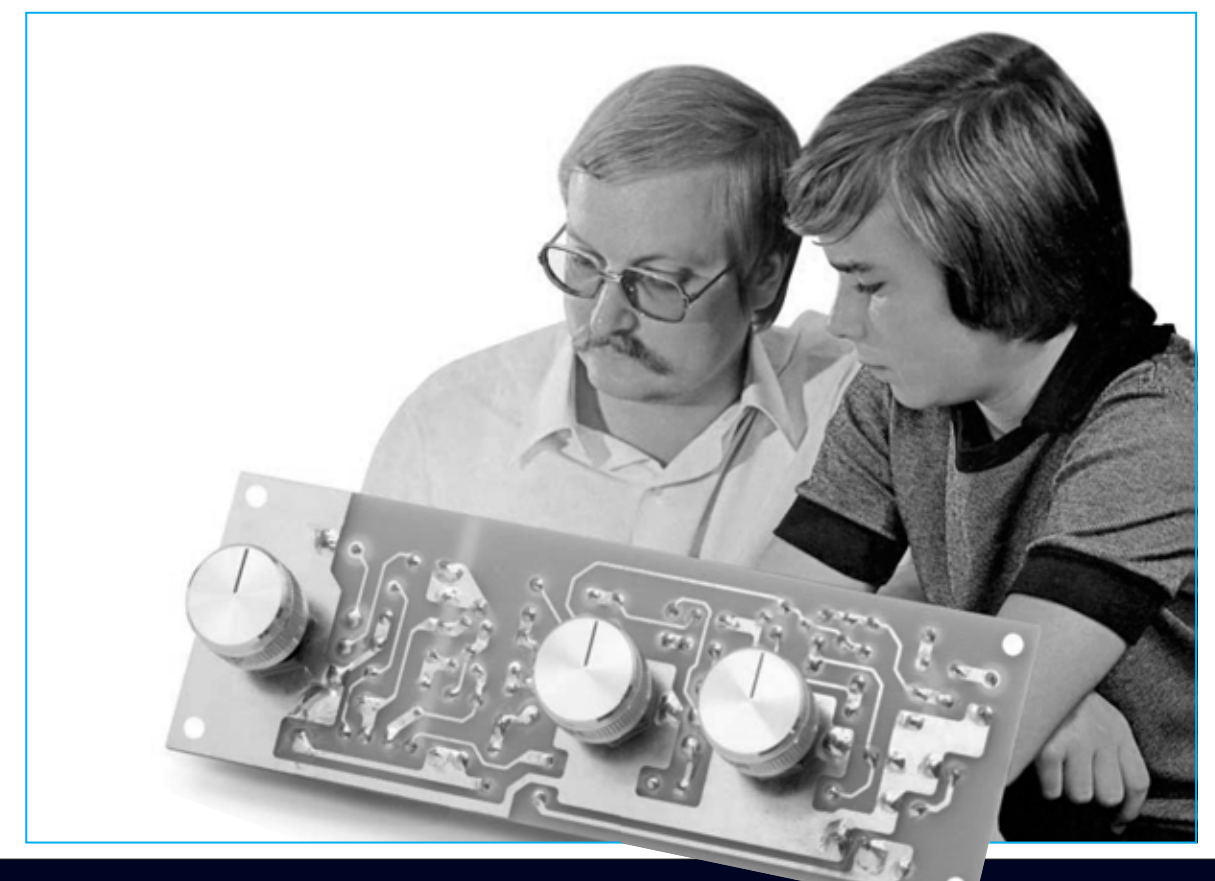

## **Preamplificador BF con**

**Las solicitudes** de nuestros lectores son<br>
a menudo una fuente importante para la<br>
realización de **nuevos proyectos**,<br>
siempre y cuando sean de interés para una a menudo una fuente importante para la realización de **nuevos proyectos**, siempre y cuando sean de interés para una gran mayoría de los lectores y estén en la línea de nuestra publicación.

Cuando recibimos solicitudes para satisfacer temas personales de algún lector no desarrollamos ningún proyecto, simplemente lo abordamos como una consulta. Por ejemplo, el caso de un lector que recientemente nos ha preguntado si podíamos realizar un proyecto que utilice el poco conocido integrado **KF.5031/S**, ya que lo adquirió en un **mercadillo** por solo **0,20 Euros** y no encuentra ninguna documentación técnica. Este tipo de solicitudes son **muy personales** por lo que **no** las tomamos en consideración para realizar nuevos proyectos.

En cambio, proyectos como la realización de un sencillo **preamplificador BF con control de tonos**, además de ser un proyecto de **interés general**, ha sido pedido por nada menos que **964 lectores**, es decir casi todos los que han realizado los **preamplificadores** presentados en la **revista Nº242**.

En efecto, estos lectores nos han preguntado si podemos complementar estos preamplificadores con un **preamplificador BF con control de tonos** (**Graves** y **Agudos**) para poderlos conectar a una **etapa final** de potencia **Hi-Fi**.

Considerado que **modificar** los **preamplificadores** de la revista Nº242 habría comportado un **alto precio** debido a la necesidad de rehacer los circuitos impresos,

hemos preferido diseñar un **nuevo preamplificador**, incluyendo control de tonos, utilizando **transistores comunes** tipo **NPN**.

A propósito, quien disponga de **transistores** preamplificadores tipo **NPN diferentes** a los que nosotros hemos utilizado, también los puede utilizar. El preamplificador funcionará perfectamente. En el caso de que los transistores que utilicéis tengan una **baja ganancia** en la salida se obtendrá una señal BF de **menor amplitud**, mientras que si tienen una **elevada ganancia** se obtendrá en la salida una señal BF de **mayor amplitud** (ver **Tabla Nº1**).

En todo caso hay que tener presente que en el circuito hemos instalado un potenciómetro para el **control del volumen** (ver **R1**). Actuando sobre él se puede **compensar** el uso de transistores de **elevada ganancia**.

## **ESQUEMA ELÉCTRICO**

Observando el esquema eléctrico del circuito reproducido en la Fig.3 se puede apreciar que el **preamplificador** con **control de tonos** solo precisa **4 transistores NPN**.

La etapa de entrada, que utiliza los transistores **TR1-TR2**, amplifica la señal aplicada a su entrada unas **8 veces** en tensión. La señal **BF** amplificada presente en el **C**olector del transistor **TR2** se aplica, a través del condensador electrolítico **C3** (**10 microfaradios**), a la **red** de **control de tonos**, de la que forman parte los dos potenciómetros **lineales** de **100.000 ohmios R11** (**Agudos**) y **R14** (**Graves**).

El potenciómetro **R11** regula el rango de frecuencias **agudas**, entre **1.000 Hertzios** y **30.000 Hertzios**, mientras que el potenciómetro **R14** regula el rango de frecuencias **graves**, entre **10 Hertzios** y **1.000 Hertzios**. Ajustando el **cursor** de los dos potenciómetros a **mitad de recorrido** se consigue una respuesta **plana**, es decir **ni** se **exalta ni** se **atenúa** ninguna frecuencia correspondiente al espectro de audio.

Girando el potenciómetro de los **agudos** (**R11**) en **sentido** de las **agujas del reloj** se **exaltan**

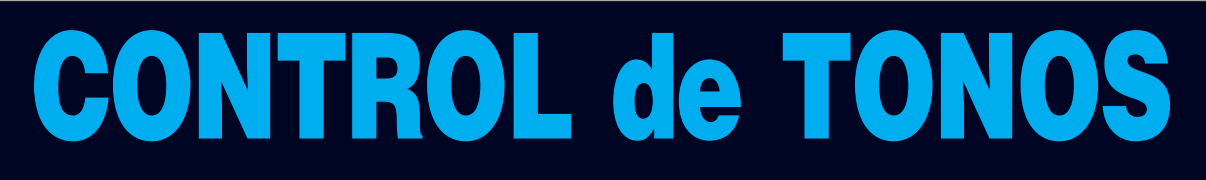

**Los 10 esquemas de preamplificadores BF realizados utilizando únicamente 1-2 transistores presentados en la revista Nº242 han cobrado tanto interés que hemos tenido múltiples demandas para complementarlos con un preamplificador BF con control de tonos (Graves/Agudos) que siga la misma línea de sencillez, funcionalidad y eficacia.**

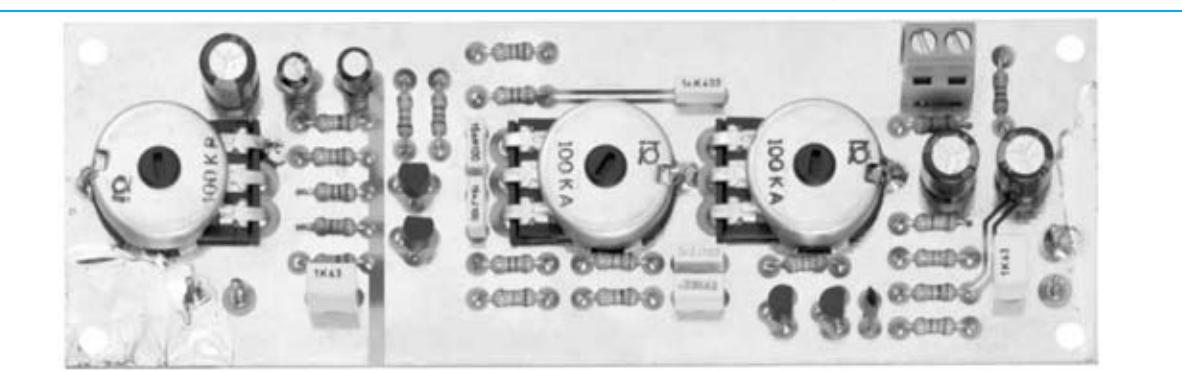

**Fig.1 Fotografía del circuito impreso del Preamplificador BF con control de tonos visto por el lado de los componentes. El cuerpo metálico de los 3 potenciómetros debe conectarse a la pista de masa con un trozo de cable de cobre (ver Fig.2).**

las frecuencias correspondientes a los agudos hasta unos **12 dB**, es decir hasta **4 veces en tensión**. En cambio girándolo en **sentido contrario** a las **agujas del reloj** se **atenúan** las frecuencias correspondientes a los agudos hasta unos **12 dB**, es decir hasta **4 veces en tensión**. Girando el potenciómetro de los **graves** (**R14**) en **sentido** de las **agujas del reloj** se **exaltan** las frecuencias correspondientes a los graves hasta unos **12 dB**, es decir hasta **4 veces en tensión**. En cambio girándolo en **sentido contrario** a las **agujas del reloj** se **atenúan** las frecuencias correspondientes a los graves hasta unos **12 dB**, es decir hasta **4 veces en tensión**.

Del cursor de los potenciómetros **R11-R14** se obtiene la señal **BF** con los **tonos** nivelados y, a través del condensador de poliéster **C9**, se aplica a la **B**ase del transistor **TR3** que, junto al transistor **TR4**, constituyen la **etapa final** del preamplificador.

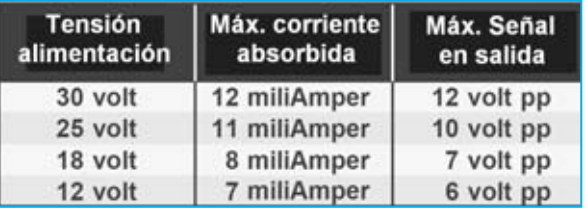

Esta segunda etapa amplifica la señal unas **20 veces en tensión**, por lo tanto en el **C**olector del transistor **TR4** se obtiene una señal que puede llegar a alcanzar como **máximo 10 Voltios pico/pico**, siempre que alimentemos el preamplificador con una tensión **continua** de unos **25 voltios** (ver **Tabla Nº1**). Para evitar posibles **distorsiones** es aconsejable **no** girar nunca al **máximo** el potenciómetro de **control de volumen** (**R1**).

Hemos previsto para este preamplificador una alimentación con una tensión de unos **25 voltios**. No obstante también funciona con **tensiones mayores** o **menores**, obteniendo obviamente una variación de la **señal máxima** de salida. La **Tabla Nº1** reproduce diferentes valores de tensión, corriente absorbida y máxima señal en la salida.

La **máxima distorsión armónica** de este preamplificador está en torno a un **0,2%**.

## **REALIZACIÓN PRÁCTICA**

Todos los componentes necesarios para la realización de este circuito, incluidos los **3 potenciómetros** rotativos, se instalan directa-

**Fig.2 Esquema práctico de montaje del preamplificador BF con control de tonos. El cuerpo metálico de los 3 potenciómetros se conecta a la pista de masa del circuito impreso a través de un pequeño cable de cobre para evitar el "zumbido" de alterna. Si los terminales de estos potenciómetros no alcanzan directamente los agujeros de las pistas del circuito impreso hay que conectarlos mediante cable de cobre.**

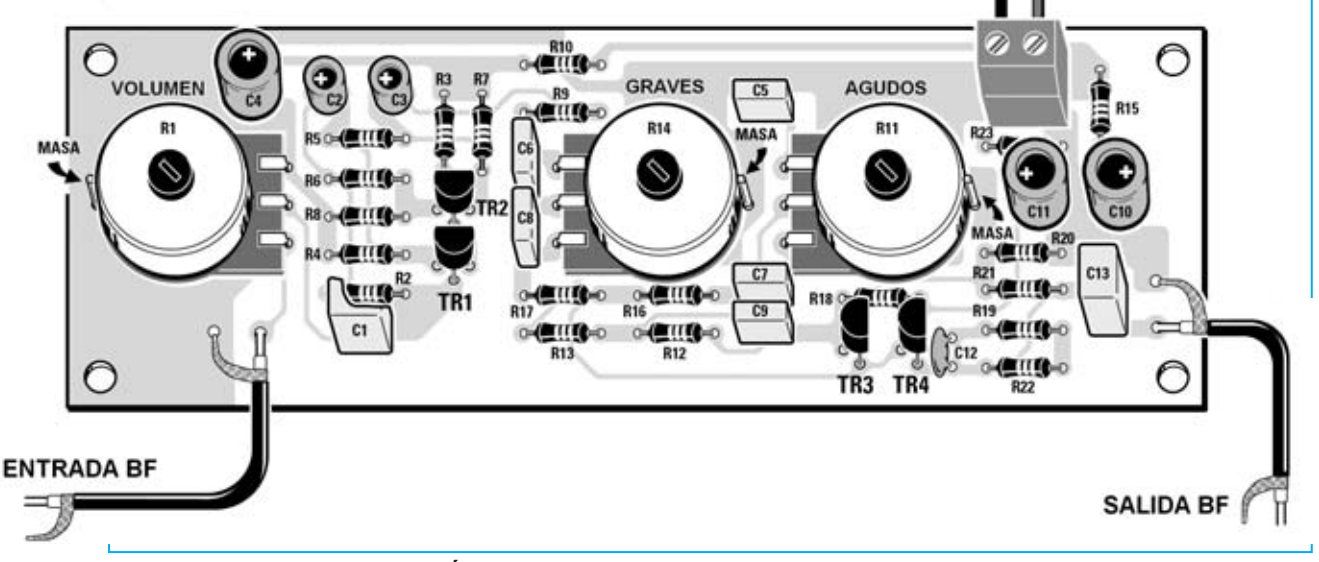

*52 / Nº 248 - NUEVA ELECTRÓNICA*

mente en el circuito impreso **LX.1622**, como se puede observar en la Fig.2.

Aconsejamos comenzar el montaje con la instalación de las **resistencias**, controlando en todo momento las franjas de los **códigos de colores** presentes en sus cuerpos para evitar utilizar valores óhmicos inadecuados. Una vez realizada esta operación se puede continuar con el montaje del **condensador cerámico** y de los **condensadores de poliéster**. Si alguien tiene dificultad en descifrar el valor de la capacidad indicada sobre sus cuerpos puede tener en cuenta las siguientes consideraciones. Por ejemplo, en el caso de los **condensadores cerámicos**, una capacidad de **1.000 picofaradios** puede ser señalada por una de estas tres referencias impresas:

**102 - 1n - .001** 

Si sobre el cuerpo de un **condensador de poliéster** encontramos un **105** impreso, se trata de un condensador con un valor de **1 microfaradio**. En efecto, este número debe ser interpretado como un **10** seguido de **5 ceros**, es decir **1.000.000 picofaradios**, que corresponden a un valor de **1 microfaradio**.

A veces sobre el cuerpo de un condensador de poliéster después del número está presente la letra **K**. Mucha gente interpreta este valor como 1.000, atribuyéndole así el mismo valor adoptado en la lectura de las resistencias. En cambio, en el caso de los condensadores el símbolo **K** indica la **tolerancia**.

Por lo tanto, si encontráis serigrafiado el valor **1K** se corresponde a un condensador con una tolerancia del **10%**. En nuestro volumen

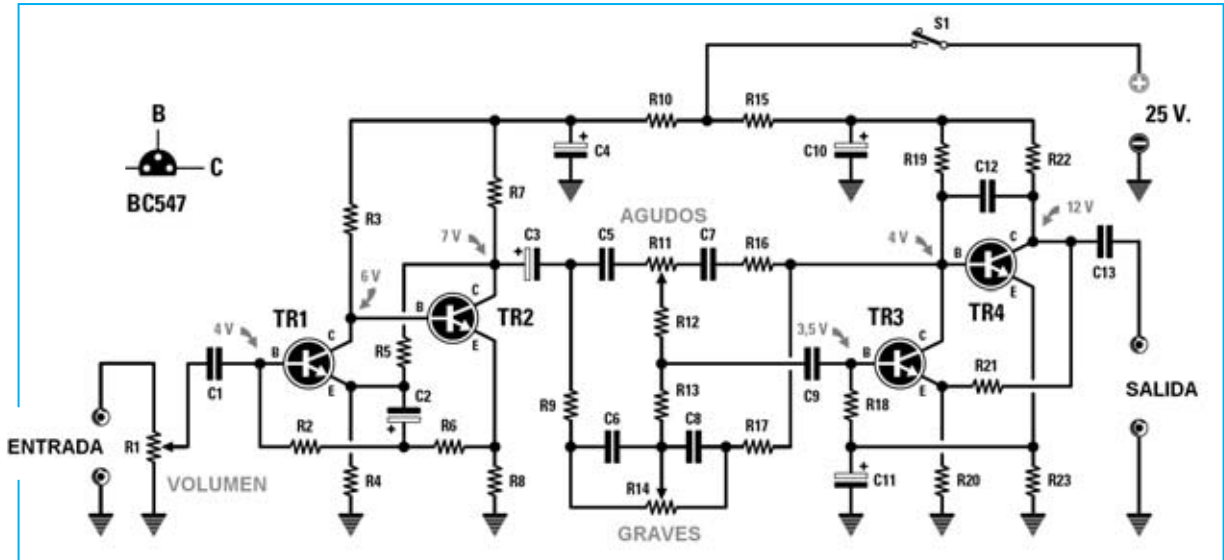

**Fig.3 Esquema eléctrico del Preamplificador BF con control de tonos LX.1622. En la parte superior-izquierda se muestran las conexiones E-B-C del transistor BC.547.**

### **LISTA DE COMPONENTES LX.1622**

**R1 = Potenciómetro logarítmico 100.000 ohmios R2 = 100.000 ohmios R3 = 15.000 ohmios R4 = 3.300 ohmios R5 = 100.000 ohmios R6 = 56.000 ohmios R7 = 2.200 ohmios R8 = 1.000 ohmios R9 = 5.600 ohmios R10 = 1.000 ohmios R11 = Potenciómetro lineal 100.000 ohmios R12 = 10.000 ohmios R13 = 68.000 ohmios**

**R14 = Potenciómetro lineal 100.000 ohmios R15 = 1.000 ohmios R16 = 22.000 ohmios R17 = 5.600 ohmios R18 = 33.000 ohmios R19 = 10.000 ohmios R20 = 1.800 ohmios R21 = 33.000 ohmios R22 = 3.300 ohmios R23 = 1.800 ohmios C1 = 1 microF. poliéster C2 = 22 microF. electrolítico C3 = 10 microF. electrolítico C4 = 220 microF. electrolítico**

**C5 = 1.000 pF poliéster C6 = 15.000 pF poliéster C7 = 3.300 pF poliéster C8 = 15.000 pF poliéster C9 = 330.000 pF poliéster C10 = 220 microF. electrolítico C11 = 220 microF. electrolítico C12 = 33 pF cerámico C13 = 1 microF. poliéster TR1 = Transistor NPN BC.547 TR2 = Transistor NPN BC.547 TR3 = Transistor NPN BC.547 TR4 = Transistor NPN BC.547 S1 = Interruptor de palanca** 

**Aprender Electrónica partiendo de cero** explicamos pormenorizadamente como interpretar los valores de los condensadores, así como en nuestra página Web **www.nuevaelectronica.com** (sección **UTILIDADES**). A continuación se pueden montar los **condensadores electrolíticos**, teniendo cuidado en insertar su terminal **positivo** en el agujero marcado con el signo **+** (el terminal **positivo** se identifica fácilmente ya que siempre es **más largo** que el terminal negativo).

Una vez realizada esta operación se puede proceder al montaje de los **transistores BC.547**, u otros **equivalentes NPN**.

El lado **plano** de sus cuerpos debe orientarse como se muestra claramente en el esquema de montaje práctico (Fig.2).

Al introducir los transistores en los agujeros presentes en el circuito impreso **no** hay introducirlos hasta el **fondo**, hay que mantener **separados** sus cuerpos unos **3-4 mm** de la superficie del circuito impreso. Para completar el montaje solo hay que instalar los **3 potenciómetros**, la **clema** para la conexión de la tensión de alimentación y los **cables apantallados** para la **entrada** y para la **salida** de la señal **BF**. Para que los **ejes** de los potenciómetros queden a la misma altura hay que acortarlos antes de fijarlos en el circuito impreso, utilizando una **sierra** para hierro.

Hay que recordar que en los **potenciómetros logarítmicos** después del valor óhmico está

presente una letra **B**, mientras en los **potenciómetros lineales** se encuentra una letra **A**. El potenciómetro **logarítmico R1**, identificable por la referencia **100K B**, se utiliza para el control del **volumen**, mientras que los dos potenciómetros **lineales**, **R11-R14**, identificables por la referencia **100K A**, se utilizan para el control de los **tonos**.

Es aconsejable, para evitar notar posibles **zumbidos** causados por la **señal alterna**, soldar un **fino cable** de cobre entre la **carcasa metálica** de cada **potenciómetro** y la pista de **masa** (ver Fig.2). Para llevar la señal de la toma de **entrada** a los dos terminales del circuito impreso hay que utilizar un trozo de **cable apantallado**, conectando su **malla** externa al punto de **masa** del circuito impreso. Esto mismo es válido para la señal en los terminales de **salida**, se han de aplicar a la **etapa final** de potencia a través de un **cable apantallado**.

En la **clema** de **2 polos** hay que aplicar la tensión de alimentación, teniendo cuidado en no invertir el cable **positivo** (**+**) con el **negativo** (**-**).

## **PRECIO DE REALIZACIÓN**

**LX.1622**: Precio de todos los componentes necesarios para la realización del **Preamplificador BF** con control de **tonos graves** y **agudos** mostrado en las Figs.2-4, incluyendo circuito impreso y 3 mandos ..................**27,65 € CC.1622**: Circuito impreso..................**10,20 €**

**ESTOS PRECIOS NO INCLUYEN I.V.A.**

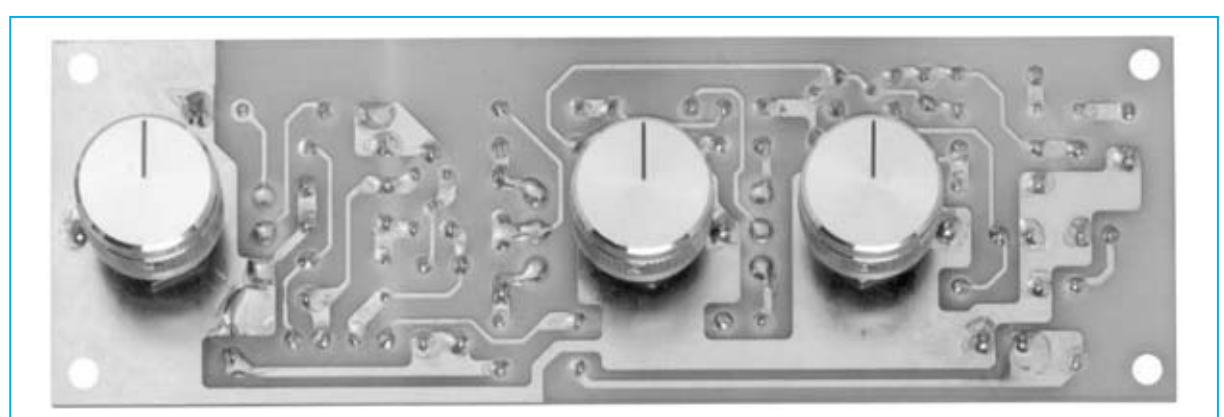

**Fig.4 Fotografía del circuito impreso del Preamplificador BF con control de tonos visto por el lado de las pistas. Todas las pistas de cobre del circuito impreso proporcionado están protegidas con barniz antioxidante. La placa de esta fotografía carece de serigrafía y de barniz ya que se trata de un prototipo.**

## **LUZ DE FRENO SUPLEMENTARIA PARA COCHE LX.1263**

**Todos los coches de última generación cuentan con una luz de freno suplementaria instalada de fábrica, es decir de la luz de freno que se pone en el cristal posterior o en un lugar de la carrocería específicamente diseñado a tal efecto. Si no disponéis de esta luz, o queréis mejorarla, aquí presentamos una sencilla luz suplementaria de alta luminosidad, bajo consumo e intermitente.**

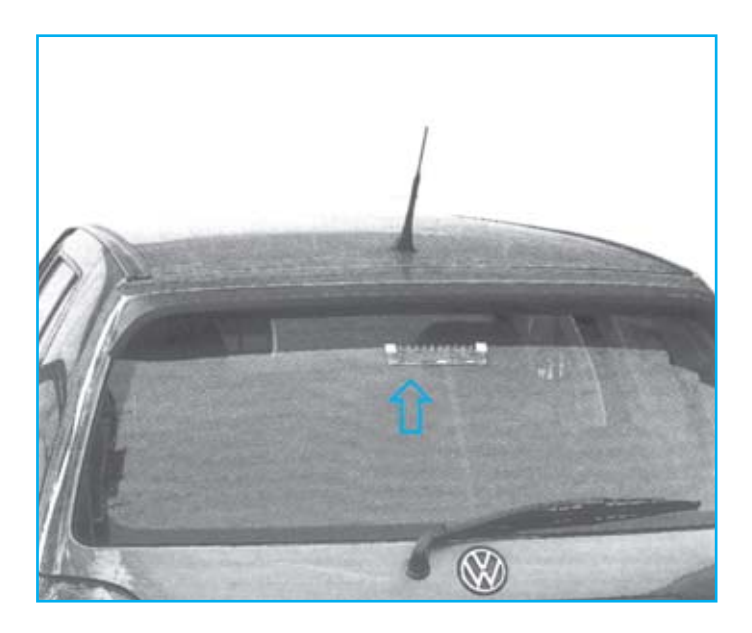

## **FUNCIONAMIENTO Y ESQUEMA ELÉCTRICO**

Aunque todos los coches cuentan con dos luces traseras de freno, estas tienen el inconveniente de que no hacen comprender inmediatamente al conductor del vehículo que nos sigue si hemos pisado el freno o llevamos puestas las luces de posición, **aumentando** así el **tiempo de reacción**. Por este motivo todos los expertos aconsejan la utilización de la luz **suplementaria de freno**, ya que **disminuye** el **tiempo de reacción**, **disminuyendo** así la **posibilidad** de que ocurra un **accidente**.

Puesto que todavía hay muchos coches que **carecen** de esta luz decidimos en su momento proyectar, y ahora retomar, una universal y eficaz luz de freno que utiliza **diodos LED especiales** de **alta luminosidad**, a la que le hemos añadido la función de **intermitencia** para hacerla **más visible**, especialmente en días lluviosos o con niebla. Como se puede ver en el esquema eléctrico, cada vez que se pisa el pedal del freno la tensión, además de llegar a las luces de freno normales, también llega a la entrada de nuestro circuito. Inmediatamente los diodos LED de alta luminosidad se **encienden** y, cuando tras unos segundos haya en el condensador **C1** una tensión **mayor de 6 voltios**, empezarán a lucir de forma **intermitente**. En realidad, mientras que en la patilla **no inversora** del operacional **IC1/A** hay una tensión **menor** de **6 voltios** en su salida hay un nivel **lógico 0**, es decir la salida está cortocircuitada a masa. Como a esta salida está conectado el diodo **DS2**, se cortocircuita a **masa** la tensión positiva que hay en la **patilla inversora** del segundo operacional **IC1/B**.

Cuando en la patilla **no inversora** de **IC1/A** hay una tensión **mayor** de **6 voltios** en su salida hay un **nivel lógico 1**, es decir en su salida hay una **tensión positiva**. En estas condiciones **DS2 no quita la tensión positiva** a la **patilla inversora** de **IC1/B**, lo que provoca que funcione normalmente, es decir como un **oscilador de 3 Hertzios**. Dado que la salida de **IC1/B** controla la **B**ase del transistor **TR2**, conectado en **Darlington** con **TR3**, los diodos LED lucen de forma **intermitente** a una frecuencia de **3 Hz**.

El transistor **PNP TR1** se utiliza para **descargar** al condensador **C1** apenas toquemos el **pedal del freno**. Gracias a este transistor siempre que pisemos el freno tendremos el **mismo tiempo** de pausa desde que los diodos LED están encendidos hasta que se ponen intermitentes. De esta forma al pisar el pedal del freno los diodos LED se **encienden**, poniéndose **intermitentes** al poco tiempo y **comportándose** siempre de esta **misma forma**. El **tiempo** transcurrido entre el **encendido** y la **intermitencia** de los diodos LED se puede **ajustar** mediante el **trimmer R9** a gusto de cada uno. Por último, hay que tener en cuenta que este circuito **utiliza diodos LED** de **alta luminosidad** y **bajo consumo**, que se pueden llegar a ver a **distancia** de **1 Km** por la noche. **No** se pueden utilizar en su lugar **bombillas de filamento**, ya la **corriente máxima** del circuito es de unos **100 mA**. Si se utilizaran lámparas de filamento la corriente se dispararía a picos de **10 amperios**, teniendo que emplear en este caso **transistores de potencia** y **aletas de refrigeración** adecuadas.

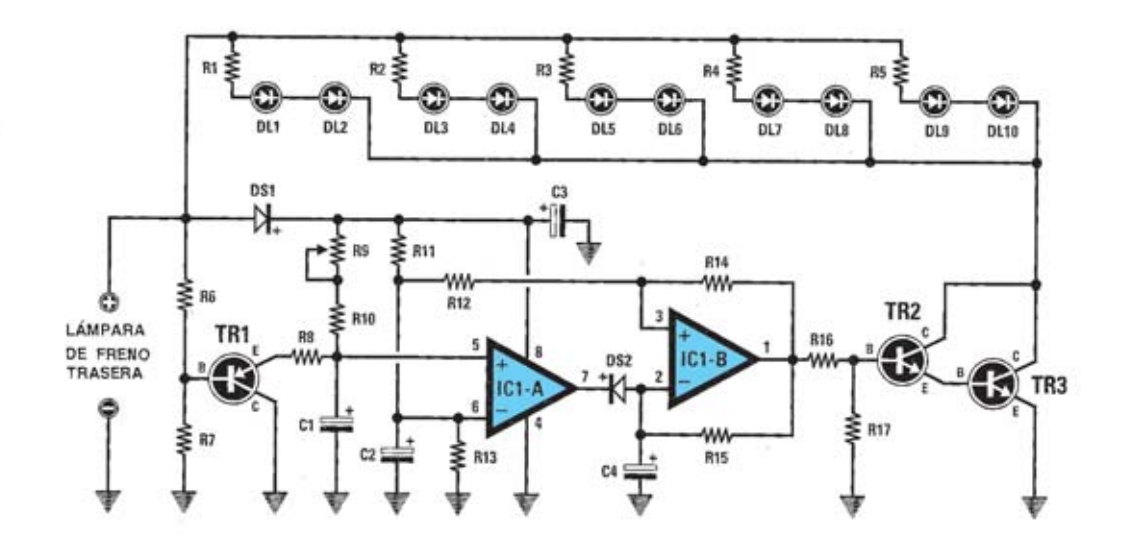

**Esquema eléctrico y lista de componentes del circuito de Luz de freno suplementaria para coche de alta luminosidad e intermitente. También se muestra la disposición de terminales de los semiconductores utilizados en el circuito**

#### **LISTA DE COMPONENTES DEL LX.1263**

 $R1 = 470$  ohm  $1/4$  wat  $R2 = 470$  ohm  $1/4$  wat  $R3 = 470$  ohm  $1/4$  wat  $R4 = 470$  ohm  $1/4$  wat  $R5 = 470$  ohm  $1/4$  wat  $R6 = 10.000$  ohm  $1/4$  wat  $R7 = 47,000$  ohm 1/4 wat  $R8 = 180$  ohm  $1/4$  wat  $R9 = 50.000$  ohm trimmer  $R10 = 5,600$  ohm  $1/4$  wat  $R11 = 22.000$  ohm  $1/4$  wat  $R12 = 100.000$  ohm  $1/4$  wat  $R13 = 22,000$  ohm  $1/4$  wat

 $R14 = 100.000$  ohm  $1/4$  wat  $R15 = 220.000$  ohm  $1/4$  wat  $R16 = 10.000$  ohm  $1/4$  wat  $R17 = 22,000$  ohm  $1/4$  wat  $C1 = 100$  mF elect, 25 volt  $C2 = 4.7$  mF elect, 50 volt  $C3 = 100$  mF elect. 35 volt  $C4 = 1$  mF elect. 50 volt DS1 = diodo silicio tipo 1N.4004 DS2 = diodo silicio tipo 1N.4150  $TR1 = PNP$  tipo BC.181  $TR2 = NPN$  tipo BC.318  $TR3 = NPN$  tipo BD135  $IC1 = LM.358$ DL1-DL10 = diodo led alta luminosidad

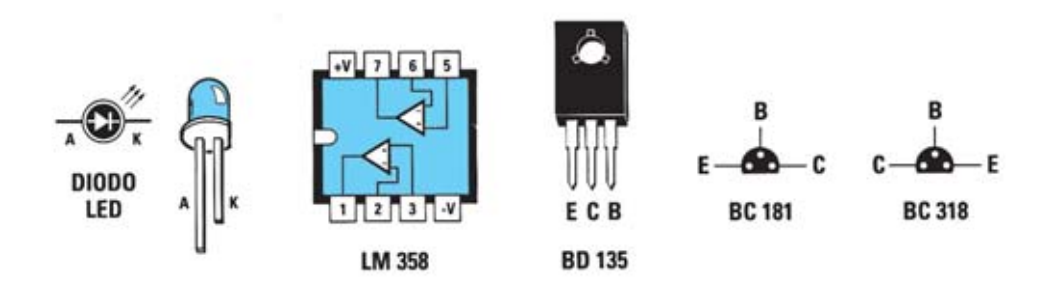

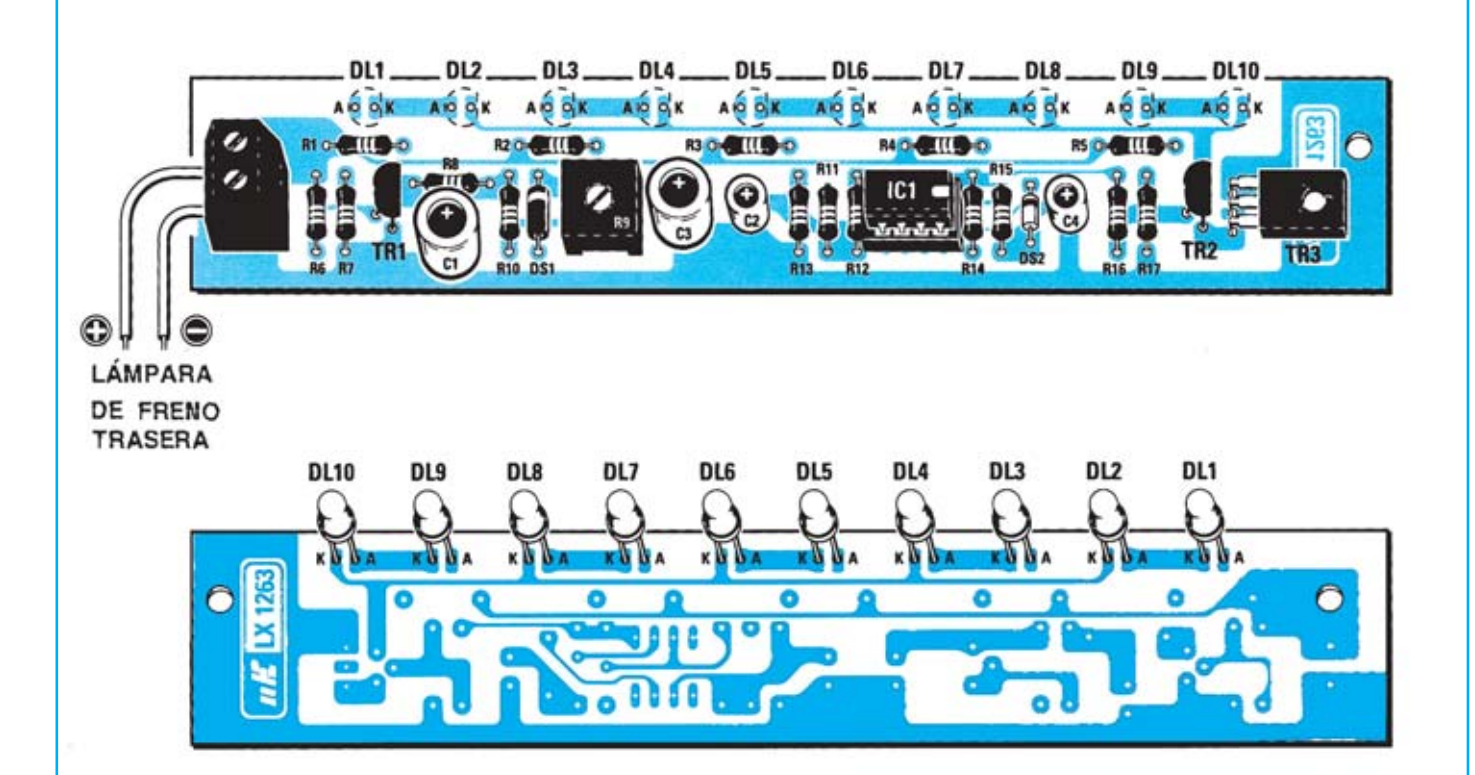

**Esquema de montaje práctico de la placa LX.1263 (vista delantera y trasera). Antes de** soldar los terminales de los diodos LED hay que comprobar que el extremo correspon**diente a sus cabezas no supera la longitud del separador autoadhesivo.**

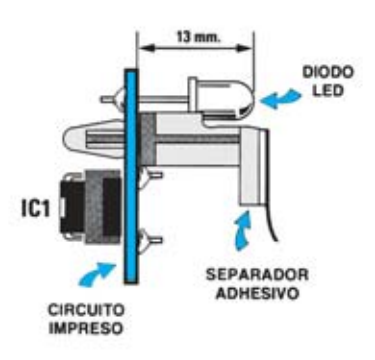

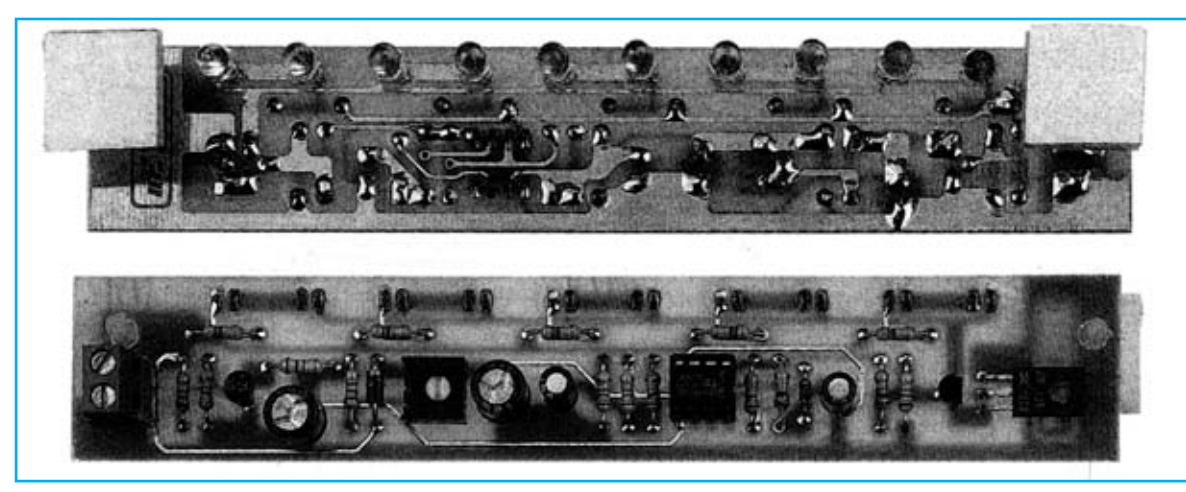

**Aspecto final del circuito LX.1263 con todos sus componentes montados (vista delantera y trasera).**

Para realizar la Luz de freno suplementaria se necesita **un circuito impreso** de doble cara: El **LX.1263**, circuito que soporta todos los componentes. Para el montaje es importante tener presentes las siguientes consideraciones.

**Zócalos**: Al montar el **zócalo** para el circuito integrado **IC1** hay que respetar la muesca de referencia presente en la serigrafía del circuito impreso y no utilizar mucho estaño para no provocar cortocircuitos.

**Resistencias**: Cuando se monten las **resistencias** que incluye el circuito (**R1-R8**, **R10-R17**) hay que controlar su valor óhmico, si es preciso con la ayuda de una tabla de colores. En el caso del **trimmer horizontal** (**R9**) el valor se controla mediante la serigrafía impresa sobre su cuerpo.

**Condensadores**: Hay que controlar su valor por la serigrafía impresa en su cuerpo. Todos los condensadores de este circuito son **electrolíticos** (**C1-C4**), al montarlos hay que tener en cuenta la polaridad de sus terminales.

**Semiconductores**: Al realizar el montaje de los **diodos** (**DS1-DS2**) hay que respetar su polaridad, para lo que hay que orientar su franja de color (negra o blanca) como se indica en el esquema de montaje práctico. Para el montaje de los **transistores TR1- TR2** hay que soldarlos respetando la disposición de terminales, para lo cual hay que orientar su lado plano tal y como se indica en el esquema de montaje práctico. Por último, el **transistor TR3** (**BD.135**) se monta en posición horizontal apoyando el lado metálico de su cuerpo sobre el circuito impreso.

**Diodos LED**: Al montarlos hay que respetar la polaridad, el **Ánodo** (**A**) es el terminal **más largo**. Este circuito incluye **diez diodos LED de alta luminosidad** (**DL1-DL10**) que se sueldan directamente al circuito impreso, teniendo en cuenta que se instalan en la cara del las pistas del impreso y que antes de soldar sus terminales hay que comprobar que tengan una longitud menor que el tamaño de los separadores autoadhesivos utilizados para fijar el circuito impreso (ver esquema de montaje práctico).

**Conectores**: Este circuito incluye **una clema** de **2 polos** utilizada para la conexión de los dos cables provenientes de una de las **lámparas de freno** de la **parte trasera del coche**. Hay que conectar los dos cables respetando la **polaridad**, tal y como se muestra en el esquema de montaje práctico.

**Circuitos integrados con zócalo**: El integrado **IC1** se ha de introducir en su correspondiente zócalo haciendo coincidir la muesca de referencia en forma de **U** del integrado con la del zócalo.

**MONTAJE EN EL MUEBLE**: Este kit **no** precisa ningún mueble.

**AJUSTE Y PRUEBA**: Para probar el circuito solo es necesario disponer de una tensión de **12 voltios** y aplicarla, respetando la polaridad, a la clema de entrada. Si no se ha invertido ningún diodo LED todos **lucirán inmediatamente**, y tras un instante, lucirán de forma **intermitente**.

Una vez comprobado el correcto funcionamiento del circuito se puede girar el cursor del **trimmer R9** para regular el **tiempo** que debe transcurrir entre el **encendido** de los diodos LED y el momento en el que empiezan a lucir de forma **intermitente**.

**UTILIZACIÓN**: La instalación y utilización del dispositivo no puede ser más sencilla: Simplemente hay que instalar los **dos separadores** con base autoadhesiva en el circuito impreso, quitar el papel que protege el adhesivo y fijar el circuito en la **parte interna** del **cristal trasero del coche**.

Una vez fijado hay que conectar, a través de dos cables, la **clema** del circuito con una **lámpara de freno trasera** del coche, respetando la **polaridad**.

### **PRECIOS Y REFERENCIAS**

![](_page_51_Picture_388.jpeg)

## **INTERRUPTOR POR INFRARROJOS CONTRARGE EXTENDING INFRARRO**

**Hemos proyectado este Generador BF para todos aquellos que no desean adquirir costosos instrumentos de laboratorio pero quieren obtener prestaciones similares con precios reducidos. Este generador es capaz de proporcionar ondas sinusoidales, cuadradas y triangulares en un rango de 10 Hz a 50.000 Hz.**

![](_page_52_Picture_2.jpeg)

## **FUNCIONAMIENTO Y ESQUEMA ELÉCTRICO**

Pese a que son muchas las personas que nos solicitan **instrumentos profesionales** aunque sus **precios** sean **elevados**, no hay que olvidarse de que hay muchísimos profesionales y aficionados que cuando han de adquirir un dispositivo tienen muy en cuenta su precio. Debido a que un **Generador BF** es el aparato más utilizado para reparar, ajustar y verificar **preamplificadores**, **lineales Hi-Fi** y **filtros BF** hemos proyectado este Generador BF utilizando el menor número de componentes posible, eso sí sin renunciar a ninguna característica técnica necesaria.

Con **un** único circuito integrado **NE.5532**, **cuatro** transistores comunes **BC.547**, un integrado estabilizador **7809**, y sus componentes auxiliares correspondientes, hemos desarrollado un generador que cubre todas las frecuencias BF, desde las **subsónicas** hasta las **ultrasónicas**, divididas en **4 rangos**: **Rango A** (**7 Hz - 95 Hz**), **rango B** (**70 Hz - 950 Hz**), **rango C** (**700 Hz - 8.200 Hz**) y **rango D** (**7.000 Hz - 52.000 Hz**). Además, para abaratar sustancialmente su coste, hemos sustituido el típico frecuencímetro digital por un **disco** con las escalas indicadoras de las **frecuencias serigrafiadas**.

Observando el esquema eléctrico, el conexionado de los operacionales **IC1/A** e **IC1/B** puede parecer un tanto anómalo. En realidad se trata de un **VCO** (**V**oltage **C**ontrolled **O**scillator), es decir un oscilador que puede **variar** su **frecuencia** mediante una variación de **tensión**. Aplicando entre la entrada **inversora** y la **salida** de **IC1/A** capacidades de valor preestablecido (ver **C4-C5-C6-C7**) se puede variar la frecuencia generada en un rango

desde un valor mínimo a un valor máximo modificando simplemente la **tensión** de polarización en la patilla **2**. Al girar el cursor del potenciómetro **R1** hacia la resistencia **R2** se obtiene la **mínima frecuencia**, al girarlo hacia la tensión de **9 voltios** se obtiene la **máxima frecuencia**.

En principio, este oscilador presenta dos limitaciones: Solo es capaz de generar ondas cuadradas y triangulares (no sinusoidales) y la señal no supera la amplitud de 0,7 voltios pico/pico. La solución a la primera limitación pasa por transformar las ondas triangulares en **sinusoidales** utilizando el circuito compuesto por la resistencia **R12**, el condensador **C8** y los diodos **DS2-DS3**. La segunda limitación se supera mediante la etapa compuesta por los transistores **TR2-TR3-TR4**, que efectúa la labor de **amplificador de banda ancha** que amplifica la señal unas **5 veces** en tensión, por lo que en su salida están disponibles las señales **cuadradas**, **triangulares** y **sinusoidales** con una amplitud máxima de **3,5 voltios pico/pico**.

Para alimentar el circuito es necesaria una **tensión estabilizada** de **9 voltios** que se obtiene de la etapa de alimentación compuesta por el transformador **T1**, el puente rectificador **RS1** y por el pequeño integrado estabilizador **IC2**, un **uA.78L09**. Por último, hay que indicar que el conmutador **S2** dispone de **2 circuitos** y **4 posiciones**, utilizándose el circuito **S2/A** para la selección de **forma de onda** y el **S2/B** para **apagar/encender** el generador. El conmutador **S1** selecciona el **rango de frecuencias**, el potenciómetro **R1** la **frecuencia** de salida y el potenciómetro **R23** la **amplitud** de la señal.

![](_page_53_Figure_0.jpeg)

**Esquema eléctrico y lista de componentes del Generador BF LX.1337 y disposición de terminales de los semiconductores utilizados en el circuito.**

![](_page_53_Figure_2.jpeg)

#### **COMPONENTES** LX.1337

 $R1 = 2.200$  ohm pot. lin.  $R2 = 220$  ohm  $R3 = 47,000$  ohm  $R4 = 47,000$  ohm  $R5 = 820.000 ohm$  $R6 = 2.200$  ohm  $R7 = 100.000$  ohm  $R8 = 47,000$  ohm  $R9 = 10.000 ohm$  $R10 = 10,000$  ohm  $R11 = 47,000$  ohm  $R12 = 2.200 ohm$  $R13 = 4.700 ohm$ R14 =1.200 ohm  $R15 = 47.000 ohm$  $R16 = 100 ohm$  $R17 = 1.200 ohm$ R18=1.000 ohm

 $R19 = 56.000 ohm$  $R20 = 10.000$  ohm  $R21 = 5.600 ohm$  $R22 = 1.000 ohm$ R23 = 2.200 ohm pot. lin.  $R24 = 1.000 ohm$  $R25 = 100 ohm$  $R26 = 22.000 ohm$  $C1 = 100$  mF electrolitico  $C2 = 100.000$  pF poliester.  $C3 = 10$  mF electrolitico  $C4 = 100.000$  pF poliester  $C5 = 10.000$  pF poliester C6 =1.000 pF poliester  $C7 = 100$  pF ceramico  $C8 = 10$  mF electrolitico  $C9 = 47$  mF electrolitico  $C10 = 100$  mF electrolitico  $C11 = 100.000$  pF poliester  $C12 = 100.000$  pF poliester C13 =1.000 mF electrolítico  $C14 = 10$  mF electrolitico  $C15 = 47$  mF electrolitico  $C16 = 100.000$  pF poliester  $C17 = 47$  mF electrolitico RS1 = puente rect. 100 V. 1 A.  $DS1 = diodo 1N.4150$  $DS2 = diodo 1N.4150$  $DS3 = diodo 1N.4150$  $DL1 = diodo led$  $TR1 = NPN$  tipo BC.547  $TR2 = NPN$  tipo BC.547  $TR3 = NPN$  tipo BC.547  $TR4 = NPN$  tipo BC..547 IC1 = integrado tipo NE.5532  $IC2$ **Ca** integrado tipo **MC.78L09** T1 = trasform. 3 wat (T003.02) sec. 12 V. 200 mA  $S1 = \text{conn. } 2$  v. 4 pos.  $S2 = \text{conn. } 2 \text{ v. } 4 \text{ pos.}$ 

## **MONTAJE Y AJUSTE**

![](_page_54_Picture_1.jpeg)

**Esquema de montaje práctico de Generador BF LX.1337. Los ejes de los potenciómetros se han de acortar a una longitud de 25 mm, mientras que los ejes de los conmutadores se han de acortar a 15 mm.**

![](_page_54_Figure_3.jpeg)

![](_page_54_Figure_4.jpeg)

✄

![](_page_55_Picture_0.jpeg)

**Aspecto final del circuito LX.1337 visto por ambos lados.**

Para realizar el Generador BF se necesita **un circuito impreso** de doble cara: El **LX.1337**, circuito que soporta todos los componentes. Para el montaje es importante tener presentes las siguientes consideraciones.

**Zócalos**: Al montar el **zócalo** para el circuito integrado **IC1** hay que respetar la muesca de referencia presente en la serigrafía del circuito impreso y no utilizar mucho estaño para no provocar cortocircuitos.

**Resistencias**: Cuando se monten las **resistencias** que incluye el circuito (**R2**-**R22**, **R24**-**R26**) hay que controlar su valor óhmico, si es preciso con la ayuda de una tabla de colores. En el caso de los **potenciómetros lineales** (**R1**, **R23**) el valor se controla mediante la serigrafía impresa sobre su cuerpo.

**Condensadores**: Hay que controlar su valor por la serigrafía impresa en su cuerpo. Al montar los de **poliéster** (**C2**, **C4**-**C6**, **C11**-**C12**, **C16**) y el **cerámico** (**C7**) no hay que preocuparse por la polaridad ya que carecen de ella. En cambio, al montar los condensadores **electrolíticos** (**C1**, **C3**, **C8**-**C10**, **C13**-**C15**, **C17**) sí hay que tener en cuenta la polaridad de sus terminales.

**Semiconductores**: Al realizar el montaje de los **diodos** (**DS1-DS3**) hay que respetar su polaridad, para lo que hay que orientar su franja de color negra como se indica en el esquema de montaje práctico. Para el montaje de los **transistores TR1**-**TR4** y del **circuito integrado IC2** hay que soldarlos respetando la disposición de terminales, para lo cual hay que orientar su lado plano tal y como se indica en el esquema de montaje práctico. Por último, el **puente rectificador** (**RS1**) se instala con el terminal **+** orientado hacia la izquierda.

**Diodos LED**: Al montarlos hay que respetar la polaridad, el **Ánodo** (**A**) es el terminal **más largo**. Este circuito incluye **un diodo LED** (**DL1**) que se suelda directamente al circuito impreso montándolo en la cara de las pistas.

**Conectores**: El circuito impreso incluye **una clema** de **2 polos** para la conexión del cordón de **red** de **230 voltios**. Los **2 bornes** correspondientes a la salida de la **señal BF** se fijan en la parte trasera del mueble y se conectan al circuito impreso a través de 2 cables siguiendo el esquema de montaje práctico.

**Interruptores**: El **conmutador** de selección de **rango,** el **conmutador** de selección de **onda/encendido** (**S2**), el **potenciómetro** de selección de **frecuencia** (**R1**) y el **potenciómetro** de ajuste de **nivel** (**R23**), se sueldan directamente en la cara de las componentes del circuito impreso, haciendo pasar los ejes de los potenciómetros a través de los agujeros presentes en el circuito impreso y recordando acortar sus ejes a las medidas indicadas en el esquema práctico de montaje.

**Circuitos integrados con zócalo**: El integrado **IC1** se ha de introducir en su correspondiente zócalo haciendo coincidir la muesca de referencia en forma de **U** del integrado con la del zócalo.

**Elementos diversos**: Además de los componentes ya relacionados el circuito incluye un **transformador** (**T1**) que se instala directamente en el circuito impreso en la única orientación posible.

**MONTAJE EN EL MUEBLE**: Para alojar el kit en un contenedor adecuado se puede solicitar el mueble **MO.1337**, que se proporciona con su **panel superior** perforado y serigrafiado. Los únicos elementos que hay que fijar en el mueble son los dos **bornes** con la **señal BF** (pared trasera).

La placa **LX.1142** se fija directamente en la parte interior de la **tapa superior** del mueble, utilizando **cuatro separadores metálicos** con sus tornillos y las propias tuercas de los potenciómetros y de los conmutadores.

A través de un agujero en la **pared trasera** hay que hacer pasar el **cordón** de red de **230 voltios** que va conectado a la **clema** de **2 polos**.

**AJUSTE Y PRUEBA**: Este circuito no precisa ningún ajuste.

**UTILIZACIÓN**: Como a cualquier **Generador BF**, a la salida se puede conectar cualquier dispositivo BF, si bien este tipo de dispositivos se utiliza para ajustar y comprobar **circuitos de audio** (preamplificadores, filtros, etapas finales, etc.) y **circuitos digitales de baja frecuencia.**

### **PRECIOS Y REFERENCIAS**

![](_page_55_Picture_480.jpeg)

## **GENERADOR DE RUIDO (1 MHZ GENERADOR DE RUIDO (1 MHZ A 2 GHZ) LX.1142**

**Un Generador de ruido profesional que cubra todo el espectro RF hasta 2 GHz es sin duda un instrumento que satisface ampliamente las exigencias de radioaficionados, antenistas de TV y de quienes trabajan con filtros de alta frecuencia, atenuadores y amplificadores UHF.**

![](_page_56_Picture_2.jpeg)

## **FUNCIONAMIENTO Y ESQUEMA ELÉCTRICO**

Los **radioaficionados** que trabajan en el rango de **Gigahertzios** y los **antenistas** de **TV vía satélite** necesitan **Generadores de ruido profesionales** que alcancen los **2 GHz** y que suministren en salida una señal de al menos **70 dBmicrovoltios** (aproximadamente **3 milivoltios**) con la posibilidad de **atenuar** la señal **10-20-30 dB**. Así, el generador que aquí presentamos dispone de las siguientes amplitudes máximas: **70 dBmicrovoltios** (**3 milivoltios**), **60 dBmicrovoltios** (**1 milivoltio**), **50 dBmicrovoltios** (**0,3 milivoltios**) y **40 dBmicrovoltios** (**0,1 milivoltios**).

A diferencia de otros generadores, en este modelo la señal RF puede **modularse**, función que puede resultar muy útil para **verificar** la repuesta de cualquier **filtro** (paso-bajo, paso-alto o pasa-banda) y de su **CAG** (**C**ontrol **A**utomático de **G**anancia).

Las características generales de este Generador se muestran en el cuadro adjunto.

El esquema eléctrico es muy sencillo ya que la parte más compleja (la etapa **Generadora de ruido**) se suministra montada, ya que no todo el mundo dispone de los medios necesarios para montar **circuitos SMD** de **RF**. El **montaje SMD** ha sido necesario al trabajar con frecuencias de **2 GHz** y obtener un **comportamiento lineal**.

En la parte inferior del módulo se encuentran **dos** terminales de **masa** (**M**). En su terminal de alimentación hay que aplicar una tensión estabilizada de **12 voltios**, tensión que se obtiene de la salida de **IC1**, un **uA7812**. Al terminal **Att.** hay que aplicarle una tensión variable, función que en este caso realiza **IC2**, un **LM.317**.

A través del conmutador **S2** se puede variar la **tensión** en el terminal **Att.** desde un mínimo de **8 voltios** hasta un máximo de **11,5 voltios**, lo que permite variar la amplitud de la señal en la salida del módulo a **70-60-50- 40 dBmicrovoltios**.

El circuito integrado **IC3**, un **NE.555**, se utiliza para **modular** con una señal de **onda cuadrada** la señal presente en el terminal **Att.** Únicamente cuando se cierra el interruptor **S3** el integrado **IC3** recibe tensión de alimentación y procede a **modular** la señal.

Por último, el circuito incluye dos **diodos LED**, **DL1** utilizado para saber si la señal RF está **modulada** o **no** y **DL2** que indica cuando está **alimentado** el Generador.

![](_page_57_Figure_0.jpeg)

### **LISTA DE COMPONENTES LX 1142**

 $R1 = 270$  ohm 1/4 wat  $R2 = 1.800$  ohm 1/4 wat  $R3 = 1.000$  ohm trimmer  $R4 = 1.500$  ohm 1/4 wat  $R5 = 500$  ohm trimmer  $R6 = 1.500$  ohm  $1/4$  wat  $R7 = 500$  ohm trimmer  $R8 = 1.200$  ohm  $1/4$  wat  $R9 = 500$  ohm trimmer  $R10 = 33.000$  ohm  $1/4$  wat  $R11 = 1.500$  ohm  $1/4$  wat  $R12 = 1.500$  ohm  $1/4$  wat  $C1 = 100.000$  pF poliester  $C2 = 470 \mu F$  elect. 35 volt  $C3 = 100.000$  pF poliester  $C4 = 100 \mu F$  elect. 25 volt  $C5 = 100.000$  pF poliester  $C6 = 10.000$  pF poliester  $C7 = 100.000$  pF poliester  $C8 = 100.000$  pF poliester  $DL1-DL2 = Diodos led$  $RS1 =$  puente rectificador 1A  $IC1 = uA.7812$  $IC2 = LM.317$  $IC3 = NE.555$ F1 = fusible autoreposición 145 mA  $T1 = \text{track. } 3 \text{ wat } (TN00.01)$ sec. 15 volt 200 mA  $S1 =$  interruptor  $S2 =$  conmutador 4 posiciones  $S3 =$  interruptor  $MOD.1 = Generalor de Ruido (TV.02)$  **Esquema eléctrico y lista de componentes del Generador de ruido LX.1142. También se muestra el esquema eléctrico interno del módulo SMD premontado TV.02 (Módulo Generador de ruido).**

![](_page_57_Figure_4.jpeg)

**MONTAJE Y AJUSTE**

![](_page_58_Picture_1.jpeg)

**Esquema de montaje práctico del circuito LX.1142 y disposición de terminales de los semiconductores utilizados en el circuito.**

![](_page_58_Picture_3.jpeg)

✄

![](_page_59_Picture_0.jpeg)

**Aspecto final del circuito LX.1142 y montaje en el mueble MO.1142 (este mueble ha de solicitarse de forma específica).**

![](_page_59_Picture_2.jpeg)

Para realizar el Generador de ruido (1MHz a 2GHz) se necesita **un circuito impreso** de una sola cara: El **LX.1142**, circuito que soporta todos los componentes, incluido el modulo generador de ruido premontado en SMD **TV.02**. Para el montaje es importante tener presentes las siguientes consideraciones.

**Zócalos**: Al montar el **zócalo** para el circuito integrado **IC3** hay que respetar la muesca de referencia presente en la serigrafía del circuito impreso y no utilizar mucho estaño para no provocar cortocircuitos.

**Resistencias**: Cuando se monten las **resistencias** que incluye el circuito (**R1**-**R2**, **R4**, **R6**, **R8**, **R10**-**R12**) hay que controlar su valor óhmico, si es preciso con la ayuda de una tabla de colores. En el caso de los **trimmers horizontales** (**R3**, **R5**, **R7**, **R9**) el valor se controla mediante la serigrafía impresa sobre su cuerpo.

**Condensadores**: Hay que controlar su valor por la serigrafía impresa en su cuerpo. Al montar los de **poliéster** (**C1**, **C3**, **C5- C8**) no hay que preocuparse por la polaridad ya que carecen de ella. En cambio, al montar los condensadores **electrolíticos** (**C2**, **C4**) sí hay que tener en cuenta la polaridad de sus terminales.

**Semiconductores**: Al realizar el montaje del **circuito integrado IC1** hay que soldarle respetando la disposición de terminales, para lo cual hay que orientar su lado metálico tal y como se indica en el esquema de montaje práctico. El **circuito integrado IC2** ha de fijarse horizontalmente utilizando un **tornillo** y su **tuerca**. Por último, el **puente rectificador** (**RS1**) se instala con el terminal **+** orientado hacia abajo.

**Diodos LED**: Al montarlos hay que respetar la polaridad, el **Ánodo** (**A**) es el terminal **más largo**. Este circuito incluye **dos diodos LED** (**DL1**-**DL2**) que se han di fijar en el panel frontal del mueble, con sus correspondientes portaleds metálicos, y se sueldan al circuito impreso a través de cables.

**Conectores**: El circuito incluye **una clema** de **4 polos** para la conexión de la tensión de **red** de **230 voltios** y del interruptor de encendido **S1**.

**Interruptores**: El **interruptor** de **encendido** (**S1**), el **interruptor** para activar/desactivar la **modulación** (**S2**) y el **conmutador rotativo** para la selección del **nivel** de la señal de salida (S3) se fijan en el panel frontal a través de sus tuercas y se sueldan al circuito impreso a través de cables siguiendo las indicaciones mostradas en el esquema de montaje práctico.

**Circuitos integrados con zócalo**: El integrado **IC3** se ha de introducir en su correspondiente zócalo haciendo

coincidir la muesca de referencia en forma de **U** del integrado con la del zócalo.

**Elementos diversos**: Además de los componentes ya relacionados el circuito incluye un **transformador** (**T1**) que se instala directamente en el circuito impreso en la única orientación posible. También se instala directamente en el circuito impreso en la única orientación posible el módulo **generador de ruido TV.02**, premontado en **SMD**. Además se incluye un fusible de **145 mA** con autoreposición (**F1**) que se suelda directamente al circuito impreso (al ser un componente sin polaridad no puede montarse erróneamente). Por último, también se incluye un **puente**, a la izquierda de **T1**, que se ha de realizar con un trozo de **cable desnudo**.

**MONTAJE EN EL MUEBLE**: Para alojar el kit en un contenedor adecuado se puede solicitar el mueble **MO.1142**, que se proporciona con su panel frontal perforado y serigrafiado. La placa **LX.1142** se fija en la base del mueble a través de **4 tornillos**, mientras que los elementos exteriores (**S1**, **S2**, **S3**, **DL1** y **DL2**) se fijan en el **panel frontal**. El conector de **Salida**, integrado en el módulo **TV.02**, sale a través de un agujero del **panel frontal**.

A través del agujero del **panel trasero** hay que hacer pasar el **cordón** de red de **230 voltios** que va conectado a la **clema** de **4 polos** (ver fotografía correspondiente).

**AJUSTE Y PRUEBA**: Antes de cerrar la tapa del mueble se ha de **ajustar** el Generador. Hay que conectar un téster ajustado para medir **tensión continua**, preferiblemente digital, entre el punto **TP1** y **masa** para realizar el ajuste. A continuación hay que ajustar los cursores de los trimmers para obtener los valores que se indican a continuación: **Posición 1-70 uV** (ajustar **R3** hasta leer una tensión de **11,3 voltios**), **posición 2-60 uV** (ajustar **R5** hasta leer una tensión de **9,8 voltios**), **posición 3-50 uV** (ajustar **R7** hasta leer una tensión de **9,0 voltios**), **posición 4-40 uV** (ajustar **R9** hasta leer una tensión de **8,5 voltios**).

Por supuesto, si se desea, se pueden ajustar valores diferentes a los que nosotros hemos propuesto.

**UTILIZACIÓN**: Como a cualquier **Generador de ruido** de alta frecuencia, a la salida se puede conectar cualquier dispositivo RF, si bien este tipo de dispositivos se utiliza para **ajustar antenas** y **circuitos de sintonía**, **filtros de alta frecuencia** (pasa-banda, paso-alto y paso-bajo),

El circuito automáticamente barre el espectro comprendido entre **1 MHz** y **2 GHz**, teniendo únicamente que seleccionar, a través de conmutadores, el **nivel** de la señal y si **modular** o no la señal.

### **PRECIOS Y REFERENCIAS**

![](_page_59_Picture_613.jpeg)

### **DIRECCIÓN C/ Ferraz, 37 Teléf: (91) 542 73 80 Fax: (91) 559 94 17 MADRID 28008**

**DIRECTOR EDITORIAL:** Eugenio Páez Martín

**Diseño Gráfico**: Paloma López Durán

**Redactor:** Roberto Quirós García

#### **SERVICIO TÉCNICO**

**Lunes y Miércoles de 17 a 20 h.** Teléf.: 91 542 73 80 Fax: 91 559 94 17 **Correo Electrónico:** *tecnico@nuevaelectronica. com*

**SUSCRIPCIONES CONSULTAS PEDIDOS** Teléf.: 91 542 73 80 Fax: 91 559 94 17 **Correo Electrónico:** *comercial@nuevaelectronica.com*

### **PAGINA WEB:**

*www.nuevaelectronica.com*

**FOTOMECÁNICA:** Videlec S.L. Teléf.:(91) 375 02 70

**IMPRESIÓN:** IBERGRAPHI 2002 C/ Mar Tirreno 7 San Fernando de Henares - Madrid

**DISTRIBUCIÓN:**

Coedis, S.A. Teléf.:(93) 680 03 60 MOLINS DE REI (Barcelona)

Traducción en Lengua española de la revista "Nuova Elettronica", Italia. DIRECTOR GENERAL Montuschi Giuseppe

#### **DEPÓSITO LEGAL:** M-18437-1983

![](_page_60_Picture_387.jpeg)

**Cupón de suscripciones y pedidos en página 37.**

### **Nº 248**

**4,80 Euros. (Incluido I.V.A.) Canarias, Ceuta y Melilla 4,80 Euros (Incluidos portes)**

## **SUMARIO**

![](_page_60_Picture_20.jpeg)

## **SENSOR de PRESENCIA para VIDEOCÁMARA**

Analizando la imagen captada por una videocámara este circuito es capaz de controlar las variaciones que se producen dentro del campo visual, activando un relé que puede controlar un videograbador. Sin duda hay

muchas aplicaciones que precisan grabar video solo cuando se producen movimientos en las imágenes, como por ejemplo en la observación de animales.

**(LX.1625)** ................................................................................................**pag.4**

![](_page_60_Picture_25.jpeg)

**En este número**

In este numero

## **CARGADOR DE BATERÍAS CON TIRISTORES (SCR)**

En plena era digital presentamos un cargador de baterías realizado con componentes analógicos capaz de cargar baterías de 6, 12 y 24 voltios. Este cargador de baterías controla la corriente de carga mediante

tiristores (también denominados SCR, Silicon Controller Rectifier) y su correspondiente circuito de control. Una barra de diodos LED indica el estado de la carga. **(LX.1623)** ..............................................................................................**pag.14**

![](_page_60_Picture_29.jpeg)

## **SATÉLITES POLARES con WXtolmg**

En este artículo profundizamos en el uso del programa WXtoImg, presentado en la revista Nº245, explicando los procedimientos necesarios para recibir y procesar imágenes APT de alta definición transmitidas por los

satélites polares NOAA en las frecuencias de 137.500, 137.620 y 137.912 **MHz** 

**(CDR 01.6)** ............................................................................................**pag.32**

![](_page_60_Picture_34.jpeg)

### **Preamplificador BF con CONTROL de TONOS**

Los 10 esquemas de preamplificadores BF realizados utilizando únicamente 1-2 transistores presentados en la revista Nº242 han cobrado tanto interés que hemos tenido múltiples demandas para complementarlos con

un preamplificador BF con control de tonos (Graves/Agudos) que siga la misma línea de sencillez, funcionalidad y eficacia.<br>(I Y 1622)

![](_page_60_Picture_388.jpeg)

## **LOS MONTAJES MÁS POPULARES**

![](_page_60_Picture_389.jpeg)

## *www.nuevaelectronica.com*